# **Software**

**CentraSite**

**Run-Time Governance Reference**

Version 9.6

April 2014

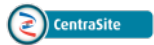

This document applies to CentraSite Version 9.6.

Specifications contained herein are subject to change and these changes will be reported in subsequent release notes or new editions.

Copyright © 2005-2014 Software AG, Darmstadt, Germany and/or Software AG USA, Inc., Reston, VA, USA, and/or its subsidiaries and/or its affiliates and/or their licensors..

The name Software AG and all Software AG product names are either trademarks or registered trademarks of Software AG and/or Software AG USA, Inc. and/or its subsidiaries and/or its affiliates and/or their licensors. Other company and product names mentioned herein may be trademarks of their respective owners.

Detailed information on trademarks and patents owned by Software AG and/or its subsidiaries is located at http://documentation.softwareag.com/legal/.

Use of this software is subject to adherence to Software AG's licensing conditions and terms. These terms are part of the product documentation, located at http://documentation.softwareag.com/legal/ and/or in the root installation directory of the licensed product(s).

This software may include portions of third-party products. Forthird-party copyright notices and license terms, please referto "License Texts, Copyright Notices and Disclaimers of Third-Party Products". This document is part of the product documentation, located at http://documentation.softwareag.com/legal/ and/or in the root installation directory of the licensed product(s).

#### **Document ID: IINM-DG-ACTIONSR-96-20140318**

## **Table of Contents**

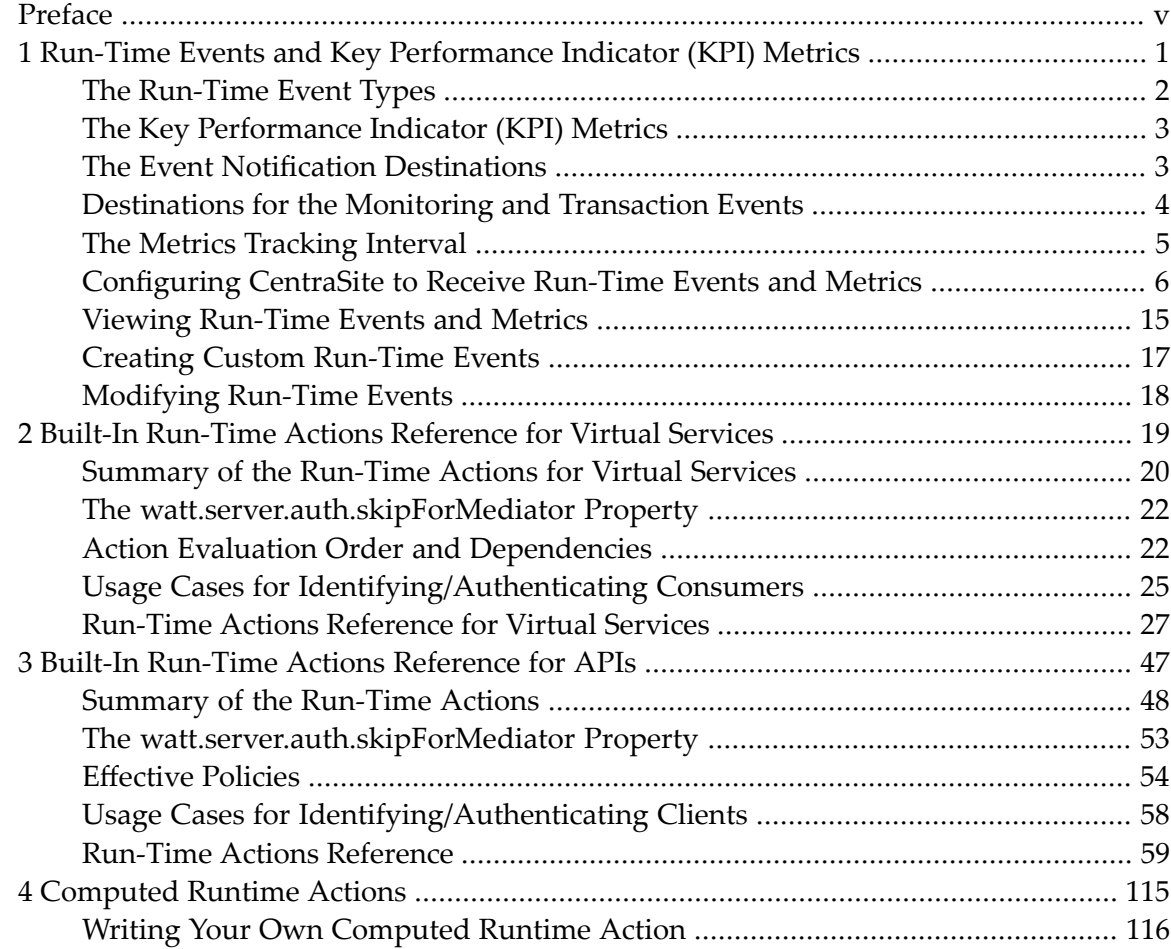

## <span id="page-4-0"></span>**Preface**

This document describes the run-time events and performance metrics, as well as the run-time actions that you can apply to virtual services or APIs.

The content is organized under the following sections:

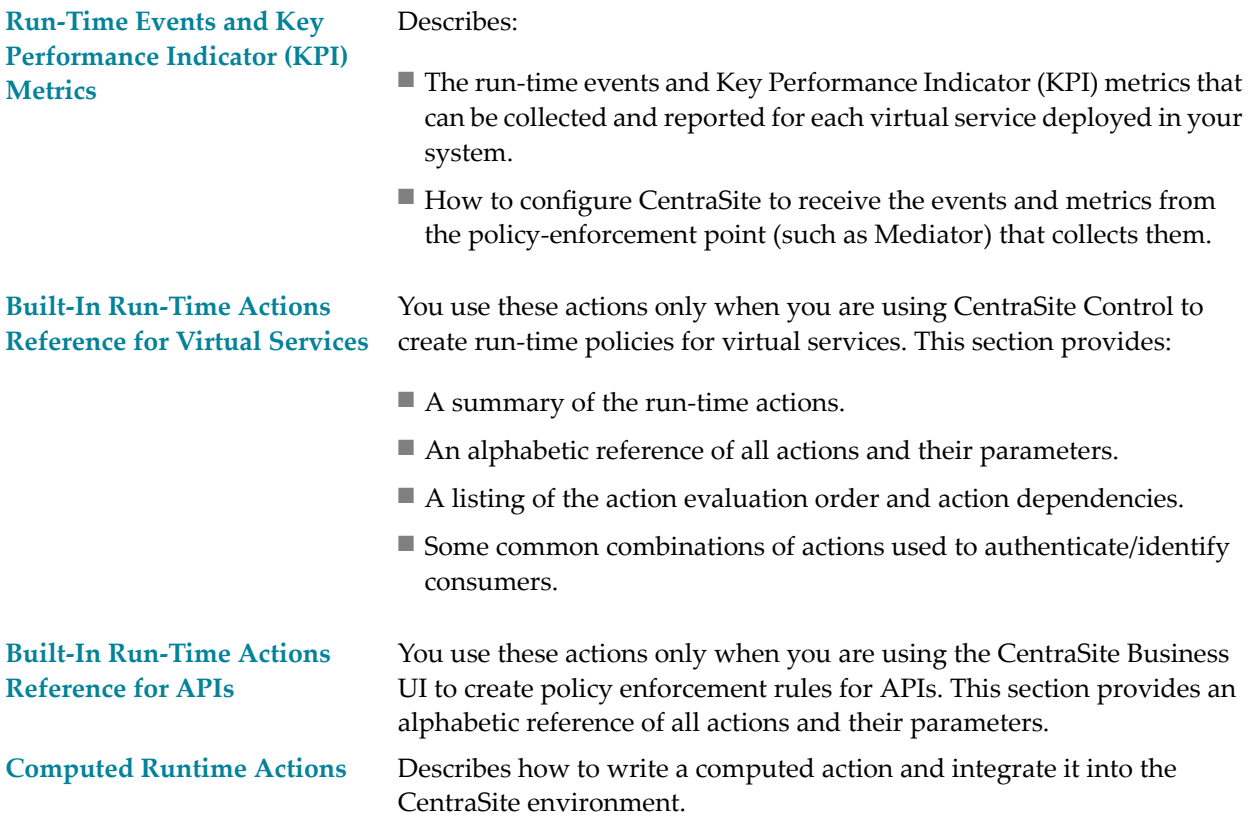

### <span id="page-6-0"></span> $\mathbf{1}$ **Run-Time Events and Key Performance Indicator (KPI)**

## **Metrics**

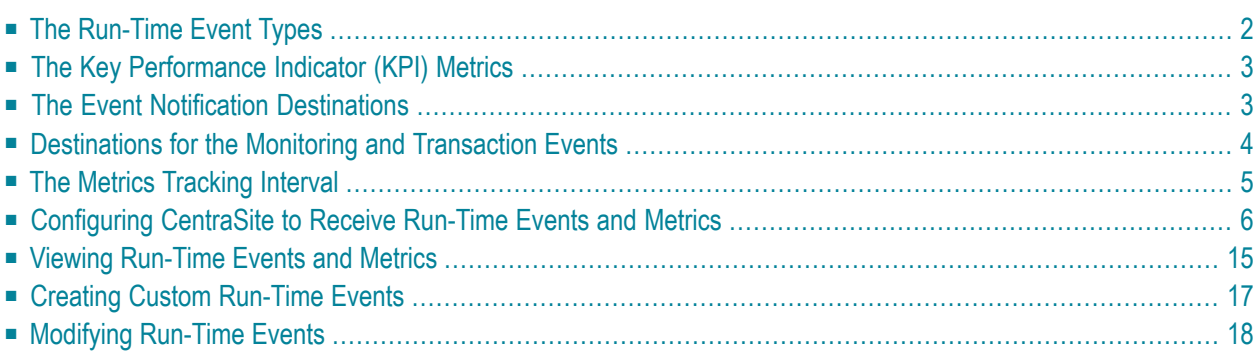

CentraSite can receive run-time events and Key Performance Indicator (KPI) metrics. A run-time event is an event that occurs while services are actively deployed on the target. Examples of runtime events include:

- Successful or unsuccessful SOAP requests/responses.
- Policy violation events, which are generated upon violation of service's run-time policy.
- Service monitoring events, which are generated by the service-monitoring actions in the runtime policy.

KPI metrics are used to monitor the run-time execution of virtual services. Metrics include the maximum response time, average response time, fault count, availability of virtual services, and more. If you include run-time monitoring actions in your run-time policies, the actions will monitor the KPI metrics for virtual services, and can send alerts to various destinations when userspecified performance conditions for a service are violated.

CentraSite provides predefined event types for use with any supported policy-enforcement point (PEP), such as webMethods Mediator. In addition, you can create custom event types.

The run-time event data are collected by the PEP and published to CentraSite via SNMP. The PEP publishes data for all run-time events for all instances of the PEP target.

You can view the run-time events and metrics on the CentraSite Control user interface. You can view them for all targets, for a particular target, or for a particular virtual service.

<span id="page-7-0"></span>The following topics are discussed:

## **The Run-Time Event Types**

The types of run-time events that Mediator can publish are as follows:

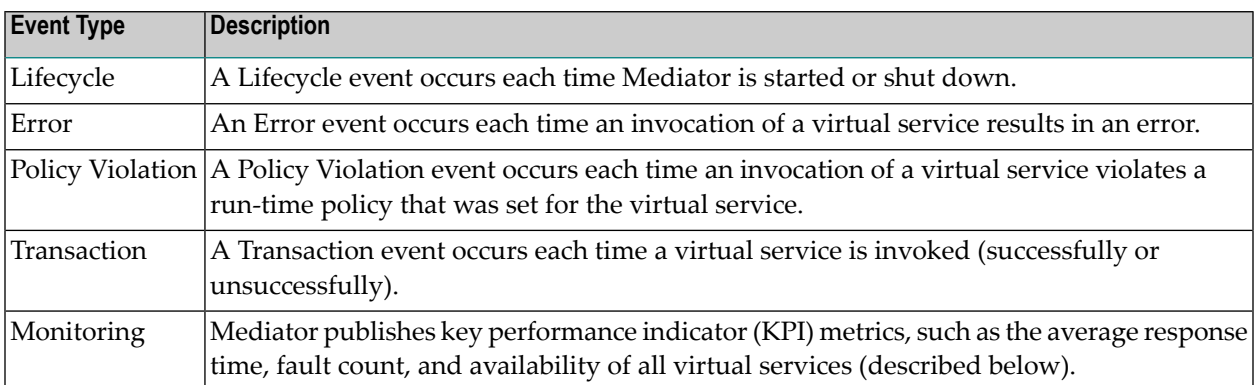

## <span id="page-8-0"></span>**The Key Performance Indicator (KPI) Metrics**

For the Monitoring event type, Mediator can publish the following types of KPI metrics:

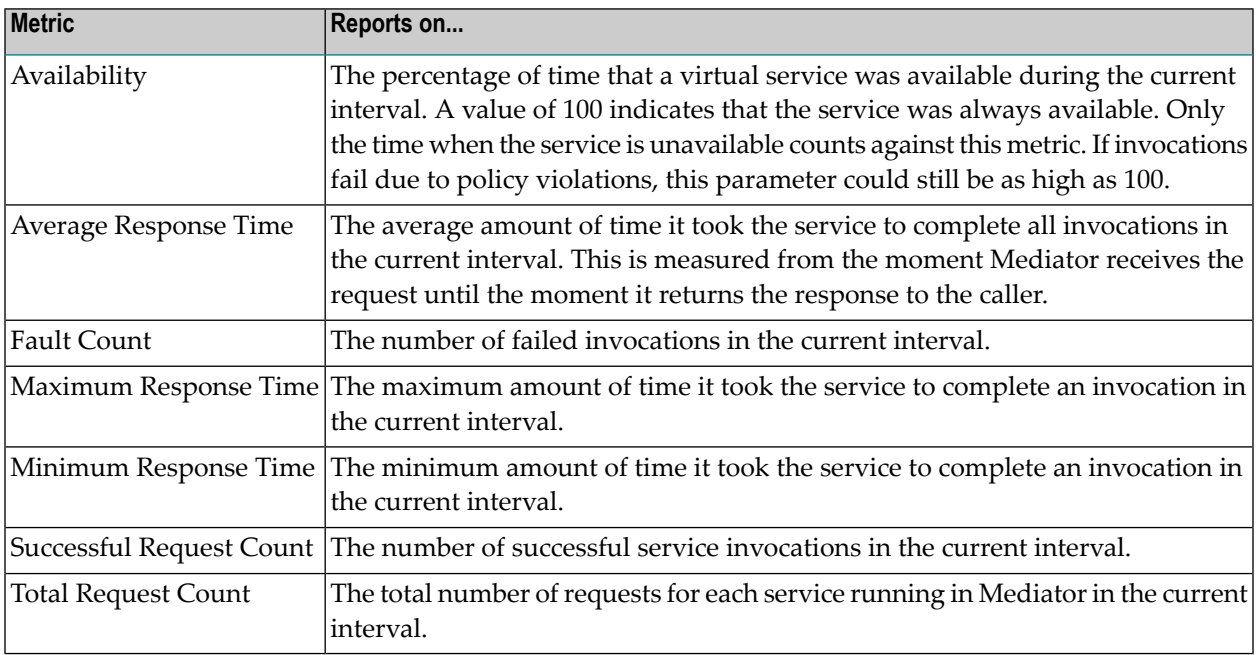

**Note:** By default, Average Response Time, Minimum Response Time and Maximum Response Time do not include metrics for failed invocations. You can include metrics for failed invocations by setting the pg.PgMetricsFormatter.includeFaults parameter to true. For more information, see the section *Advanced Settings* in the document *Administering webMethods Mediator*.

## **The Event Notification Destinations**

<span id="page-8-1"></span>

Mediator can publish data about the run-time events and metrics to the following destinations:

- An SNMP server. You can use one or both of the following kinds of servers:
	- CentraSite's SNMP server, which uses SNMPv3 user-security model.

For the procedure to configure Mediator to send SNMP traps to the CentraSite SNMP server, see the section *SNMP Destinationsfor Run-Time Events*in the document *Administering webMethods Mediator*.

■ A third-party SNMP server, which uses either the SNMPv1 community-based security model or the SNMPv3 user-based security model.

For the procedure to configure Mediator to send SNMP traps to a third-party SNMP server, see the section *SNMP Destinationsfor Run-Time Events*in the document *Administering webMethods Mediator*.

■ An EDA destination. Mediator can use EDA to publish run-time events and metrics to a database. Mediator uses a JDBC connection pool that you need to define in the Integration Server.

For the procedure to configure Mediator to send this data to an EDA destination, see the section *EDA Configuration for Publishing Run-Time Events and Metrics* in the document *Administering webMethods Mediator*.

## <span id="page-9-0"></span>**Destinations for the Monitoring and Transaction Events**

Forthe Monitoring and Transaction event types, there are additional event notification destinations to choose from (in addition to the EDA and SNMP destinations).

Monitoring events are generated by the following run-time actions that you can configure for your virtual services in CentraSite:

- Monitor Service Performance.
- Monitor Service Level Agreement.
- Throttling Traffic Optimization.

Transaction events are generated by the run-time action Log Invocations.

The available destinations for Monitoring and Transaction events are:

- An EDA destination (a database).
- The CentraSite SNMP server or a third-party SNMP server.
- The virtual service's Events profile in CentraSite.
- An SMPT email server.
- Your Integration Server's local log.
- Your Integration Server's audit log (for Transaction events only).

You will select these destinations when you configure your virtual services in CentraSite.

These additional destinations for the monitoring and transaction events are described below.

- SMTP Email [Servers](#page-10-1)
- The [Integration](#page-10-2) Server's Local Log

■ The [Integration](#page-10-3) Server's Audit Log

### <span id="page-10-1"></span>**SMTP Email Servers**

To specify an SMTP email destination, you must:

- Select the "Email" option as a destination when you configure the run-time actions listed above.
- Set the "Email Configuration" parameters in Integration Server Administrator (go to **Solutions > Mediator > Administration > Email**) as described in the section *SMTP Destinations for Alerts and Transaction Logging* in the document *Administering webMethods Mediator*.

#### <span id="page-10-2"></span>**The Integration Server's Local Log**

To specify the Integration Server's local log as a destination, you must:

- Select the "Local Log" option as a destination when you configure the run-time actions listed above. When configuring the actions, you must also specify the severity of the messages to be logged (the logging level).
- Set the Integration Server Administrator's logging level for Mediator to match the logging levels specified for the run-time actions (go to **Settings > Logging > Server Logger**). For example, if a "Log Invocation" action is set to the logging level of Error, you must also set Integration Server Administrator's logging level for Mediator to Error. If the action's logging level is set to a low level (Warning-level or Informationlevel), but Integration Server Administrator's logging level for Mediator is set to a higher level (Error-level), then only the higher-level messages are written to the log file.

<span id="page-10-3"></span>Entries posted to the local log are identified by a product code of MED.

#### **The Integration Server's Audit Log**

<span id="page-10-0"></span>You can select the Integration Server Audit Log as a destination for the "Log Invocation" action only. If you expect a high volume of invocations in your system, it is recommended that you select the Audit Log destination. For more information, see the *webMethods Audit Logging Guide*.

## **The Metrics Tracking Interval**

Mediator tracks performance metrics by intervals. The interval is a period of time you set in Mediator, during which metrics are collected for reporting to CentraSite. You set the interval in the Publish Interval field on the **Mediator > Administration > CentraSite Communication** page in the Integration Server Administrator. For details, see the section *Configuring Communication with CentraSite* in the document *Administering webMethods Mediator*.

Mediator only tracks metrics for the current interval. At the end of the interval, Mediator aggregates the metrics and reports them to CentraSite. Once the metrics are reported, Mediator resets its counters for the new interval. Mediator does not calculate and aggregate metrics across intervals. If Mediator is shut down or the virtual service is undeployed before the current interval expires, the performance data is discarded.

**Note:** To avoid the need for Mediator to store metrics during periods of inactivity, Mediator stores only first and last zero value metrics that occurs during an interval, and discards the remaining consecutive zero value metrics. Doing this drastically reduces the storage space consumed by the metrics, and speeds the queries you perform in the dashboard. Skipping the in-between zero metrics will not affect in the performance graphs shown in the dashboard.

<span id="page-11-0"></span>For more information about the metrics tracking interval, see the section *Key Performance Indicator Metrics and Run-Time Event Notifications* in the document *Administering webMethods Mediator*.

## **Configuring CentraSite to Receive Run-Time Events and Metrics**

#### Prerequisites:

- Ensure that Mediator is configured for publishing events to an SNMP server, as described in the section *SNMP Destinations for Run-Time Events* in the document *Administering webMethods Mediator*.
- If you use a target type other than Mediator or webMethods Insight, be sure to configure CentraSite to publish events by providing your own MIB file in your target type's definition file, as described in the section *Run-Time Targets*. (CentraSite provides a MIB file for Mediator and Insight.)
- Optionally change CentraSite's default settings for logging run-time events, as described in the section *Logging*. By default, CentraSite logs all predefined event types, but you may disable any type.

CentraSite provides an Event Receiver, which is a data collector that collects the run-time event data. The Event Receiver listens for run-time events from the target instances via the SNMP (Application-Layer) protocol, and contains the logic to parse and store event data in the Event Receiver's data store. You must configure the Event Receiver's properties file as described below.

This section includes the following topics:

- [Components](#page-12-0) of the Event Receiver
- [Configuring](#page-13-0) the Event Receiver
- Event Type [Modeling](#page-18-0)

#### ■ Event [Modeling](#page-20-1)

#### <span id="page-12-0"></span>**Components of the Event Receiver**

The Event Receiver contains the following components.

#### ■ **The SNMP** Listener

CentraSite's SNMPv3 Trap Listener, which supports **[SNMP4J](http://www.snmp4j.org/)**. This Listener starts automatically when CentraSite starts.

#### ■ **The Intermediate Queue**

The queue from the SNMP Listener to the Event Processor. This queue decouples the SNMP Listener threads from the Event Processor to improve throughput. The following modes are supported.

- FileSystem: Incoming Traps will be stored temporarily in the file system
- InMemory: Incoming Traps will be stored temporarily in memory
- NoQueue: Incoming Traps will not be stored in any intermediate queue; the SNMP Listener threads will be processed.

To select the mode, set the eventsQueueImpl property as described in *[Setting](#page-16-0) the Events Queue [Implementation](#page-16-0) Property*.

#### ■ **The Event Processor**

The Event Processor (SOALinkSNMPEventsListener) transforms incoming SNMPv3 Traps into an XML file (Events.xml) that complies with the schema in the RuntimeEvents Collection component. The Event Processor transforms an SNMPv3 Trap to the Events.xml file as follows:

- 1. Determines the Event Type (and Target Type) to which the Trap belongs, and gets the corresponding UUIDs. This involves searching all Event Type-to-Trap mappings in all the defined target types, using the Trap's OID. Since this is an expensive search, the Event Type-to-Trap mapping is cached to improve performance.
- 2. Parses the Trap attributes and obtains: the Service (UUID); the Target (Name); the TimeStamp and the SessionId. The Processor then searches the registry/repository and obtains the corresponding UUID for the Target Name. This mapping is also cached to improve performance.
- 3. Collects the remaining attributes from the Trap.
- 4. Constructs the Events.xml file using the Event Type UUID, Target Type UUID, Service UUID, Target UUID, TimeStamp, SessionId and other collected attributes.
- **The Batch Condition**

The Batch Condition is a set of OR conditions used by the Event Processor. The Event Processor supports two modes of event storage into CentraSite: BatchMode and NoBatchMode. BatchMode is available only for FileSystem and InMemory queues. When BatchMode is enabled, the Event Processor continues to accumulate Events.xml documents until one of the conditions is evaluated as true. Then it inserts all the documents as a single batch into CentraSite.

To specify BatchMode or NoBatchMode, set the batch-related properties as described in *[Setting](#page-16-1) the Properties for [FileSystem](#page-16-1) or InMemory*.

#### ■ **The RuntimeEvents Collection**

The run-time events are stored in the RuntimeEvents Collection as non-registry objects. For information about how events are stored, see *Event Type [Modeling](#page-18-0)*.

#### <span id="page-13-0"></span>**Configuring the Event Receiver**

The Event Receiver is bundled in the installation as a Web-Application named SOALinkSNM-PEventsListener supporting the JavaEE standard. The configuration file for the Event Receiver is located here:

#### *<CentraSite\_directory>/cast/cswebapps/SOALinkSNMPEventsListener/WEB-INF/web.xml*

The web.xml configuration file contains all the Event Receiver configuration properties. You must set these properties as described below, and then restart CentraSite.

- Setting the Database [Configuration](#page-13-1) Properties
- Setting the SNMPv3 Transport [Configuration](#page-14-0) Properties
- Setting the SNMPv3 USM [Configuration](#page-15-0) Properties
- <span id="page-13-1"></span>■ Setting the Events Queue [Implementation](#page-16-0) Property
- Setting the Properties for [FileSystem](#page-16-1) or InMemory

#### **Setting the Database Configuration Properties**

In the Event Receiver's configuration file, set the following properties related to the RuntimeEvents Collection database .

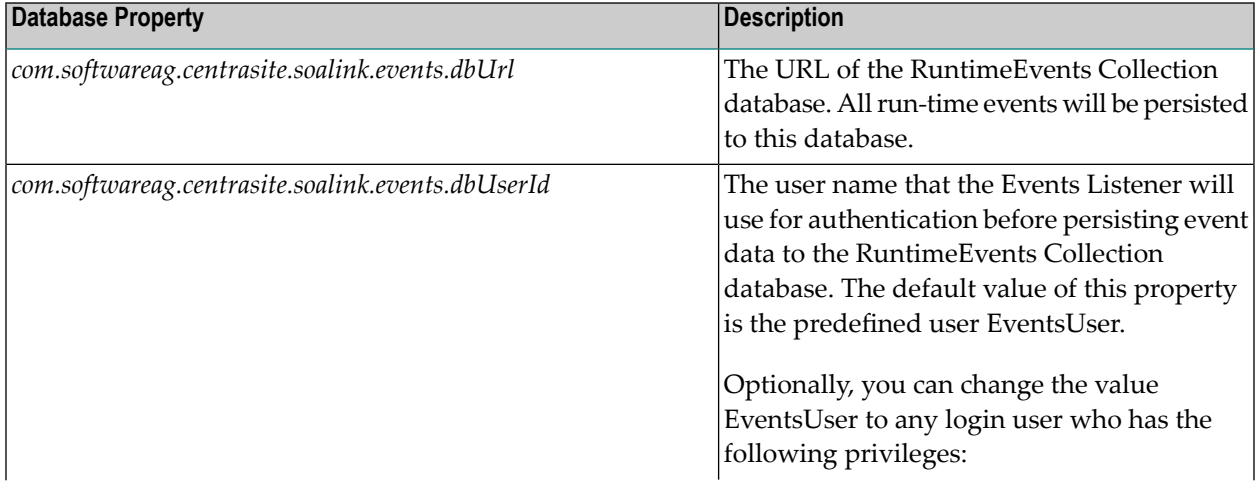

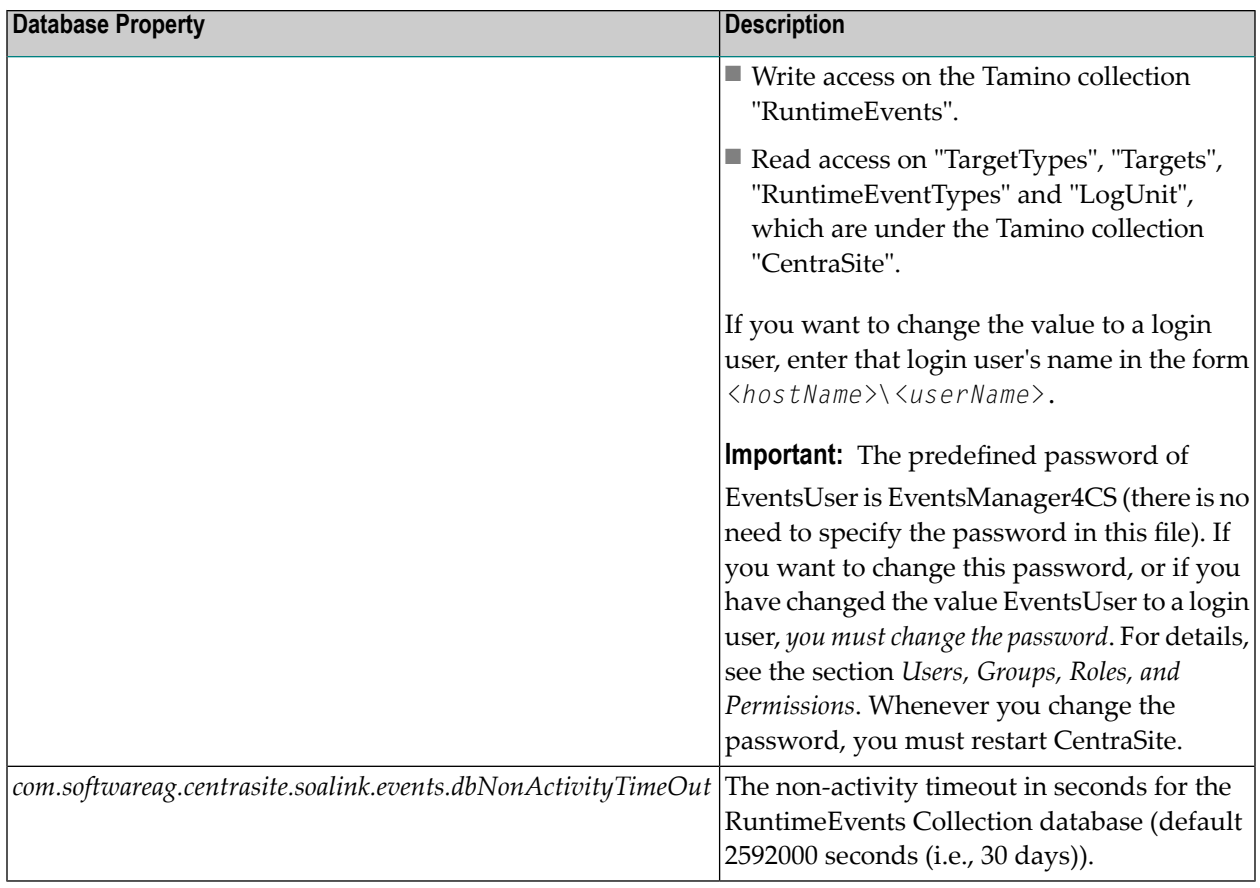

#### <span id="page-14-0"></span>**Setting the SNMPv3 Transport Configuration Properties**

In the Event Receiver's configuration file, set the following properties related to a SNMPv3 Transport.

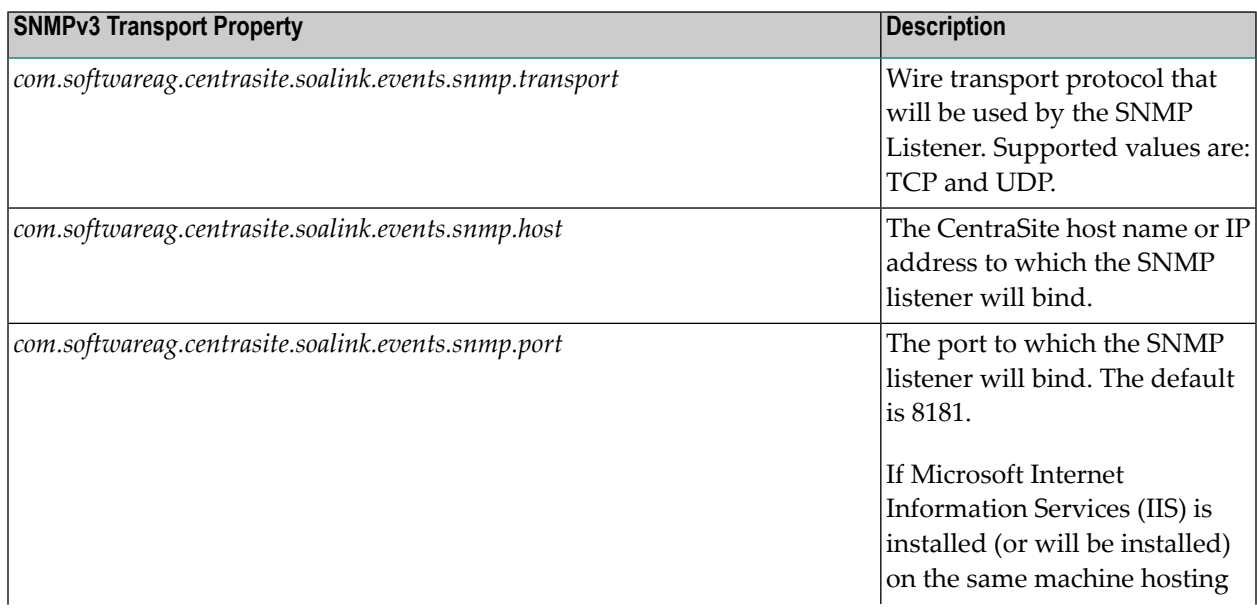

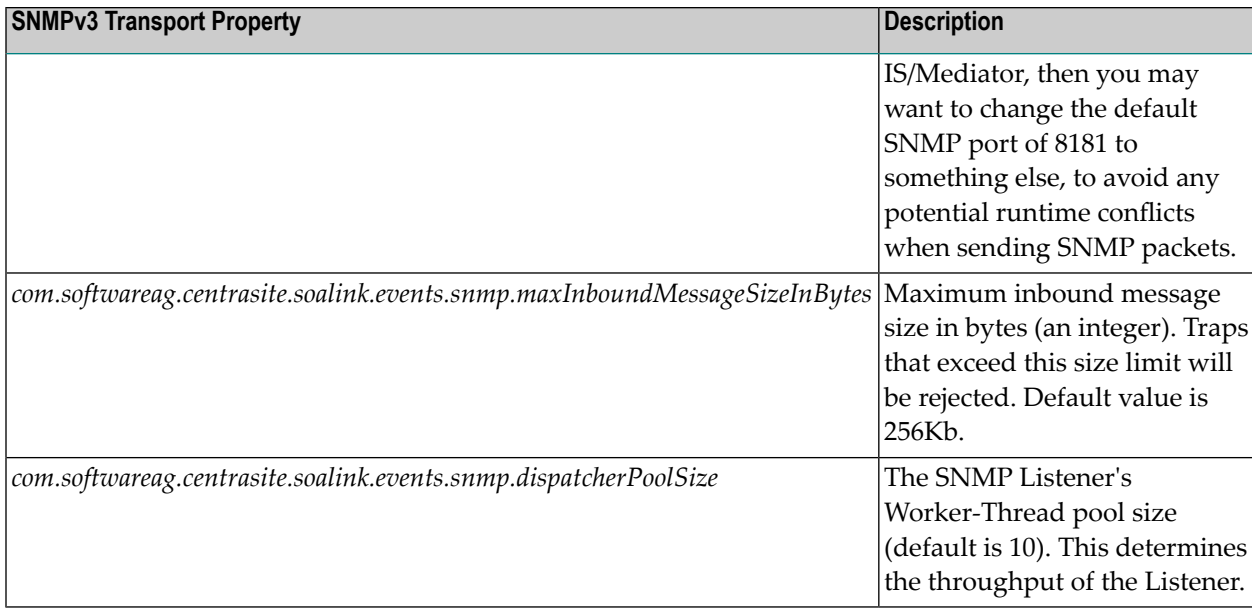

### <span id="page-15-0"></span>**Setting the SNMPv3 USM Configuration Properties**

In the Event Receiver's configuration file, set the following properties related to SNMPv3 USM.

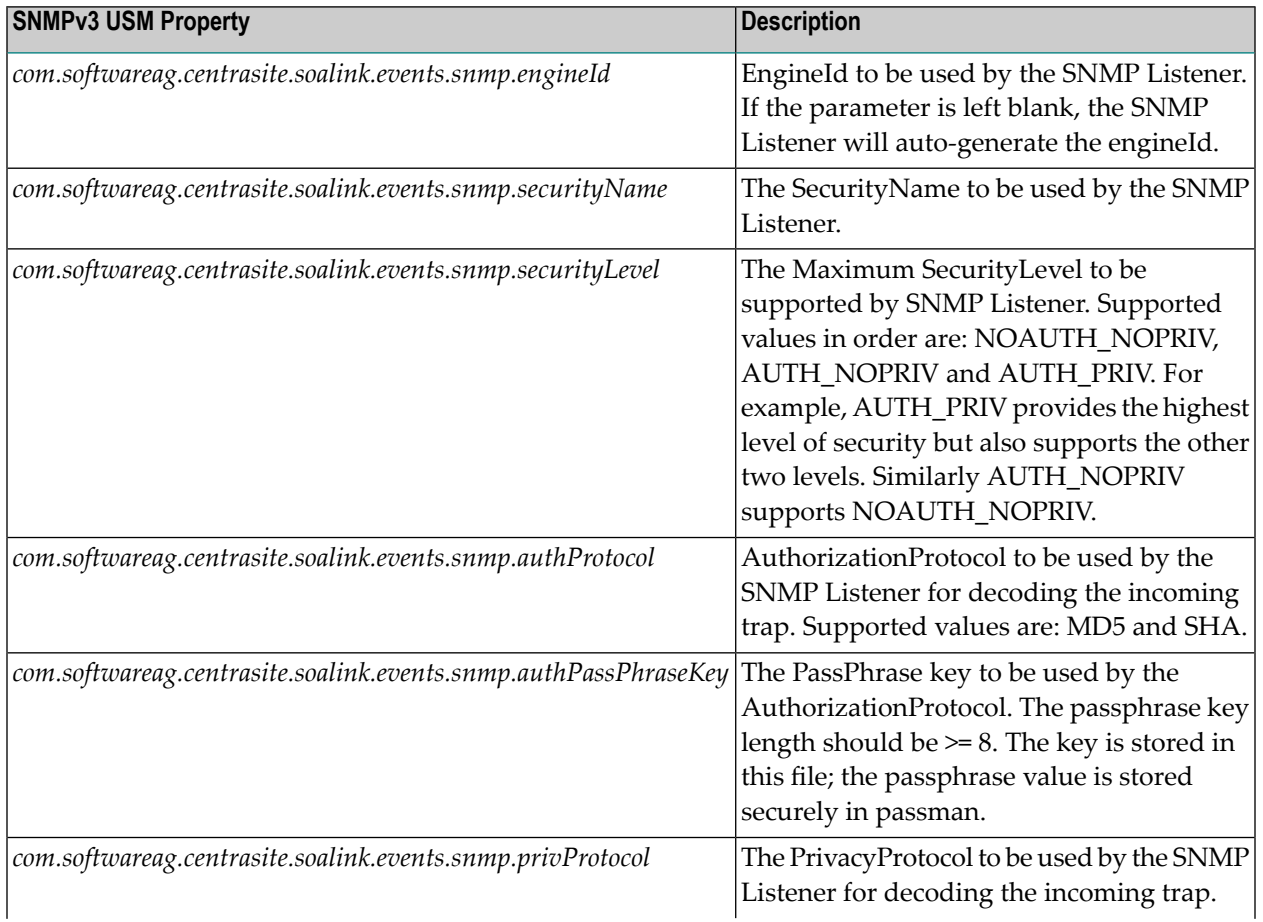

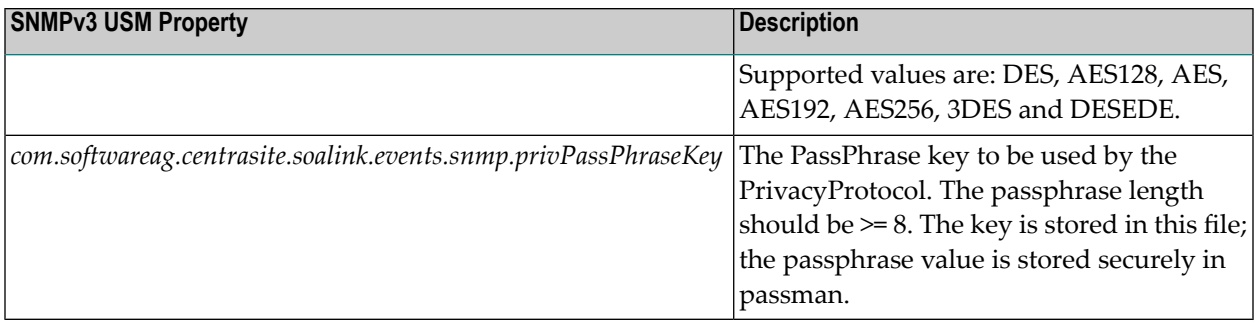

#### <span id="page-16-0"></span>**Setting the Events Queue Implementation Property**

In the Event Receiver's configuration file, set the following property related to the implementation of the events queue.

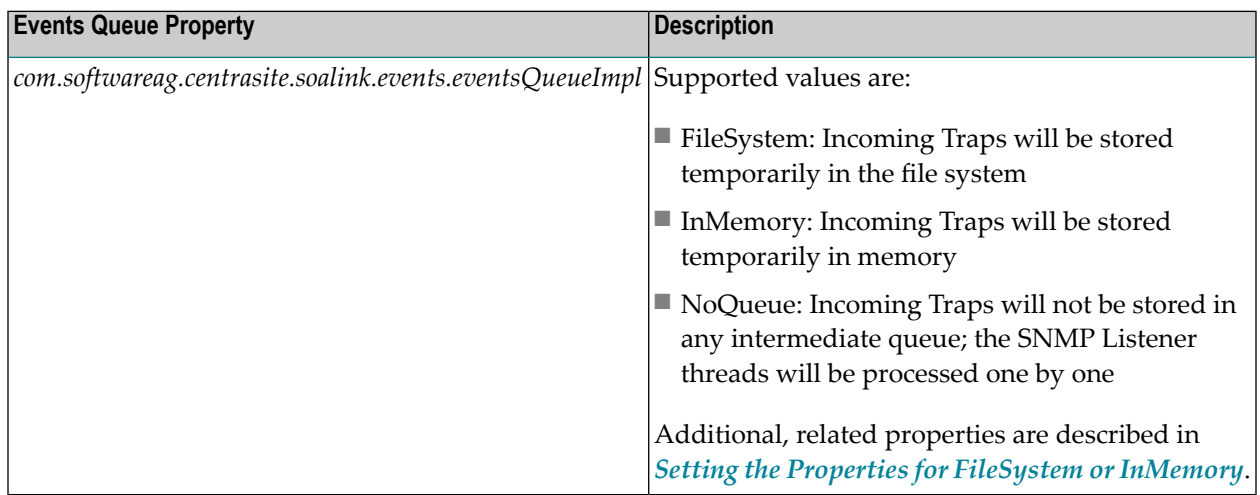

#### <span id="page-16-1"></span>**Setting the Properties for FileSystem or InMemory**

When the *eventsQueueImpl* property is set to either FileSystem or InMemory, you should also set the following properties.

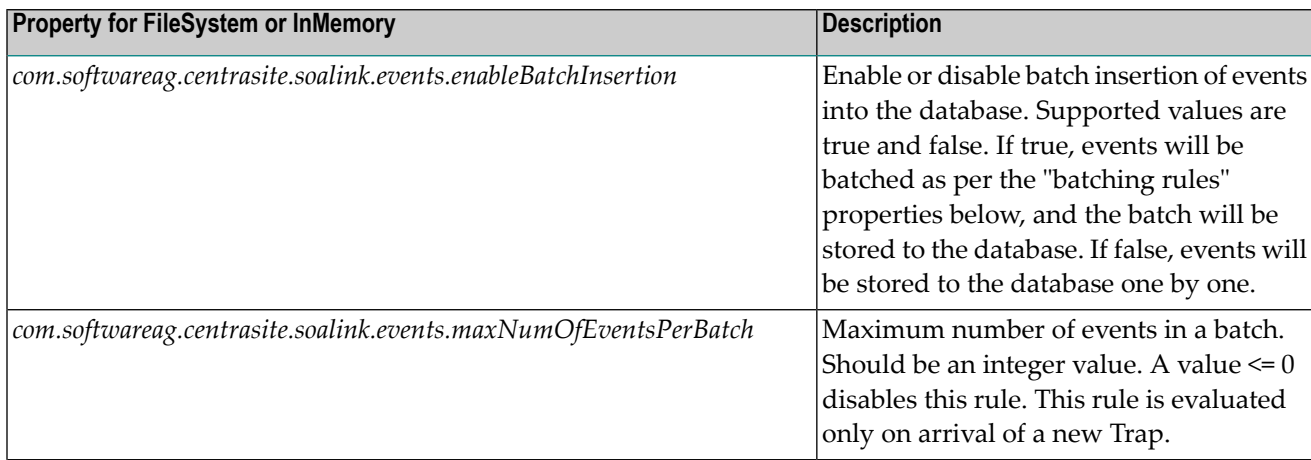

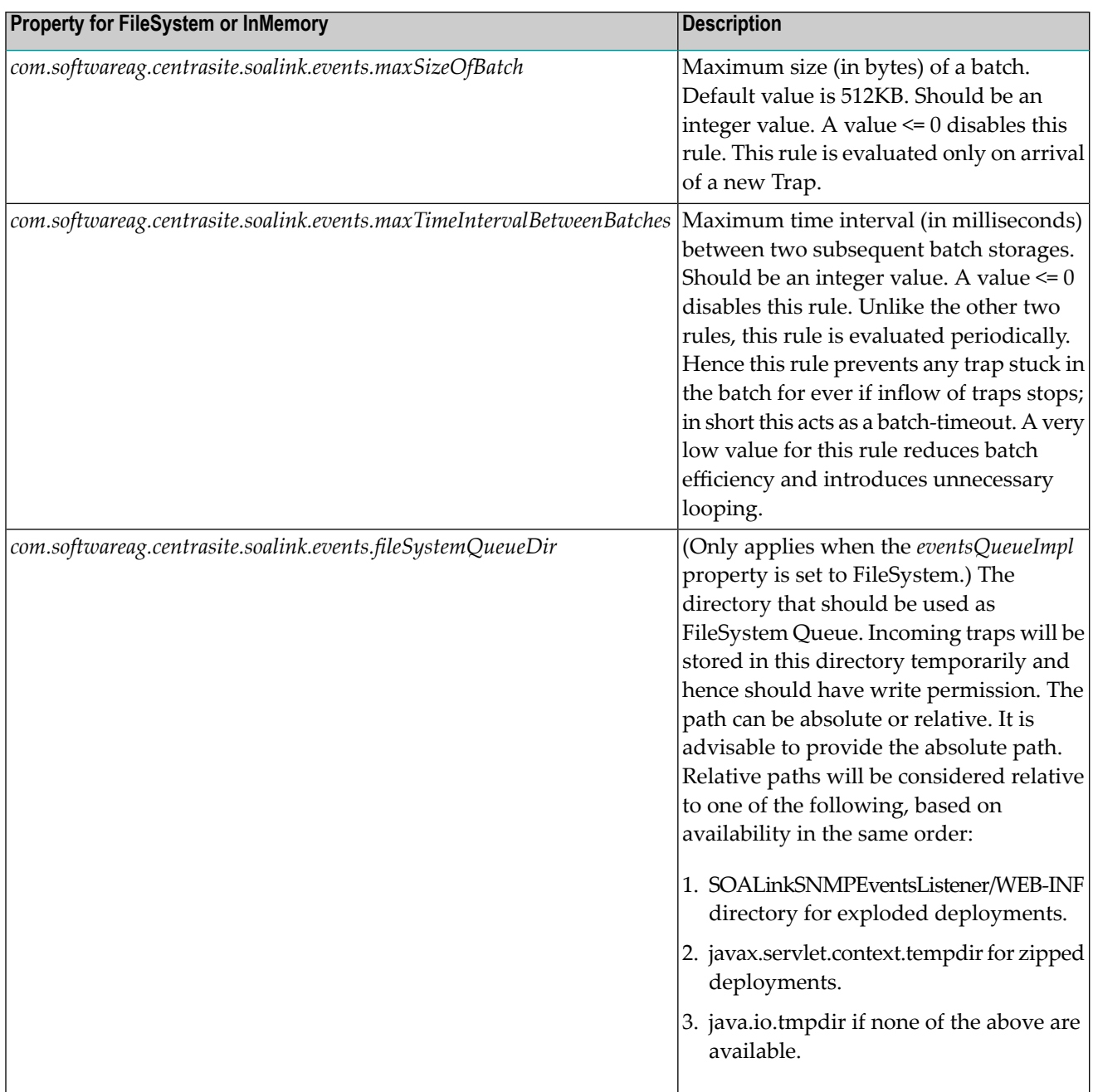

### <span id="page-18-0"></span>**Event Type Modeling**

Event types are modeled as registry objects. The String, Date, Integer and Boolean event attributes are stored in the registry/repository as slots. The File-Type attributes (representing payloads/binarydata) are stored as HasExternalLink associations.

For example, consider the predefined event type Transaction. If you go to the **Target Type** details page, you will see the Transaction event type attributes (which are obtained from the webMethodsESB.mib file) as follows:

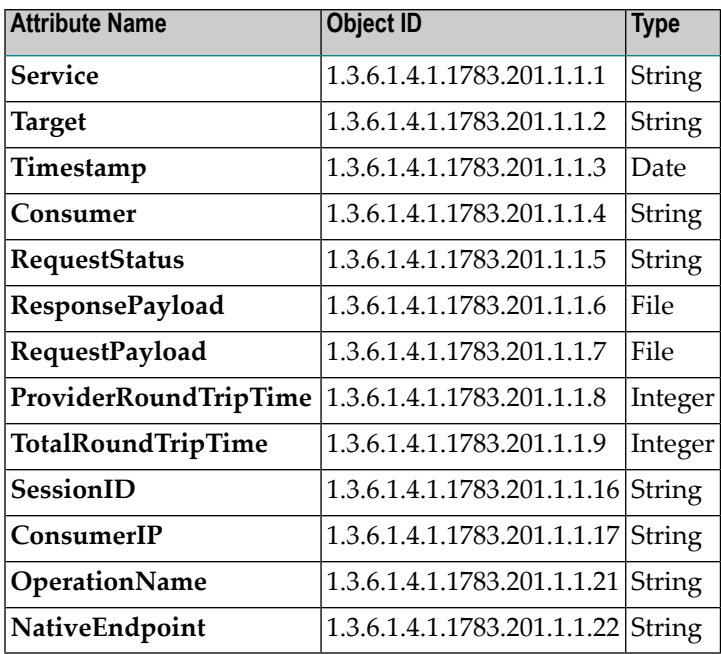

All of these attributes (except the File-Type attributes RequestPayload and ResponsePayload) are stored as registry object slots, as follows:

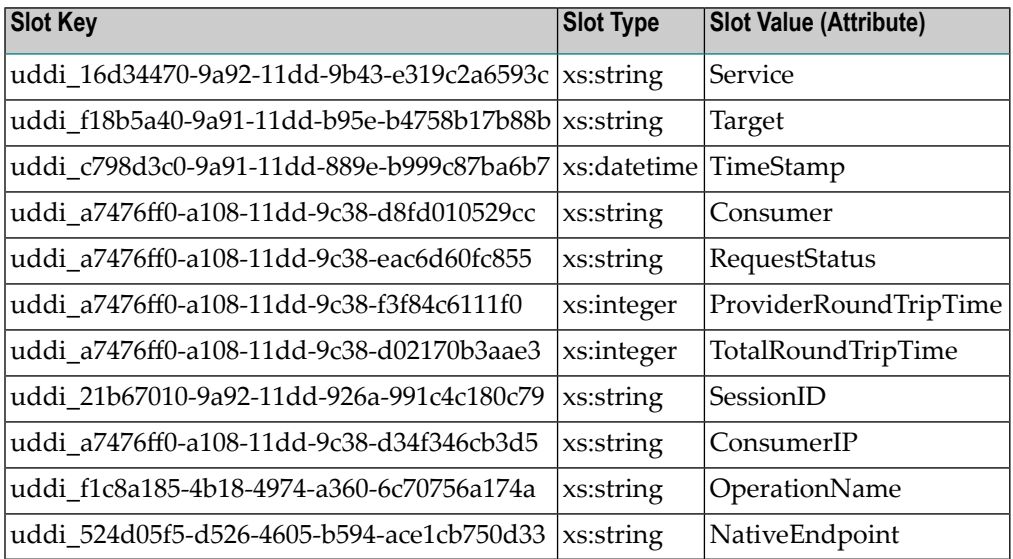

The File-Type attributes ResponsePayload and RequestPayload are stored as HasExternalLink associations, as follows:

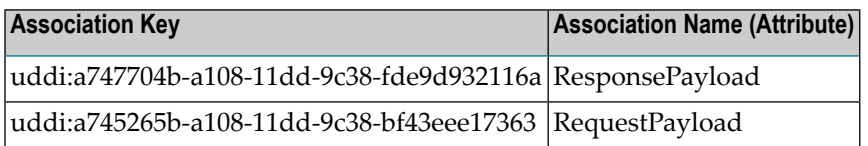

#### **The "Target Type to Event Type Association" Object**

A target type (represented as a concept) is associated with an event type (represented as a registry object) by a "Target Type to Event Type Association" object, which defines the "UUID to MIB OID" mapping.

The following table shows the contents of a sample object that associates the target type webMethods Mediator with the event type Transaction. The table's columns are described below.

- Attribute: The Attribute column is not part of the object; it is included here simply for your reference.
- Slot Key: Contains the UUID, which is obtained from the event type registry object.
- Slot Type: Contains the slot type, which is obtained from the event type registry object.
- Slot Value: Contains the event type attribute's Object Identifier (OID), which is obtained from the MIB file.

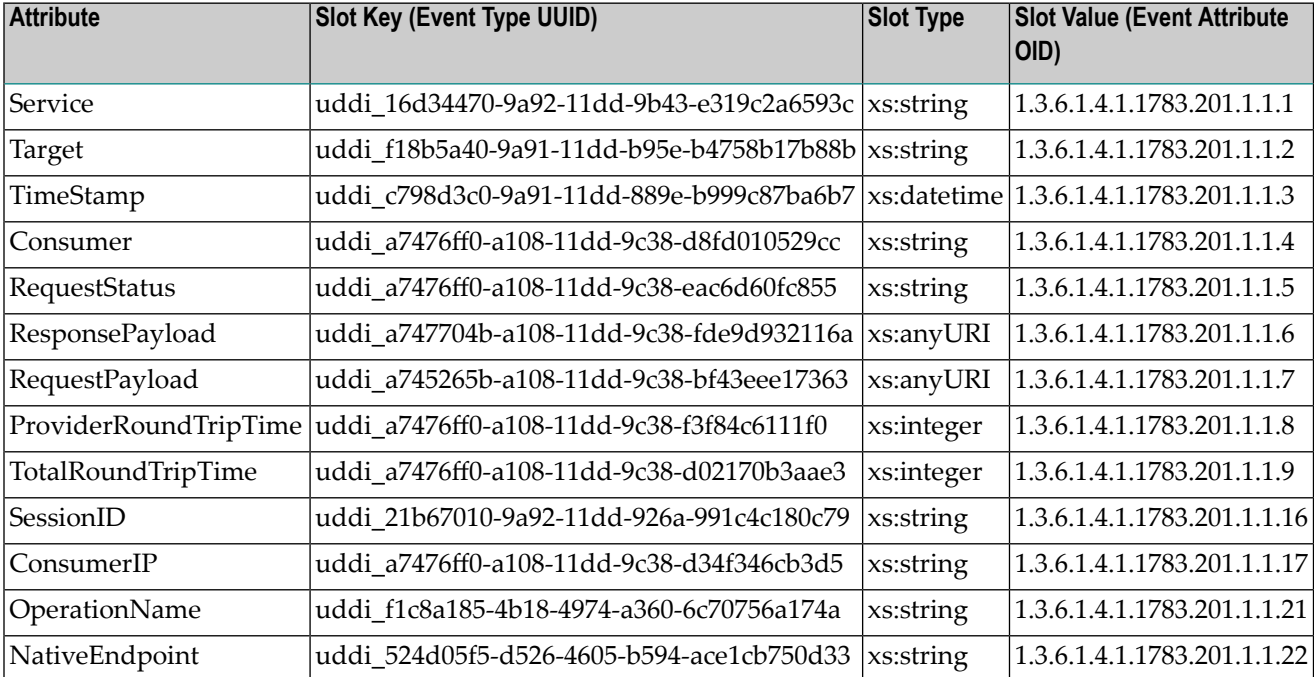

#### <span id="page-20-1"></span>**Event Modeling**

An event is an instance of an event type. Events are modeled in a separate schema from the event type schema. CentraSite models events as non-registry objects (to avoid storing large amounts of unwanted event data in the registry/repository), and instead stores event data in a database collection within the Event Receiver. CentraSite maps events to their corresponding event types, using the event types' UUIDs. Similarly, events are mapped to target types, targets and services using UUIDs and the event type attributes.

The stored event data will contain:

- The event Trap ID (MIB OID).
- The event Trap value, which consists of:
	- The attribute key (MIB OID).
	- The attribute value.

The event data is stored in the Event Receiver as an "events" doctype.

<span id="page-20-0"></span>If an event contains payloads (e.g., File-Type attributes such as ResponsePayload and RequestPayload), the payloads are stored in the Event Receiver as a "payloads" doctype, and will be referenced by the event stored under the "event" doctype, using ino:id. This is used to reduce de-serialization of the usually large payloads, and to improve performance of queries on the stored events.

## **Viewing Run-Time Events and Metrics**

You can view the run-time events and metrics that occurred for:

- A particular target or all targets (see *Viewing [Run-Time](#page-20-2) Events and Metrics for Targets*).
- <span id="page-20-2"></span>■ Each virtual service (see *Viewing [Run-Time](#page-22-1) Events and Metrics for Virtual Services*).
- Each API (see *Viewing [Run-Time](#page-22-2) Events and Metrics for APIs*).

#### **Viewing Run-Time Events and Metrics for Targets**

Use the following procedure to view lists of run-time events for a particular target or for all targets.

If you are using the Mediator target, ensure that Mediator is configured to send event notifications to the destination(s) that are applicable for each event type. For details, see *SNMP Destinations for Run-Time Events* in the document *Administering webMethods Mediator*.

**Note:** You must have the permissions to manage targets, as described in the section *Run-Time Targets*.

#### **To view a list of run-time events for targets**

- 1 In CentraSite Control, go to **Operations > Events > Event List**.
- 2 Use the following fields to filter the event list you want to view:

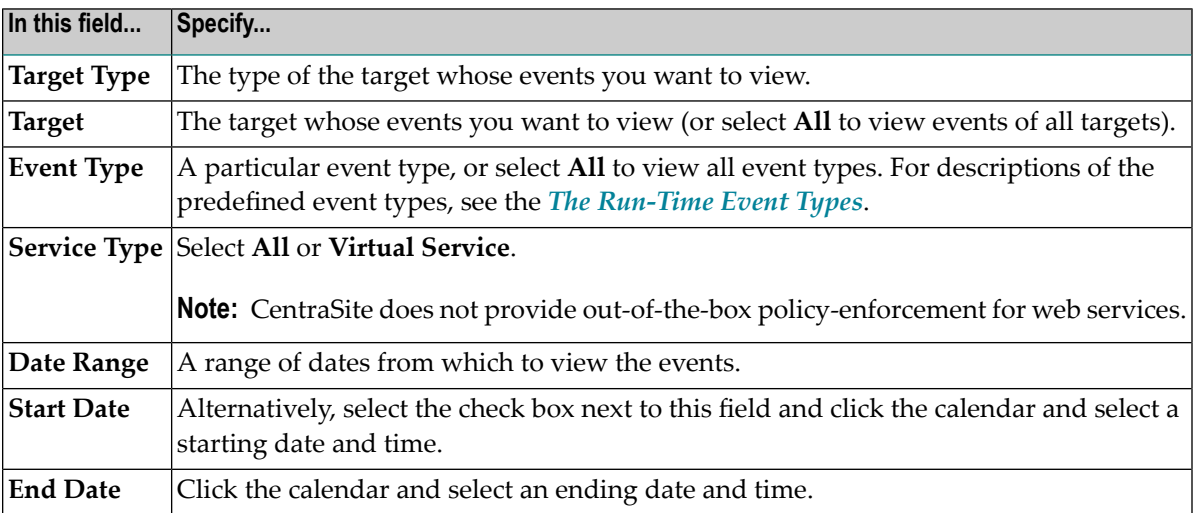

- 3 Click the **Search** button.
- 4 The generated event list displays the following information:

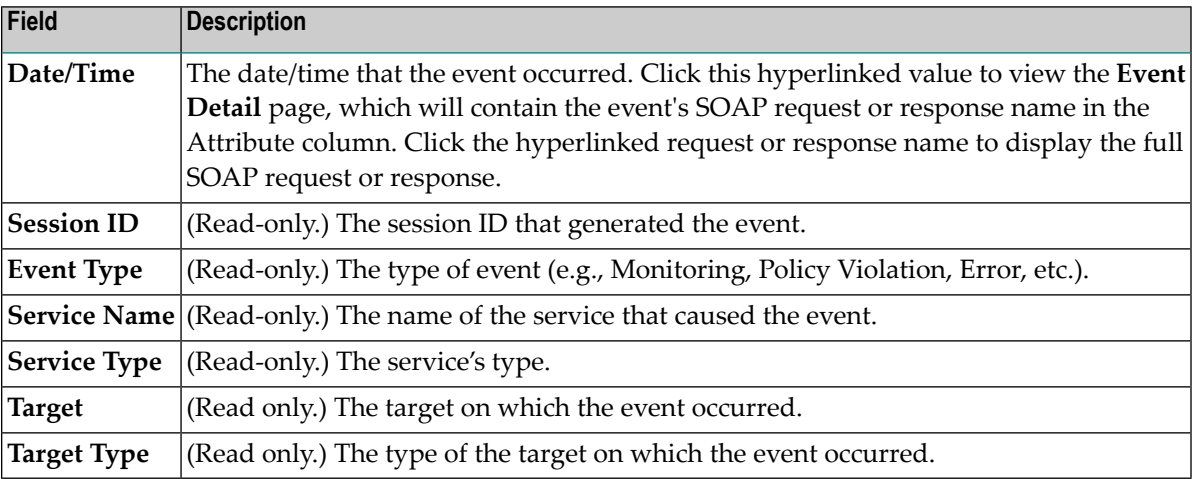

**Note:** To view the list of attributes that are mapped for each event type, go to the target type's detail page (see the section *Run-Time Targets*).

 $\overline{g}$ 

#### <span id="page-22-1"></span>**Viewing Run-Time Events and Metrics for Virtual Services**

You can view the events and metrics for a virtual service in its Events profile and its Performance profile. For details, see the section *Virtual Services in CentraSite Control*.

#### <span id="page-22-2"></span>**Viewing Run-Time Events and Metrics for APIs**

<span id="page-22-0"></span>You can view the events and metrics for an API in its Runtime Events profile and its Runtime Metrics profile. For details, see the section *Virtual Services in CentraSite Control*.

## **Creating Custom Run-Time Events**

CentraSite provides the predefined event types described in *The [Run-Time](#page-7-0) Event Types*. In addition, you can create custom run-time events that CentraSite will monitor.

**Note:** Prerequisite: You must have the Manage Runtime Event Types permission. By default, the predefined roles CentraSite Administrator and Operations Administrator include this permission. For more information aboutroles and permissions, see the section *Users, Groups, Roles, and Permissions*.

**Important:** To enable CentraSite to recognize custom event types, ensure that your MIB file  $\sqrt{N}$ (which is contained in your target type definition file) contains the SNMP Traps metadata and Object Identifiers for the custom events. For more information, see the section *Run-Time Targets*.

#### **To create custom event types**

1 In CentraSite Control, go to **Operations > Events > Event Types** to display the **Event Types** page.

The page displays all the predefined event types (Monitoring, Policy Violation, Transaction, Error and Lifecycle) and any custom event types that have been defined.

2 To view the details of any event type, click its hyperlinked name.

The list of attributes for the event type is displayed. You can edit the attributes of custom event types, but not the predefined event types (see *[Modifying](#page-23-0) Custom Run-Time Events*).

- 3 To create a custom event type, click the **Add Event Type** button. In the **Add/Edit Event Type** page specify a name and description for the event type. Event type names can contain any character (including spaces), and are not case-sensitive.
- 4 In the Event Type Attribute panel, the following default attributes are displayed. These attributes are required and cannot be deleted.

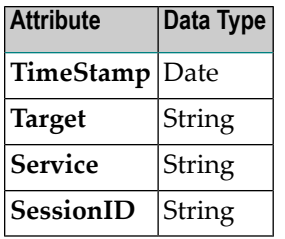

To create additional attributes, perform the following steps:

- 1. Click the plus button at the bottom of the attribute list.
- 2. Specify a name in the **Name** column and a value in the **Data Type** column (Boolean, File, Date, Integer or String). Attribute names can contain any character (including spaces).
- 3. To add another attribute, click the plus button at the bottom of the list.
- 4. To delete an attribute, click the minus button for the attribute you want to delete.
- <span id="page-23-0"></span>5. Click **Save**.

## **Modifying Run-Time Events**

To edit and delete custom event types, perform the following steps.

#### **To modify a custom run-time event**

1 In CentraSite Control, go to **Operations > Events > Event Types** to display the **Event Types** page.

The page displays all event types that have been defined.

- 2 To delete a custom event type, select the check box next to the event type and click the **Delete** button.
- 3 To edit the attributes of a custom event type, perform the following steps:
	- 1. Click its hyperlinked name to display the **Add/Edit Event Type** page.
	- 2. You can change the value of an attribute's data type, but not its name. Data types can be Boolean, File, Date, Integer or String.
	- 3. To add another attribute, use the plus button at the bottom of the list.
	- 4. To delete an attribute, click the minus button next to the attribute.
	- 5. Click **Save**.

## <span id="page-24-0"></span>**2 Built-In Run-Time Actions Reference for Virtual Services**

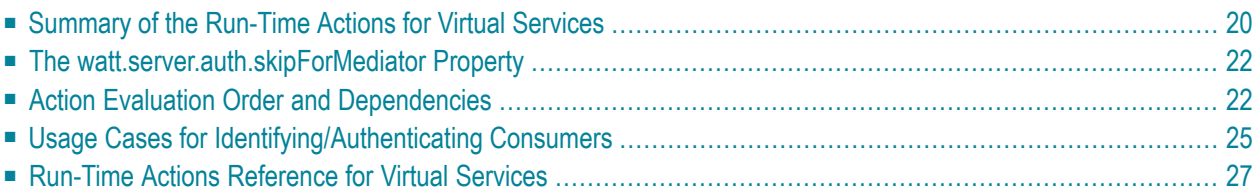

This section describes the built-in run-time actions that you can include in run-time policies for virtual services. You use these actions only when you are using CentraSite Control to create runtime policies for virtual services. The content is organized under the following sections:

## <span id="page-25-0"></span>**Summary of the Run-Time Actions for Virtual Services**

You can include the following kinds of built-in run-time actions in the run-time policies for virtual services:

- [WS-SecurityPolicy](#page-25-1) 1.2 Actions
- [Monitoring](#page-26-0) Actions
- [Additional](#page-26-1) Actions

#### <span id="page-25-1"></span>**WS-SecurityPolicy 1.2 Actions**

Mediator provides two kinds of actions that support WS-SecurityPolicy 1.2: authentication actions and XML security actions.

#### **Authentication Actions (WS-SecurityPolicy 1.2)**

Mediator uses the following authentication actions to verify that the requests for virtual services contain a specified WS-Security element:

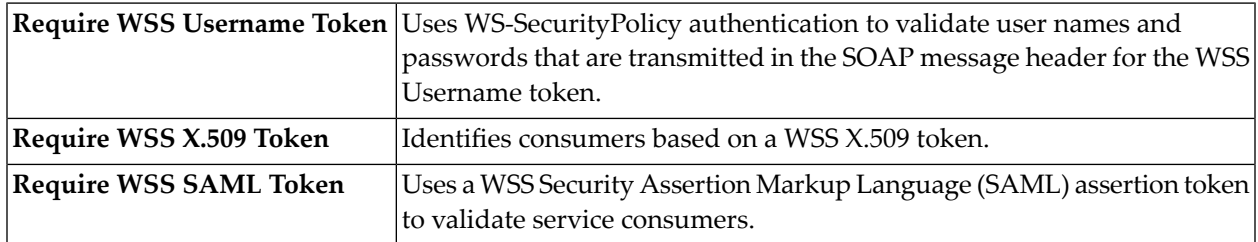

#### **XML Security Actions (WS-SecurityPolicy 1.2)**

These actions provide confidentiality (through encryption) and integrity (through signatures) for request and response messages.

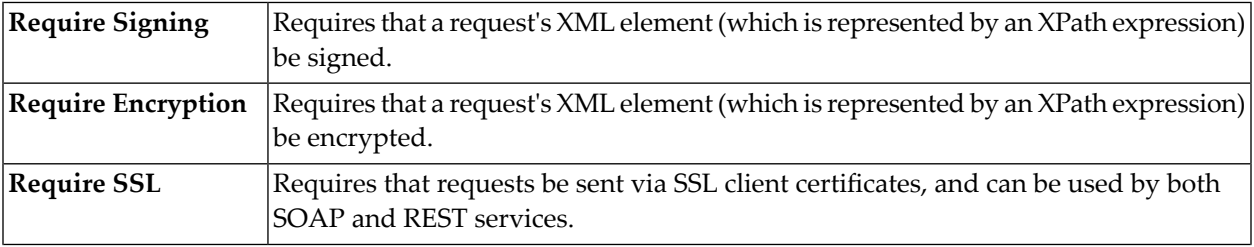

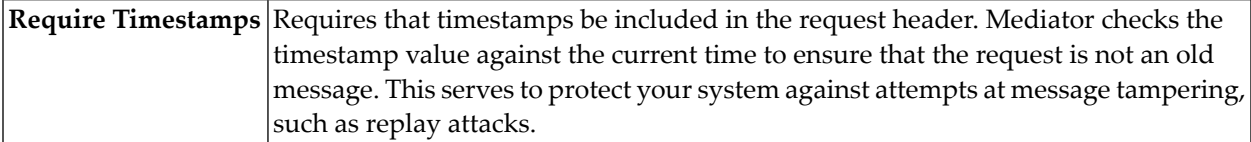

#### <span id="page-26-0"></span>**Monitoring Actions**

Mediator provides the following run-time monitoring actions:

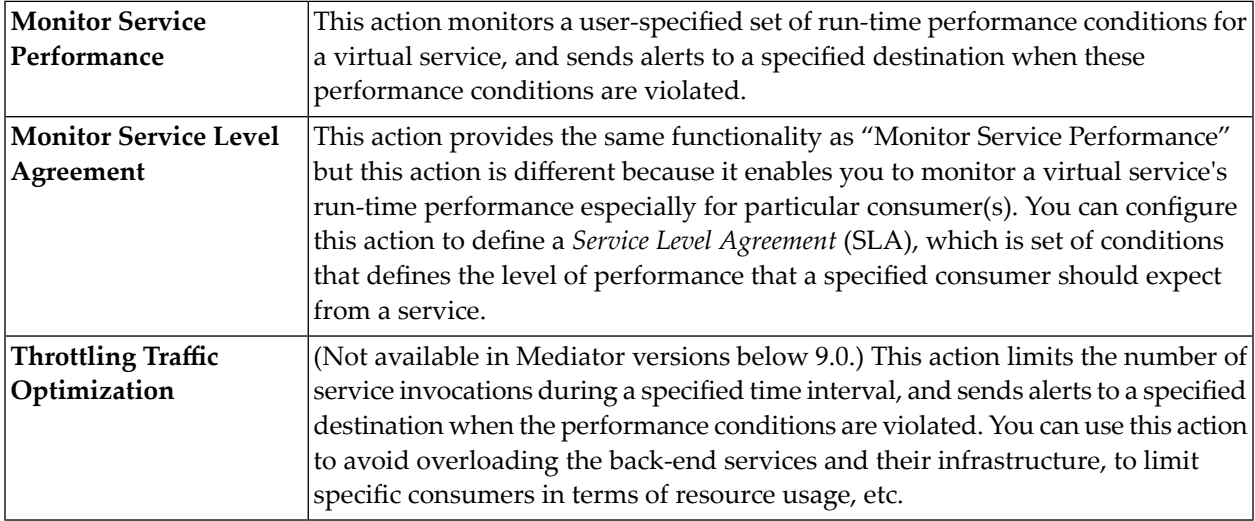

#### <span id="page-26-1"></span>**Additional Actions**

Mediator provides the following actions, which you can use in conjunction with the actions above.

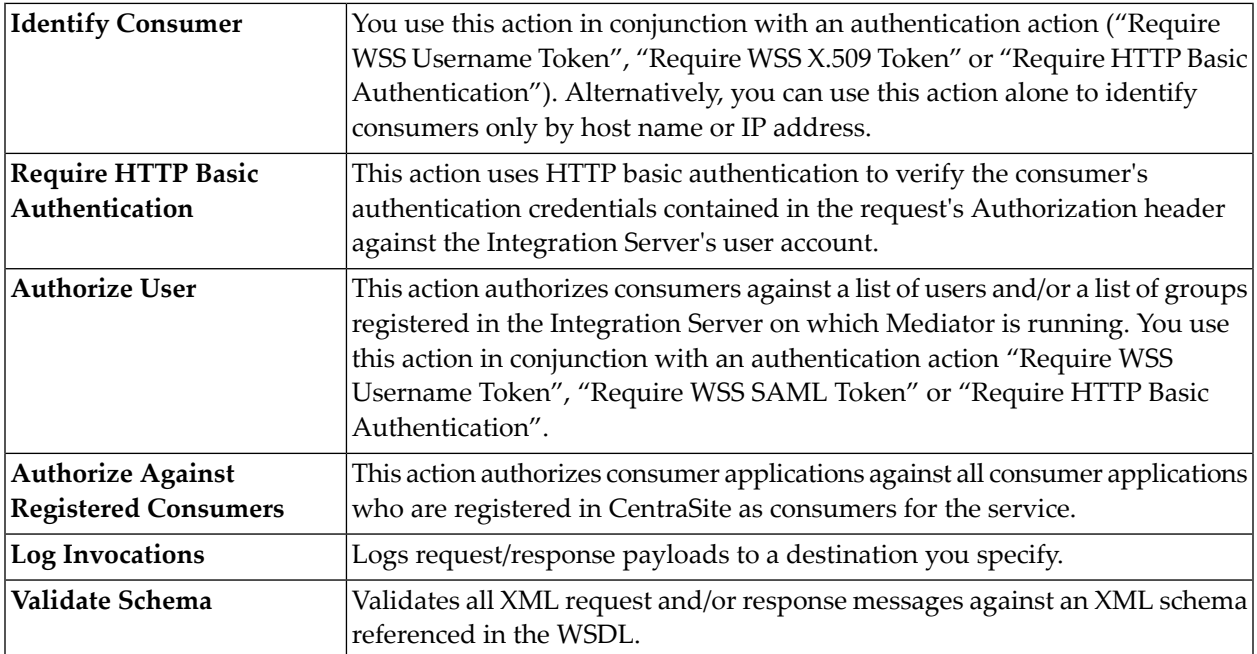

## <span id="page-27-0"></span>**The watt.server.auth.skipForMediator Property**

This property specifies whether Integration Server authenticates requests for Mediator. You must set this property to true.

No request to Mediator should be authenticated by Integration Server. Instead, authentication should be handled by Mediator. Thus, to enable Mediator to authenticate requests, you must set skipForMediator to true (by default it is false).

When this parameter is set to true, Integration Server skips authentication for Mediator requests and allows the user credentials (of any type) to pass through so that Mediator can authenticate them. If you change the setting of this parameter, you must restart Integration Server for the changes to take effect.

#### **To set skipForMediator to true**

- 1 In the Integration Server Administrator, click **Settings > Extended**.
- 2 Click **Show and Hide Keys**.

Look for the watt.server.auth.skipForMediator property and ensure it is set to true.

- 3 If the watt.server.auth.skipForMediator property is not present, add it as follows:
	- 1. Click **Edit Extended Settings**.
	- 2. Type watt.server.auth.skipForMediator=true on a separate line.
	- 3. Click **Save**.
	- 4. Restart Integration Server.

## <span id="page-27-1"></span>**Action Evaluation Order and Dependencies**

When you deploy a virtual service, CentraSite automatically validates the service's run-time policy (or policies) to ensure that:

■ Any action that appears in a single policy multiple times is allowed to appear multiple times.

For those actions that can appear in a policy only once (for example, Identify Consumer), Mediator will choose only one, which might cause problems or unintended results.

■ All action dependencies are properly met. That is, some actions must be used in conjunction with another particular action.

CentraSite will inform you of any violation, and you will need to correct the violations before deploying the service.

■ [Effective](#page-28-0) Policies

#### <span id="page-28-0"></span>**Effective Policies**

When you deploy a virtual service to Mediator, CentraSite combines the actions specified within the service's run-time policy (or policies) that apply to the virtual service, and generates what is called the *effective policy* for the virtual service. For example, suppose your virtual service is within the scope of two run-time policies: one policy that performs a logging action and another policy that performs a security action. When you deploy the virtual service, CentraSite automatically combines the two policies into one effective policy. The effective policy, which contains both the logging action and the security action, is the policy that CentraSite actually deploys to Mediator with the virtual service.

When CentraSite generates the effective policy, it validates the resulting action list to ensure that it contains no conflicting or incompatible actions. If the list contains conflicts or inconsistencies, CentraSite resolves them according to Policy Resolution Rules. For example, an action list can include only one Identify Consumer action. If the resulting action list contains multiple Identify Consumer actions, CentraSite resolves the conflict by including only one of the actions (selected according to a set of internal rules) in the effective policy and omitting the others.

The effective policy that CentraSite produces for a virtual service is contained in an object called a *virtualservice definition* (VSD). The VSD is given to Mediator when you deploy the virtual service. After you deploy a virtual service, you can view its VSD (and thus examine the effective policy that CentraSite generated for it) from the CentraSite user interface or from the Mediator user interface.

The following table shows:

- The order in which Mediator evaluates the actions.
- Action dependencies (that is, whether an action must be used in conjunction with another particular action).
- Whether an action can be included multiple times in a single policy. If an action cannot be included multiple times in a single policy, Mediator selects just one for the effective policy, which may cause problems or unintended results.

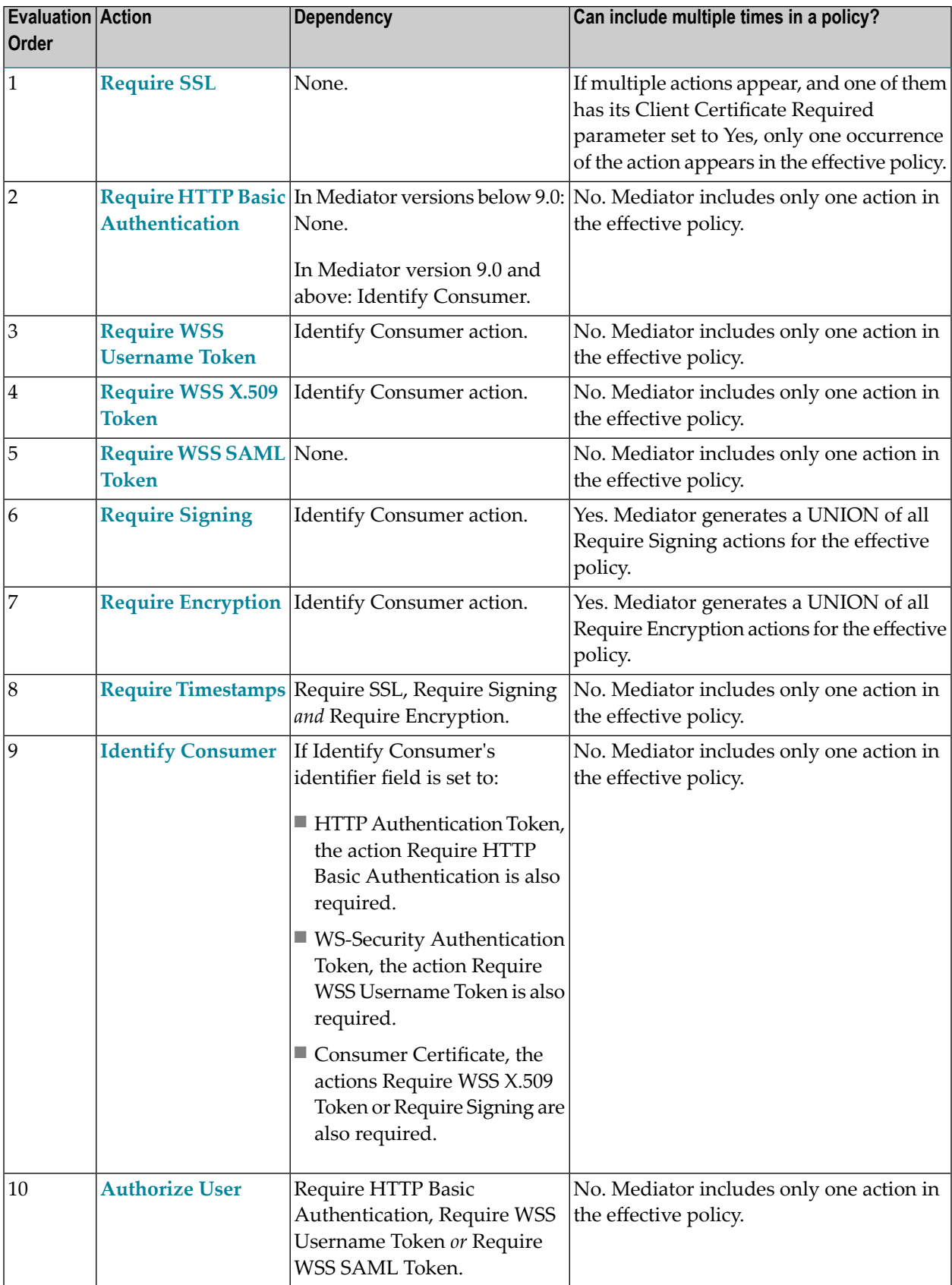

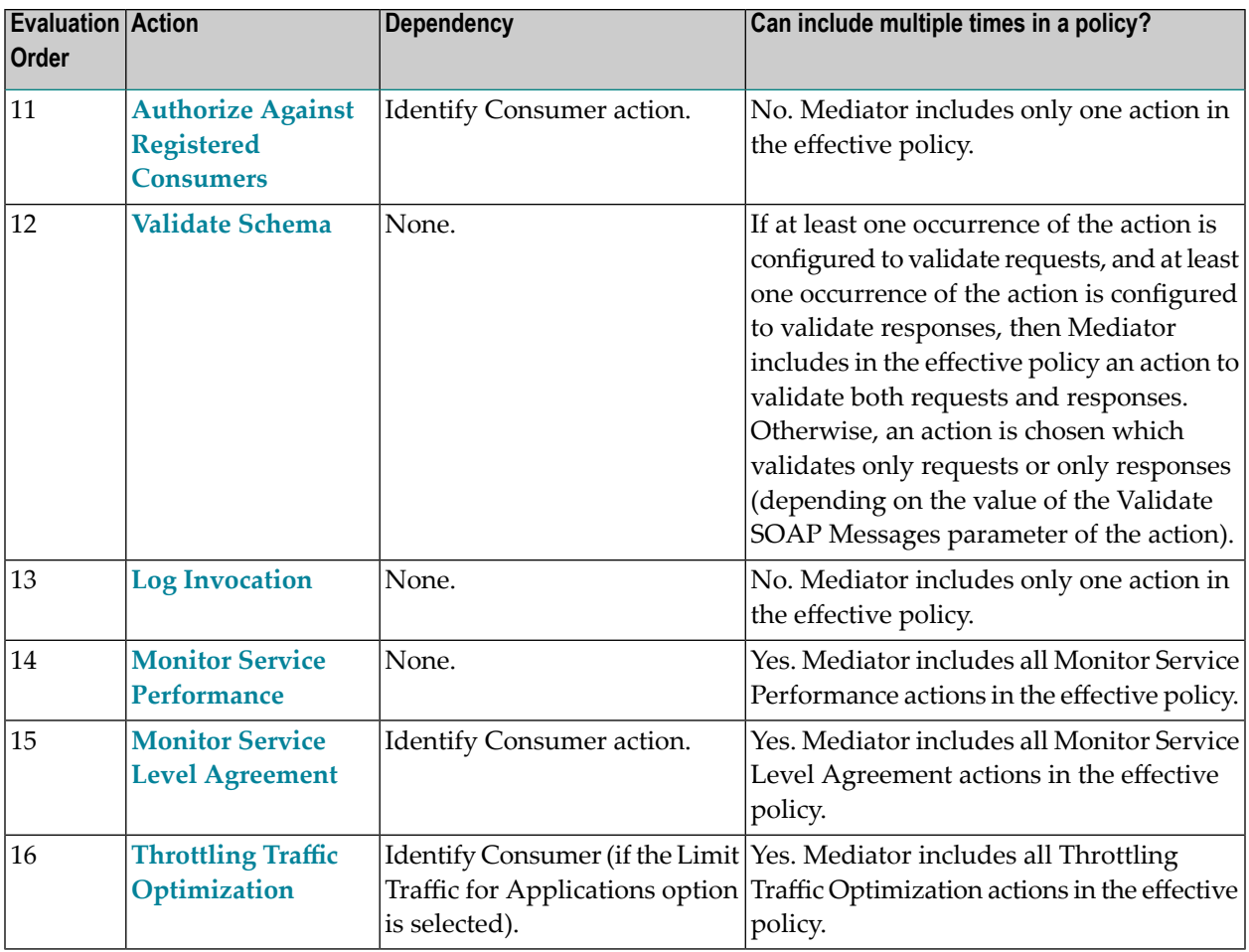

## <span id="page-30-0"></span>**Usage Cases for Identifying/Authenticating Consumers**

When deciding which type of identifier to use to identify a consumer application, consider the following points:

- Whatever identifier you choose to identify a consumer application, it must be unique to the application. Identifiers that represent user names are often not suitable because the identified users might submit requests for multiple applications.
- Identifying applications by IP address or host name is often a suitable choice, however, it does create a dependency on the network infrastructure. If a consumer application moves to a new machine, or its IP address changes, you must update the identifiers in the application asset.
- Using X.509 certificates or a custom token that is extracted from the SOAP message itself (using an XPATH expression), is often the most trouble-free way to identify a consumer application.

Following are some common combinations of actions used to authenticate/identify consumers.

#### ■ **Scenario 1: Identify consumers by IP address or host name**

- The simplest way to identify consumers is to use the Identify Consumer action and set its Identify User Using parameter to specify either a host name or an IP address (or a range of IP addresses).
- **Scenario 2: Authenticate consumers by HTTP authentication token**

Use the following actions:

- Identify Consumer action, and set its Identify User Using parameter to HTTP Authentication Token (to identify consumers using the token derived from the HTTP header).
- Require HTTP Basic Authentication.
- Additionally, you can use one or both of the following:
	- Authorize User action (to authorize a list of users and/or groups registered in the Integration Server on which Mediator is running).
	- Authorize Against Registered Consumers action (to authorize consumer applications against all Application assets registered as consumers for a service in CentraSite).
- **Scenario 3: Authenticate consumers by WS-Security authentication token** Use the following actions:
	- Identify Consumer action, and set its Identify User Using parameter to WS-Security Authentication Token (to identify consumers using the token derived from the WSS Header).
	- Require WSS Username Token action.
	- Additionally, you can use one or both of the following:
		- Authorize User action (to authorize a list of users and/or groups registered in the Integration Server on which Mediator is running).
		- Authorize Against Registered Consumers action (to authorize consumer applications against all Application assets registered as consumers for a service in CentraSite).

#### ■ **Scenario 4: Authenticate consumers by WSS X.509 token**

- Identify Consumer action, and set its Identify User Using parameter to Consumer Certificate (to identify consumers using the WSS X.509 token).
- Require WSS X.509 Token action
- Require SSL action.

## <span id="page-32-0"></span>**Run-Time Actions Reference for Virtual Services**

This section describes the following built-in run-time actions that you can include in run-time policies for virtual services:

- Authorize Against Registered [Consumers](#page-32-1)
- [Authorize](#page-33-1) User
- Identify [Consumer](#page-33-0)
- Log [Invocation](#page-35-0)
- Monitor Service [Performance](#page-37-0)
- Monitor Service Level [Agreement](#page-38-0)
- Require [Encryption](#page-40-0)
- Require HTTP Basic [Authentication](#page-42-0)
- [Require](#page-43-0) Signing
- [Require](#page-44-0) SSL
- Require [Timestamps](#page-45-1)
- [Require](#page-45-0) WSS SAML Token
- Require WSS [Username](#page-46-0) Token
- [Require](#page-47-0) WSS X.509 Token
- Throttling Traffic [Optimization](#page-47-1)
- Validate [Schema](#page-50-0)

#### <span id="page-32-1"></span>**Authorize Against Registered Consumers**

**Note:** Dependency requirement: A policy that includes this action must also include the **Identify [Consumer](#page-33-0)** action. However, if the **Identify [Consumer](#page-33-0)** action is set to identify users via the **HTTP Authentication Token** option, then "Authorize Against Registered Consumers" should not be included in the policy.

Authorizes consumer applications against all consumer applications who are registered in CentraSite as consumers for the service.

#### **Input Parameters**

None.

#### <span id="page-33-1"></span>**Authorize User**

**Note:** Dependency requirement: A policy that includes this action must also include *one* of the following: the **[Require](#page-45-0) WSS SAML Token** action orthe **Identify [Consumer](#page-33-0)** action with one of the following options selected: "HTTP Authentication Token" or "WS-Security Authentication Token".

Authorizes consumers against a list of users and/or a list of groups registered in the Integration Server on which Mediator is running.

#### **Input Parameters**

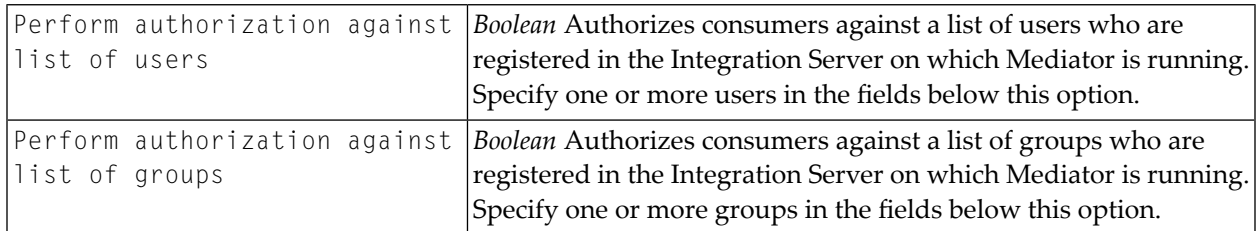

**Note:** By default, both of the input parameters are selected. If you de-select one of these parameters, the fields showing the list of users (or groups) is not displayed.

#### **Identify Consumer**

<span id="page-33-0"></span>

Mediator uses this action to identify consumer applications based on the kind of consumer identifier (IP address, HTTP authorization token, etc.) you specify. Alternatively, this action provides an option to allow anonymous users to access the assets.

#### **Input Parameters**

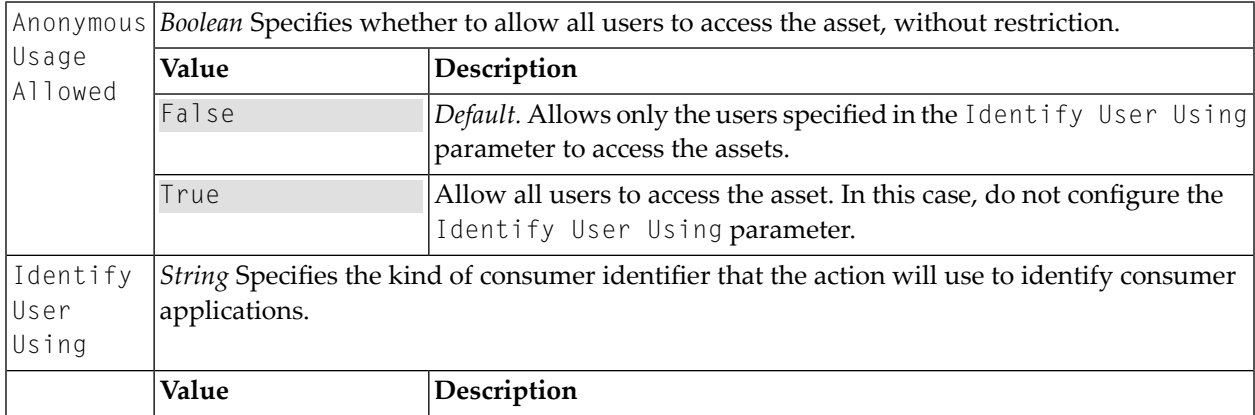

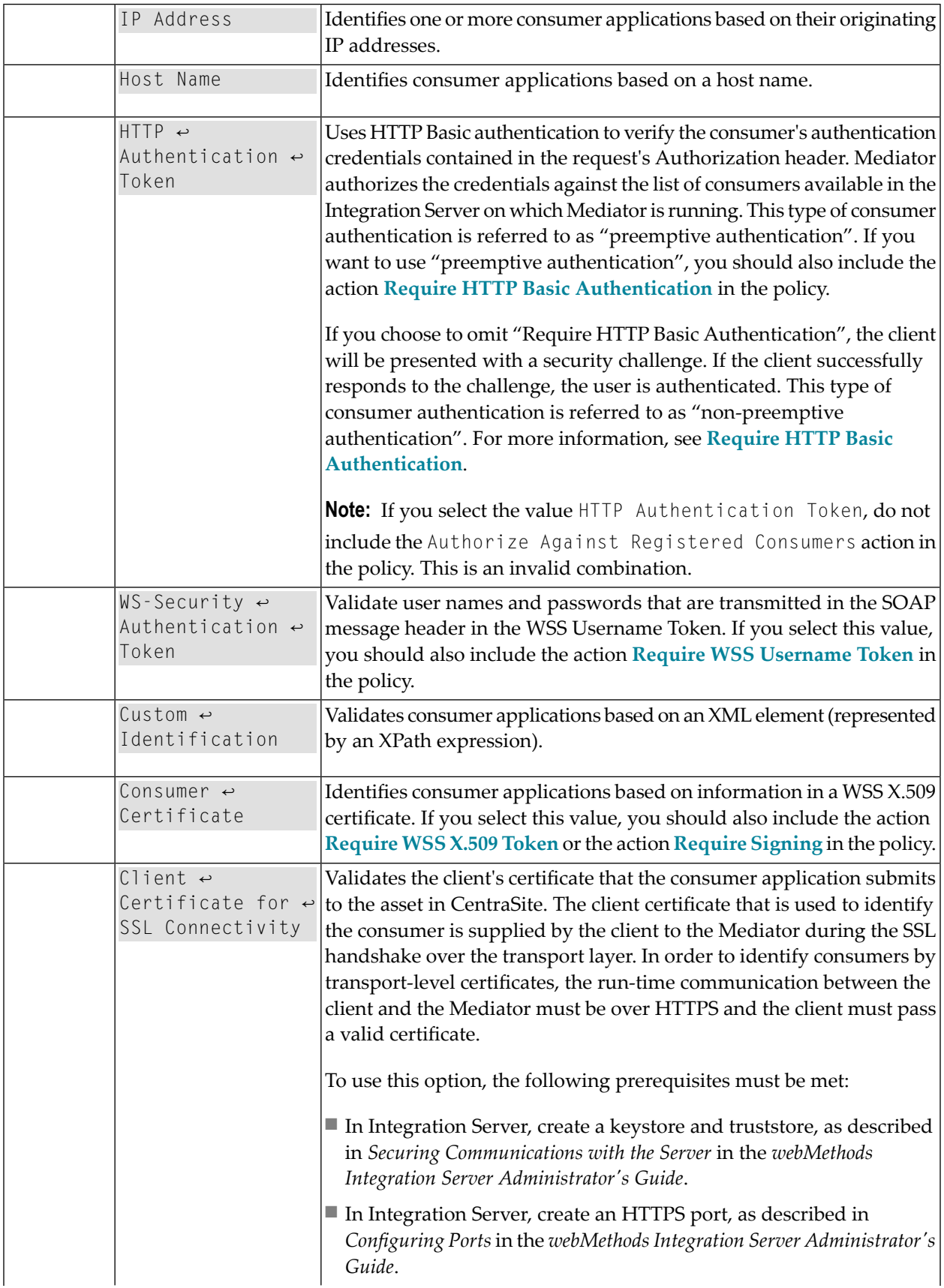

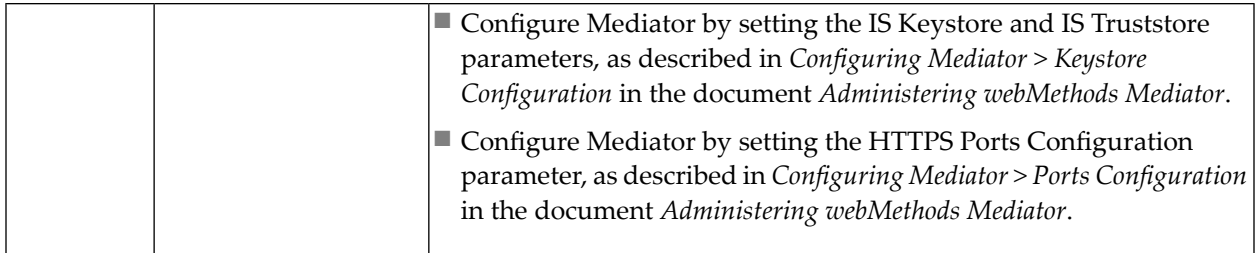

When deciding which type of identifier to use to identify a consumer application, consider the following points:

- Whatever identifier you choose to identify a consumer application, it must be unique to the application. Identifiers that represent user names are often not suitable because the identified users might submit requests for multiple applications.
- Identifying applications by IP address or host name is often a suitable choice, however, it does create a dependency on the network infrastructure. If a consumer application moves to a new machine, or its IP address changes, you must update the identifiers in the application asset.
- <span id="page-35-0"></span>■ Using X.509 certificates or a custom token that is extracted from the SOAP or XML message itself (using an XPATH expression), is often the most trouble-free way to identify a consumer application.

#### **Log Invocation**

Logs request/response payloads. You can specify the log destination and the logging frequency. This action also logs other information about the requests/responses, such as the service name, operation name, the Integration Server user, a timestamp, and the response time.

**Note:** You can include this action multiple times in a policy.

#### **Input Parameters**

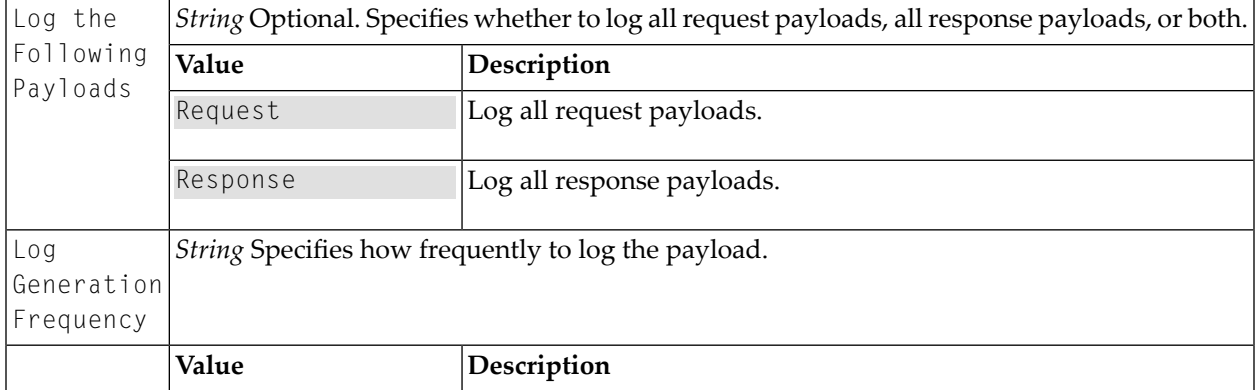
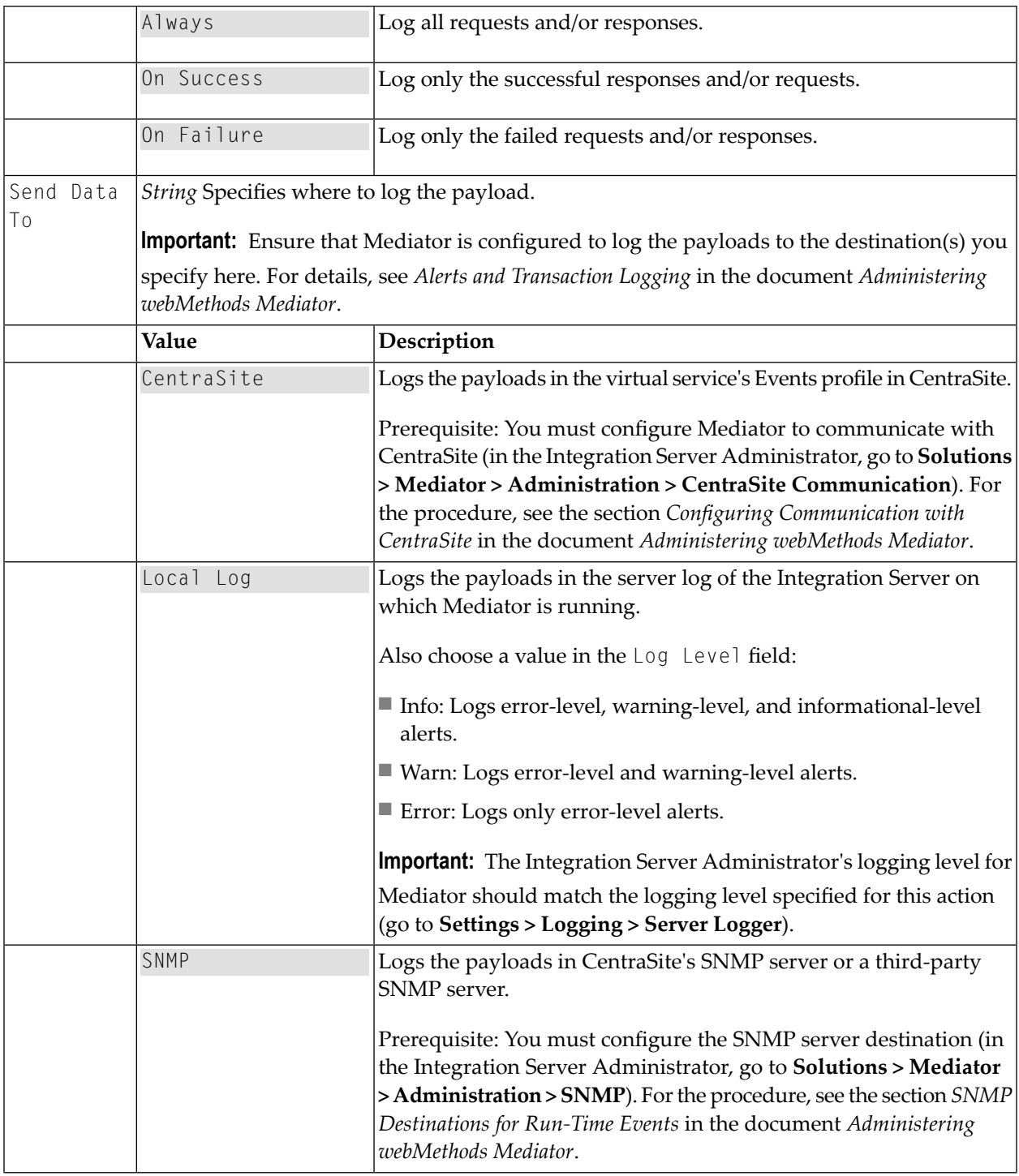

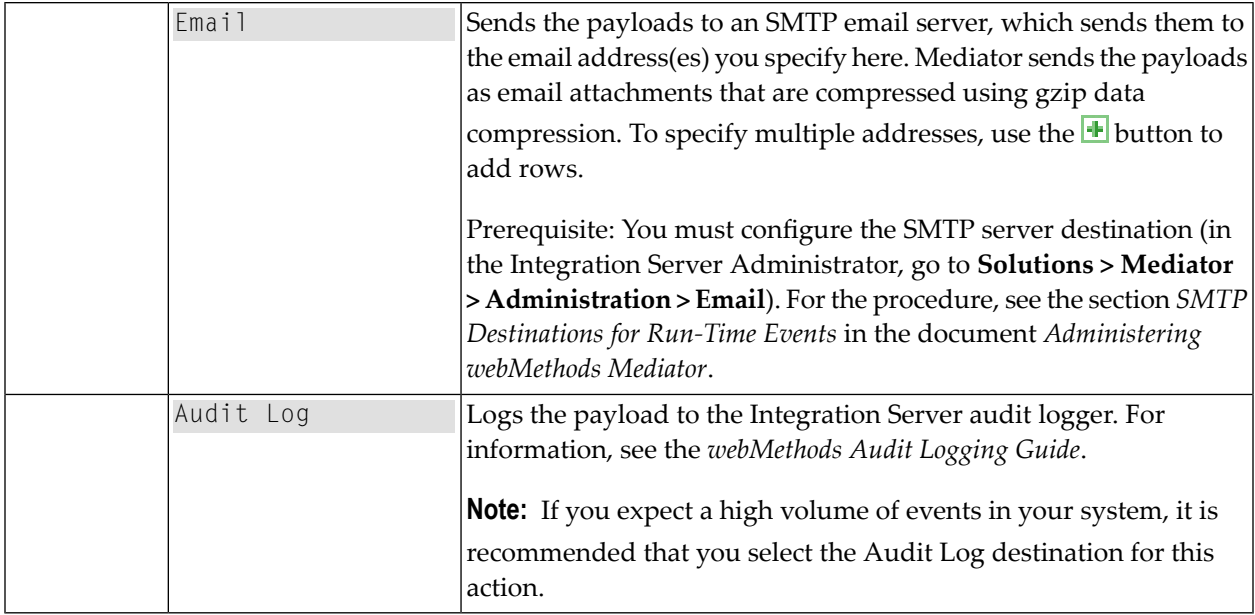

### **Monitor Service Performance**

This action monitors a user-specified set of run-time performance conditions for a virtual service, and sends alerts to a specified destination when the performance conditions are violated. You can include this action multiple times in a single policy.

For the counter-based metrics (Total Request Count, Success Count, Fault Count), Mediator sends an alert as soon as the performance condition is violated, without having to wait until the end of the metrics tracking interval. You can choose whether to send an alert only once during the interval, or every time the violation occurs during the interval. (Mediator will send another alert the next time a condition is violated during a subsequent interval.) For information about the metrics tracking interval, see *The Metrics [Tracking](#page-10-0) Interval*.

For the aggregated metrics (Average Response Time, Minimum Response Time, Maximum Response Time), Mediator aggregates the response times at the end of the interval, and then sends an alert if the performance condition is violated.

This action does not include metrics for failed invocations.

**Note:** To enable Mediator to publish performance metrics, you must configure Mediator to communicate with CentraSite (in the Integration Server Administrator, go to **Solutions > Mediator > Administration > CentraSite Communication**). Forthe procedure, see the section *Configuring Communication with CentraSite* in the document *Administering webMethods Mediator*.

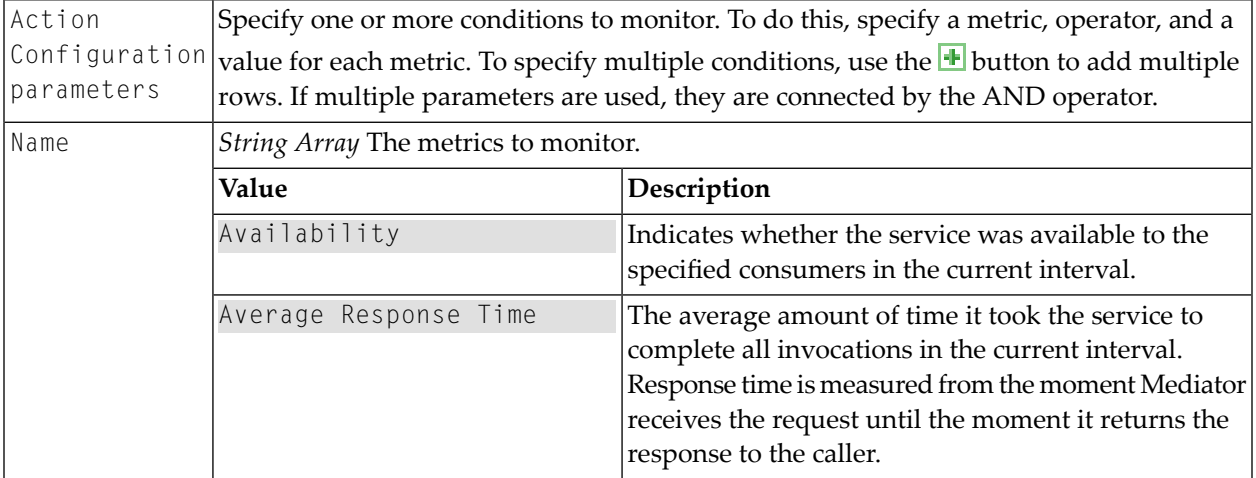

### **Input Parameters**

### **Monitor Service Level Agreement**

 $\overline{\phantom{a}}$ 

**Note:** Dependency requirement: A policy that includes this action must also include the **Identify [Consumer](#page-33-0)** action.

This action is similar to the Monitor Service Performance action. Both actions can monitor the same set of run-time performance conditions for a virtual service, and then send alerts when the performance conditions are violated. This action is different because it enables you to monitor run-time performance for *one or morespecified consumers*. You can include this action multiple times in a single policy.

You can configure this action to define a *Service Level Agreement (SLA)*, which is a set of conditions that defines the level of performance that a consumer should expect from a service. You can use this action to identify whether a service's threshold rules are met or exceeded. For example, you might define an agreement with a particular consumer that sends an alert to the consumer if responses are not sent within a certain maximum response time. You can configure SLAs for each virtual service/consumer application combination.

For the counter-based metrics (Total Request Count, Success Count, Fault Count), Mediator sends an alert as soon as the performance condition is violated, without having to wait until the end of the metrics tracking interval. You can choose whether to send an alert only once during the interval, or every time the violation occurs during the interval. (Mediator will send another alert the next time a condition is violated during a subsequent interval.) For information about the metrics tracking interval, see *The Metrics [Tracking](#page-10-0) Interval*.

For the aggregated metrics (Average Response Time, Minimum Response Time, Maximum Response Time), Mediator aggregates the response times at the end of the interval, and then sends an alert if the performance condition is violated.

This action does not include metrics for failed invocations.

**Note:** To enable Mediator to publish performance metrics, you must configure Mediator to communicate with CentraSite (in the Integration Server Administrator, go to **Solutions > Mediator > Administration > CentraSite Communication**). Forthe procedure, see the section *Configuring Communication with CentraSite* in the document *Administering webMethods Mediator*.

### **Input Parameters**

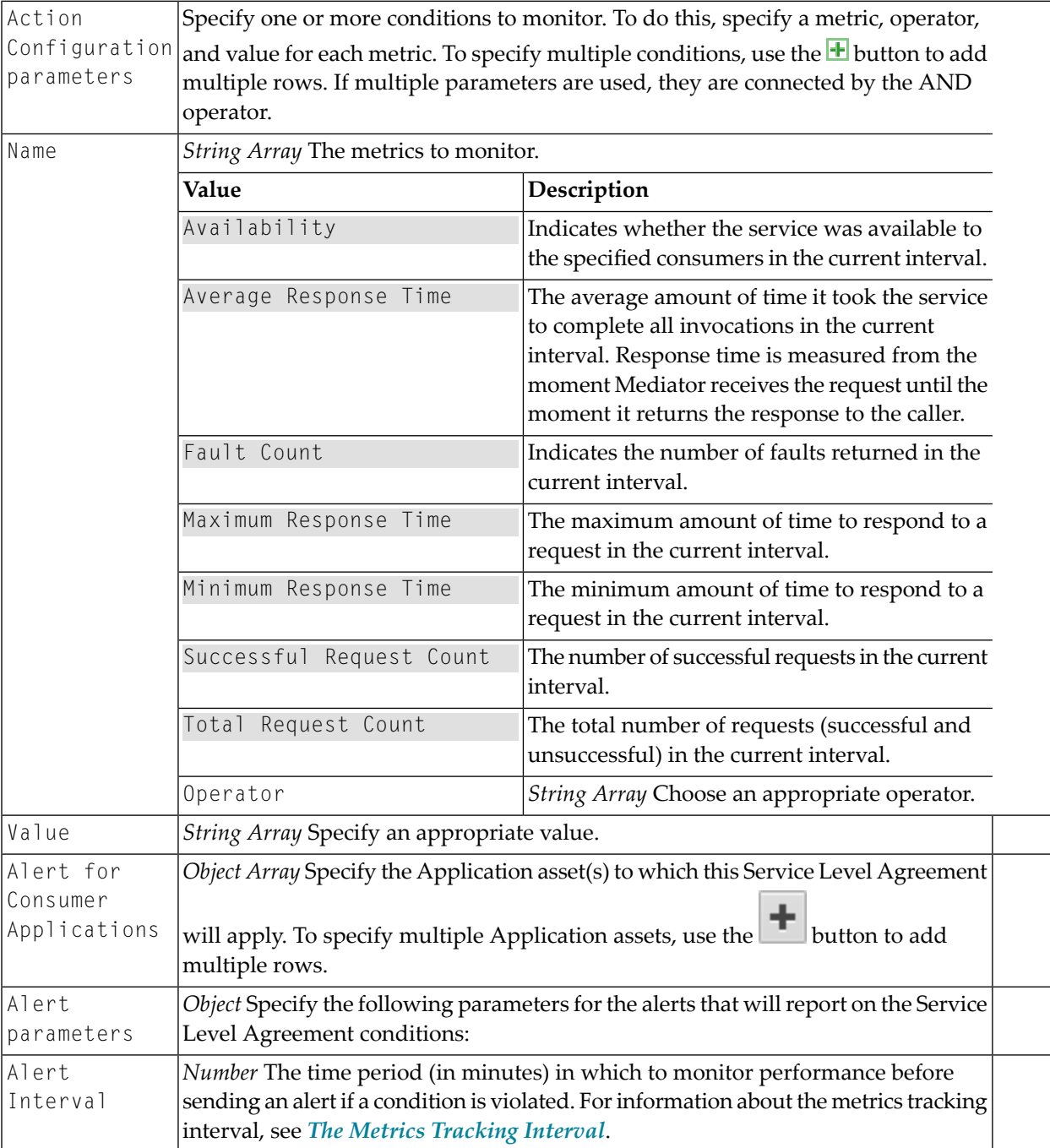

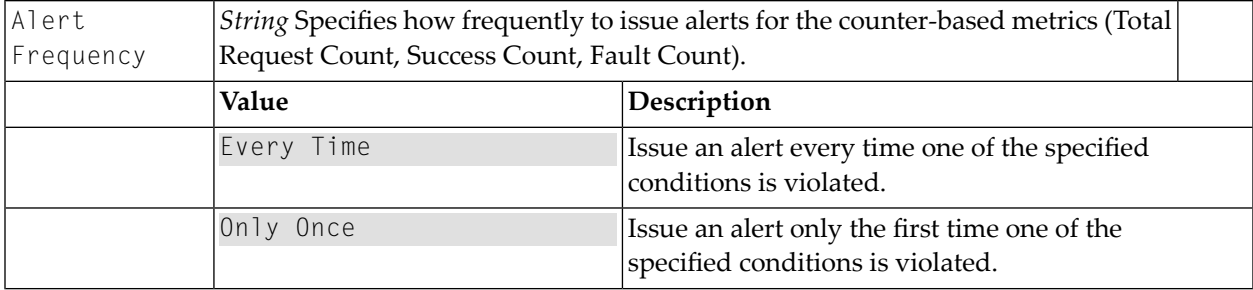

### <span id="page-40-0"></span>**Require Encryption**

Requires that a request's XML element (which is represented by an XPath expression) be encrypted. This action supports WS-SecurityPolicy 1.2 and cannot be used with REST services.

### **Prerequisites**

 $\sqrt{N}$ 

- 1. Configure Integration Server: Set up keystores and truststores in Integration Server, as described in *Securing Communications with the Server*in the document *Administering webMethodsIntegration Server*.
- 2. Configure Mediator: In the Integration Server Administrator, navigate to **Solutions > Mediator > Administration > General** and complete the IS Keystore Name, IS Truststore Name and Alias (signing) fields, as described in *Keystore Configuration* in the document *Administering WebMethods Mediator*.

When this policy action is set for the virtual service, Mediator provides decryption of incoming requests and encryption of outgoing responses. Mediator can encrypt and decrypt only individual elements in the SOAP message body that are defined by the XPath expressions configured for the policy action. Mediator requires that requests contain the encrypted elements that match those in the XPath expression. You must encrypt the entire element, not just the data between the element tags. Mediator rejects requests if the element name is not encrypted.

**Important:** Do not encrypt the entire SOAP body because a SOAP request without an element will appear to Mediator to be malformed.

Mediator attempts to encrypt the response elements that match the XPath expressions with those defined for the policy. If the response does not have any elements that match the XPath expression, Mediator will not encrypt the response before sending. If the XPath expression resolves a portion of the response message, but Mediator cannot locate a certificate to encrypt the response, then Mediator sends a SOAP fault exception to the consumer and a Policy Violation event notification to CentraSite.

### **How Mediator Encrypts Responses**

The Require Encryption action encrypts the response back to the client by dynamically setting a public key alias at run time. Mediator determines the public key alias as follows:

1. If Mediator can access the X.509 certificate of the client (based on the incoming request signature), it will use "useReqSigCert" as the public key alias.

OR

2. If the Identify Consumer action is present in the policy (and it successfully identifies a consumer application), then Mediator will look for a public key alias with that consumer name in the "IS Keystore Name" property. The "IS Keystore Name" property is specified in the Integration Server Administrator, under Solutions > Mediator > Administration > General. This property should be set to an Integration Server keystore that Mediator will use.

For an Identify Consumer action that allows for anonymous usage, Mediator does *not* require a consumer name in order to send encrypted responses. In this case, Mediator can use one of the following to encrypt the response in the following order, depending on what is present in the security element:

- A signing certificate.
- Consumer name.
- WSS username, SAML token or X.509 certificate.
- HTTP authorized user.

OR

3. If Mediator can determine the current IS user from the request (i.e., if an Integration Server WS-Stack determined that Subject is present), then the first principal in that subject is used.

OR

4. If the above steps all fail, then Mediator will use either the WS-Security username token or the HTTP Basic-Auth user name value. There should be a public key entry with the same name as the identified username.

**Note:** You can include this action multiple times in a single policy.

### **Input Parameters**

Namespace *String* Optional. Namespace of the element required to be encrypted. **Note:** Enter the namespace prefix in the following format:  $x \mod n$  is  $\langle \text{prefix} \cdot \text{name} \rangle$ . For example: xmlns:soapenv. For more information, see the XML Namespaces specifications at **<http://www.w3.org/TR/REC-xml-names/#ns-decl>**. The generated XPath element in the policy should look similar to this:

```
<sp:SignedElements ↩
          xmlns:sp="http://docs.oasis-open.org/ws-sx/ws-securitypolicy/200702">
                          <sp:XPath ↩
          xmlns:soapenv="http://schemas.xmlsoap.org/soap/envelope/">//soapenv:Body</sp:XPath>
                        </sp:SignedElements>
Element String An XPath expression that represents the XML element that is required to be encrypted.
Required
to be
Encrypted
```
### <span id="page-42-0"></span>**Require HTTP Basic Authentication**

This action uses HTTP Basic authentication to verify the consumer's authentication credentials contained in the request's Authorization header. Mediator authorizes the credentials against the list of consumers available in the Integration Server on which Mediator is running. This type of consumer authentication is referred to as "preemptive authentication". If you want to perform "preemptive authentication", a policy that includes this action must also include the Identify Consumer action.

If the user/password value in the Authorization header cannot be authenticated as a valid Integration Server user (or if the Authorization header is not present in the request), a 500 SOAP fault is returned, and the client is presented with a security challenge. If the client successfully responds to the challenge, the user is authenticated. This type of consumer authentication is referred to as "non-preemptive authentication". If the client does not successfully respond to the challenge, a 401 "WWW-Authenticate: Basic" response is returned and the invocation is not routed to the policy engine. As a result, no events are recorded for that invocation, and its key performance indicator (KPI) data are not included in the performance metrics.

If you choose to omit the "Require HTTP Basic Authentication" action (and regardless of whether an Authorization header is present in the request or not), then:

- Mediator forwards the request to the native service, without attempting to authenticate the request.
- The native service returns a 401 "WWW-Authenticate: Basic" response, which Mediator will forward to the client; the client is presented with a security challenge. If the client successfully responds to the challenge, the user is authenticated.

In the case where a consumer sends a request with transport credentials (HTTP Basic authentication) and message credentials (WSS Username or WSS X.509 token), the message credentials take precedence over the transport credentials when Integration Server determines which credentials it should use forthe session. For more information, see **Require WSS [Username](#page-46-0) Token** and **[Require](#page-47-0) WSS X.509 [Token](#page-47-0)**. In addition, you must ensure that the service consumer that connects to the virtual service has an Integration Server user account.

**Note:** Do not include the "Require HTTP Basic Authentication" action in a virtual service's run-time policy if you selected the **OAuth2** option in the virtual service's Routing Protocol step.

### **Input Parameters**

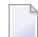

**Note:** This input parameter is not available in Mediator versions prior to 9.0.

<span id="page-43-0"></span>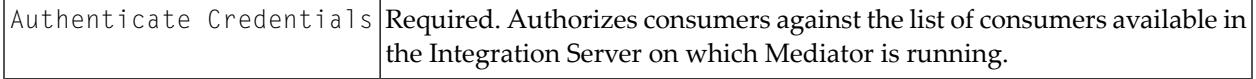

### **Require Signing**

This action requires that a request's XML element (which is represented by an XPath expression) be signed. This action supports WS-SecurityPolicy 1.2.

### **Prerequisites**

- 1. Configure Integration Server: Set up keystores and truststores in Integration Server, as described in *Securing Communications with the Server*in the document *Administering webMethodsIntegration Server*.
- 2. Configure Mediator: In the Integration Server Administrator, navigate to **Solutions > Mediator > Administration > General** and complete the IS Keystore Name, IS Truststore Name and Alias (signing) fields, as described in *Keystore Configuration* in the document *Administering WebMethods Mediator*. Mediator uses the signing alias specified in the Alias (signing) field to sign the response.

When this action is set for the virtual service, Mediator validates that the requests are properly signed, and provides signing for responses. Mediator provides support both for signing an entire SOAP message body or individual elements of the SOAP message body.

Mediator uses a digital signature element in the security header to verify that all elements matching the XPath expression were signed. If the request contains elements that were not signed or no signature is present, then Mediator rejects the request.

### **Notes:**

- 1. You must map the public certificate of the key used to sign the request to an Integration Server user. If the certificate is not mapped, Mediator returns a SOAP fault to the caller.
- 2. You can include this action multiple times in a policy.

### **Input Parameters**

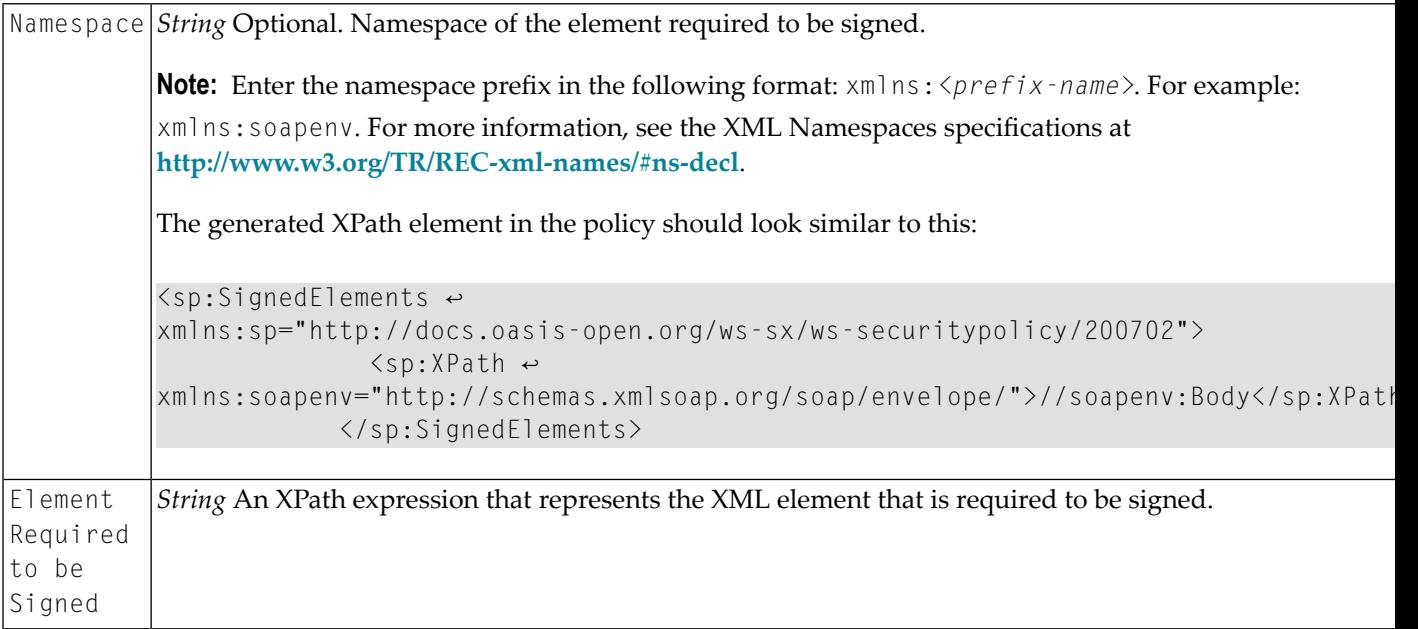

### <span id="page-44-0"></span>**Require SSL**

Requires that requests be sent via SSL client certificates. This action supports WS-SecurityPolicy 1.2 and can be used for both SOAP and REST services.

When this action is set for the virtual service, Mediator ensures that requests are sent to the server using the HTTPS protocol (SSL). The action also specifies whether the client certificate is required. This allows Mediator to verify the client sending the request. If the policy requires the client certificate, but it is not presented, Mediator rejects the message.

When a client certificate is required, the Integration Server HTTPS port should be configured to request or require a client certificate.

### **Input Parameters**

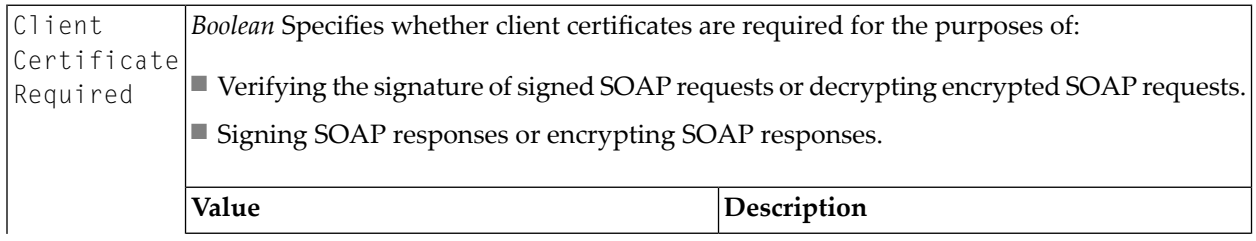

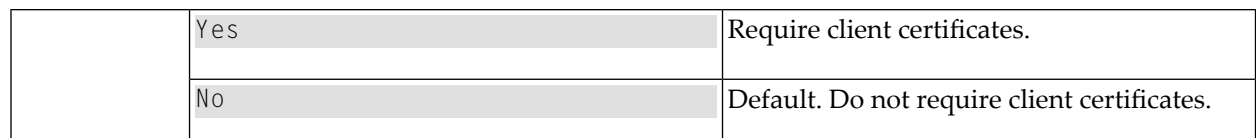

### **Require Timestamps**

**Note:** Dependency requirement: A policy that includes this action must also include *all* of the following actions: **[Require](#page-44-0) SSL**, **[Require](#page-43-0) Signing**, **Require [Encryption](#page-40-0)**.

When this policy action is set for the virtual service, Mediator requires that timestamps be included in the request header. Mediator checks the timestamp value against the current time to ensure that the request is not an old message. This serves to protect your system against attempts at message tampering, such as replay attacks. This action supports WS-SecurityPolicy 1.2 and cannot be used with REST services.

Mediator rejects the request if either of the following happens:

- Mediator receives a timestamp that exceeds the time defined by the timestamp element.
- A timestamp element is not included in the request.

### **Input Parameters**

None.

### **Require WSS SAML Token**

When this action is set for a virtual service, Mediator uses a WSS Security Assertion Markup Language (SAML) assertion token to validate service consumers. This action supports WS-SecurityPolicy 1.2 and cannot be used with REST services.

For more information about configuring your system for SAML token processing, see *SAML Support in Mediator* in the document *Administering webMethods Mediator*.

### **Input Parameters**

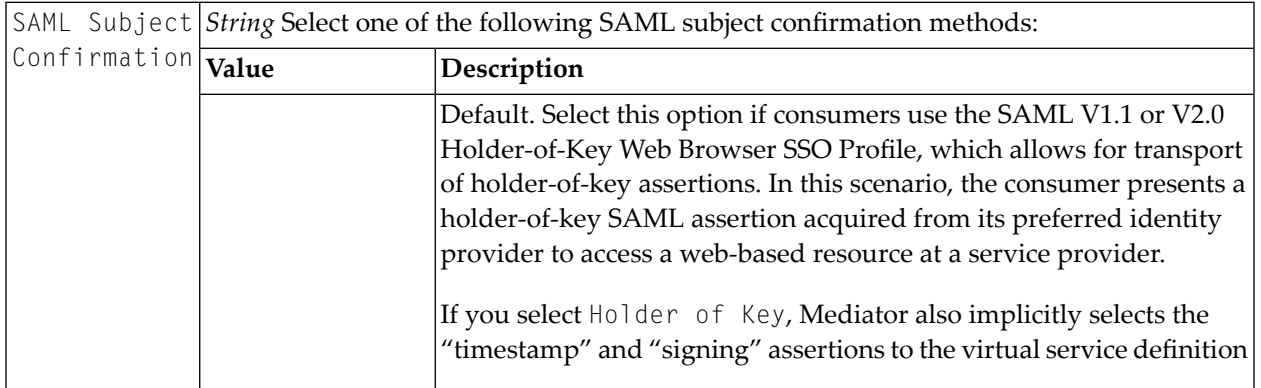

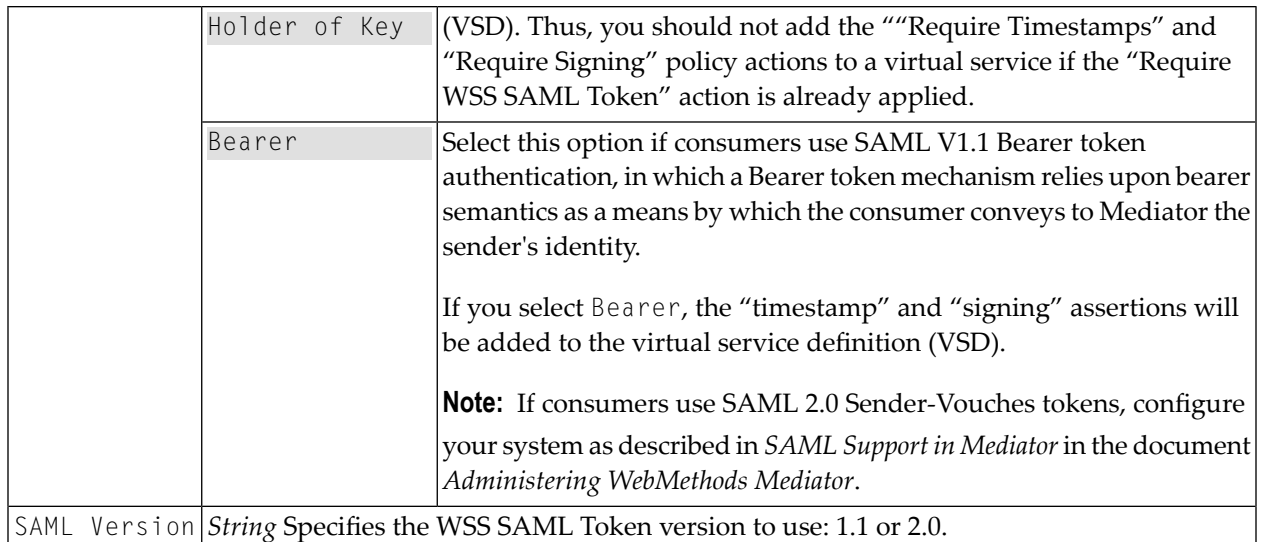

### <span id="page-46-0"></span>**Require WSS Username Token**

**Note:** Dependency requirement: A policy that includes this action must also include the Identify Consumer action.

When this policy action is set for the virtual service, Mediator uses WS-SecurityPolicy authentication to validate user names and passwords that are transmitted in the SOAP message header for the WSS Username token. This action supports WS-SecurityPolicy 1.2 and cannot be used with REST services.

In the case where a consumer is sending a request with both transport credentials (HTTP basic authentication) and message credentials (WSS Username or X.509 token), the message credentials take precedent over the transport credentials when Integration Server is determining which credentials it should use for the session. For more information, see **Require HTTP Basic [Authentic](#page-42-0)[ation](#page-42-0)**.

Mediator rejects requests that do not include the username token and password of an Integration Server user. Mediator only supports clear text passwords with this kind of authentication

### **Input Parameters**

None.

### <span id="page-47-0"></span>**Require WSS X.509 Token**

**Note:** Dependency requirement: A policy that includes this action must also include the Identify Consumer action.

Identifies consumers based on a WSS X.509 token. This action supports WS-SecurityPolicy 1.2 and cannot be used with REST services.

In the case where a consumer is sending a request with both transport credentials (HTTP Basic authentication) and message credentials (WSS X.509 token or WSS Username), the message credentials take precedence over the transport credentials when Integration Server is determining which credentials it should use for the session. For more information, see **[Require](#page-42-0) HTTP Basic [Authentication](#page-42-0)**. In addition, you must ensure that the service consumerthat connects to the virtual service has an Integration Server user account.

### **Input Parameters**

None.

### **Throttling Traffic Optimization**

- **Notes:**  $\overline{\phantom{a}}$
- 1. This action is not available in Mediator versions below 9.0.
- 2. Dependency requirement: A policy that includes this action must also include the **[Identify](#page-33-0) [Consumer](#page-33-0)** action if the Limit Traffic for Applications option is selected.

This action limits the number of service invocations during a specified time interval, and sends alerts to a specified destination when the performance conditions are violated.

Reasons for limiting the service invocation traffic include:

- To avoid overloading the back-end services and their infrastructure.
- To limit specific consumers in terms of resource usage (that is, you can use the "Monitor Service Level Agreement" action to monitor performance conditions for a particular consumer, together with "Throttling Traffic Optimization" to limit the resource usage).
- To shield vulnerable servers, services, and even specific operations.
- For service consumption metering (billable pay-per-use services).
- **Note:** To enable Mediator to publish performance metrics, you must configure Mediator to communicate with CentraSite (in the Integration Server Administrator, go to **Solutions > Mediator > Administration > CentraSite Communication**). Forthe procedure, see the section *Configuring Communication with CentraSite* in the document *Administering webMethods Mediator*.

### **Input Parameters**

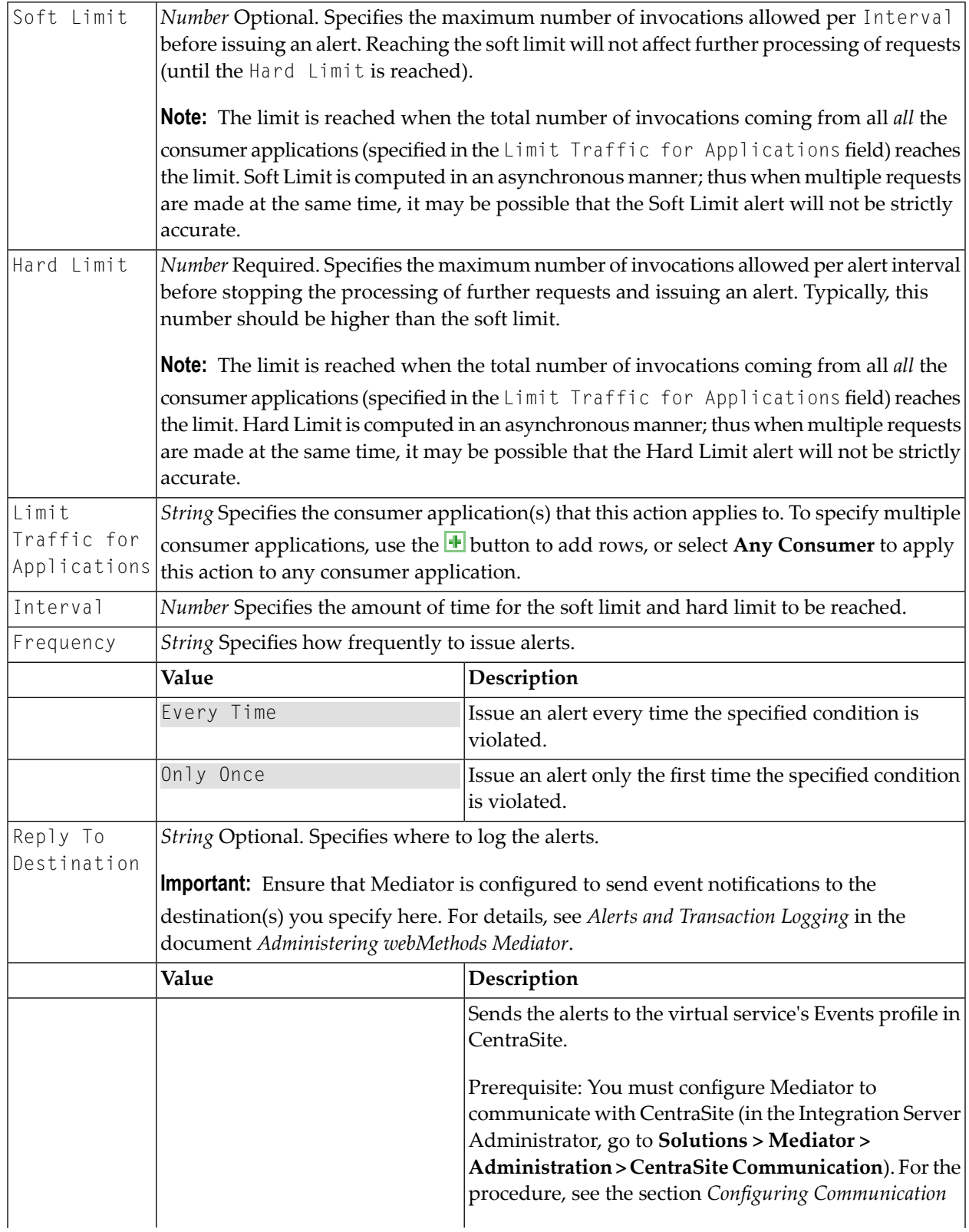

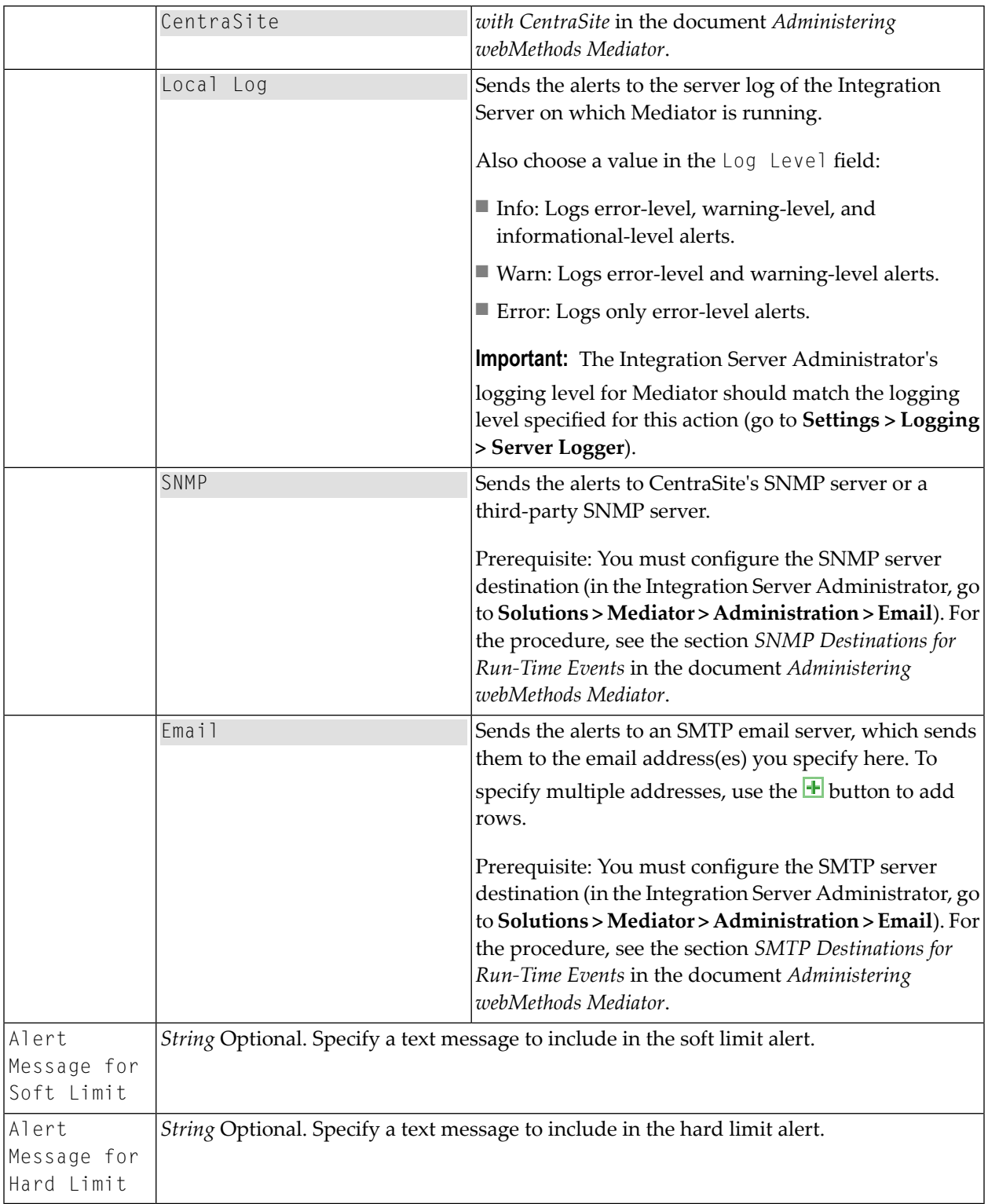

### **Validate Schema**

This action validates all XML request and/or response messages against an XML schema referenced in the WSDL.

Mediator can enforce this policy action for messages sent between services. When this policy is set for the virtual service, Mediator validates XML request messages, response messages, or both, against the XML schema referenced in the WSDL.

### **Input Parameters**

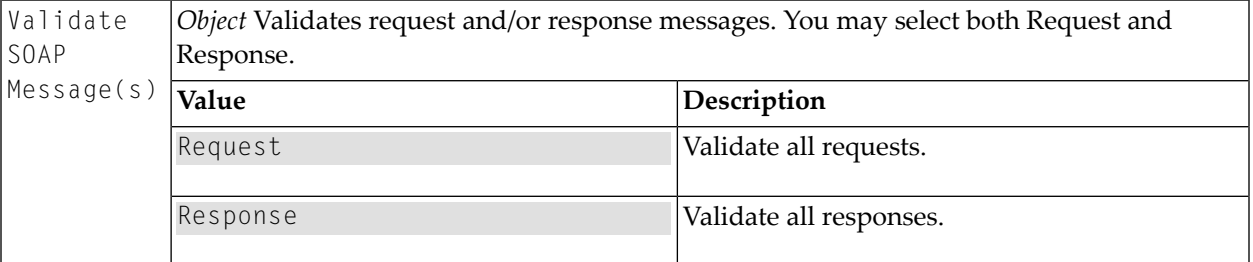

 $\mathbf{\Lambda}$ 

**Important:** Be aware that Mediator does not remove wsu: Id attributes that may have been added to a request by a consumer as a result of security operations against request elements (i.e., signatures and encryptions). In this case, to avoid schema validation failures you would have to add a Request Handling step to the virtual service so that the requests are passed to an XSL transformation file that removes the wsu: Id attribute. For details about the Request Handling step, see the section *Virtual Services in CentraSite Control* .

# $3$

# **Built-In Run-Time Actions Reference for APIs**

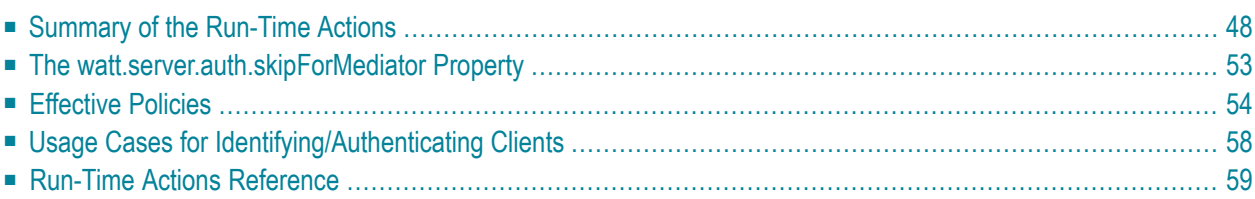

This section describes the built-in run-time actions that you can include in run-time governance rules for APIs. You use these actions only when you are using the CentraSite Business UI to create run-time policies for APIs. The content is organized under the following sections:

Instructions throughout the remainder of this guide use the term "API" when referring to the Virtual Services, Virtual XML Services and Virtual REST Services; and the term "client" when referring to the Consumer Applications in general.

- Summary of the [Run-Time](#page-53-0) Actions
- The [watt.server.auth.skipForMediator](#page-58-0) Property
- [Effective](#page-59-0) Policies
- Usage Cases for [Identifying/Authenticating](#page-63-0) Clients
- <span id="page-53-0"></span>■ Run-Time Actions [Reference](#page-64-0)

# **Summary of the Run-Time Actions**

You can include the following kinds of built-in run-time actions in the run-time governance rules for APIs:

- Request [Handling](#page-53-1) Actions
- Policy [Enforcement](#page-54-0) Actions
- <span id="page-53-1"></span>■ [Response](#page-58-1) Handling Actions
- Error [Handling](#page-58-2) Action

### **Request Handling Actions**

Request Handling is the process of receiving and transforming the incoming message from a client into the custom format as expected by the native API.

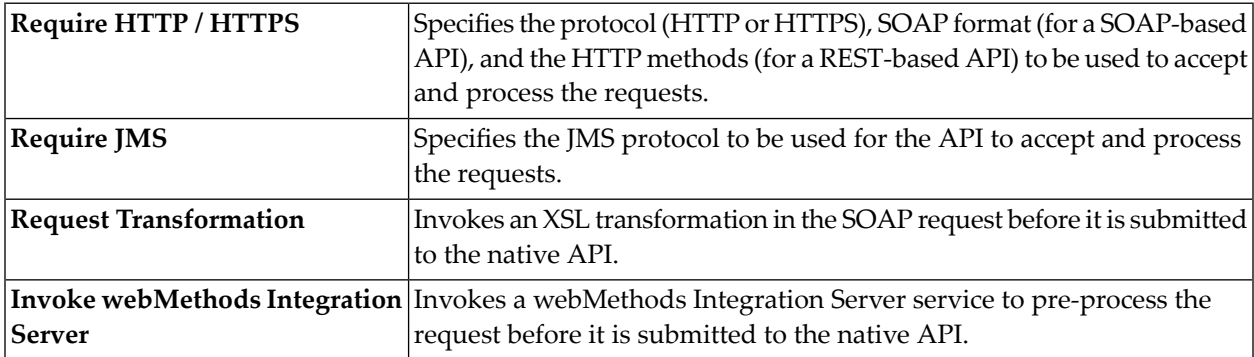

### <span id="page-54-0"></span>**Policy Enforcement Actions**

Policy Enforcement is the process of enforcing the adherence to real-time policy compliance identifying/authenticating, monitoring, auditing, and measuring and collecting result statistics for an API.

Mediator provides the following categories of policy enforcement actions:

- [Authentication](#page-54-1) Actions
- **JMS [Routing](#page-54-2) Actions**
- Logging and [Monitoring](#page-55-0) Actions
- [Routing](#page-55-1) Actions
- [Security](#page-55-2) Actions
- Traffic [Management](#page-58-3) Action
- [Validation](#page-58-4) Action

### <span id="page-54-1"></span>**Authentication Actions**

Authentication actions verify that the API client has the proper credentials to access an API.

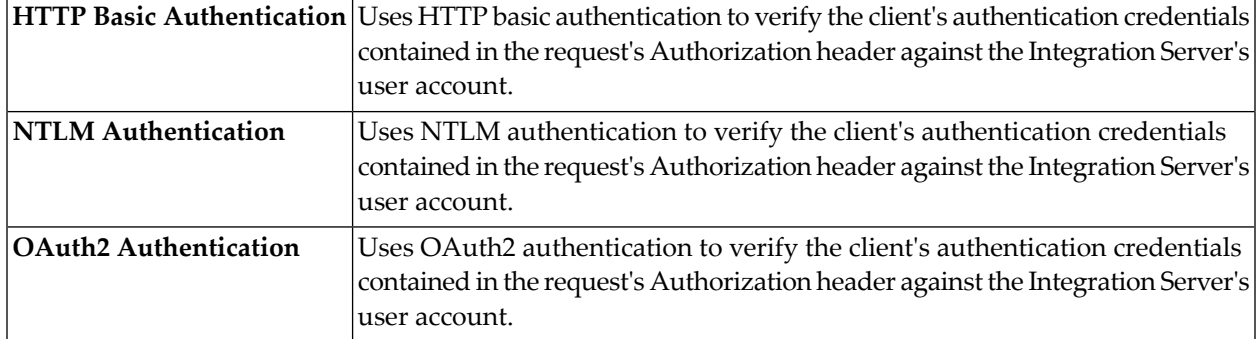

#### <span id="page-54-2"></span>**JMS Routing Actions**

JMS Routing actions route the incoming message to an API overJMS. For example, to a JMS queue where an API can then retrieve the message asynchronously.

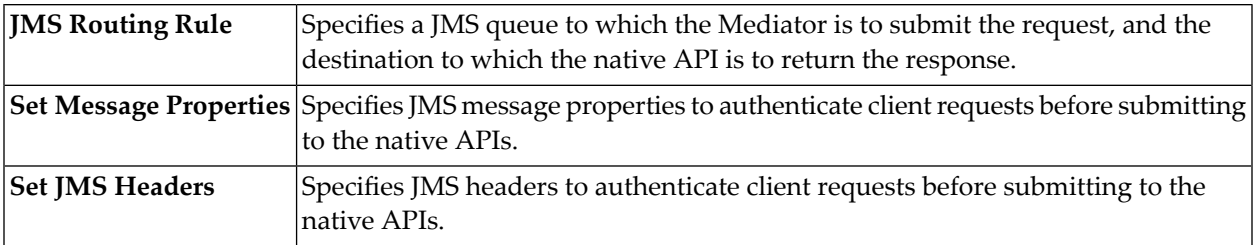

### <span id="page-55-0"></span>**Logging and Monitoring Actions**

Logging and Monitoring actions monitor and collect information about the number of messages that were processed successfully or failed, the average execution time of message processing, and the number of alerts associated with an API.

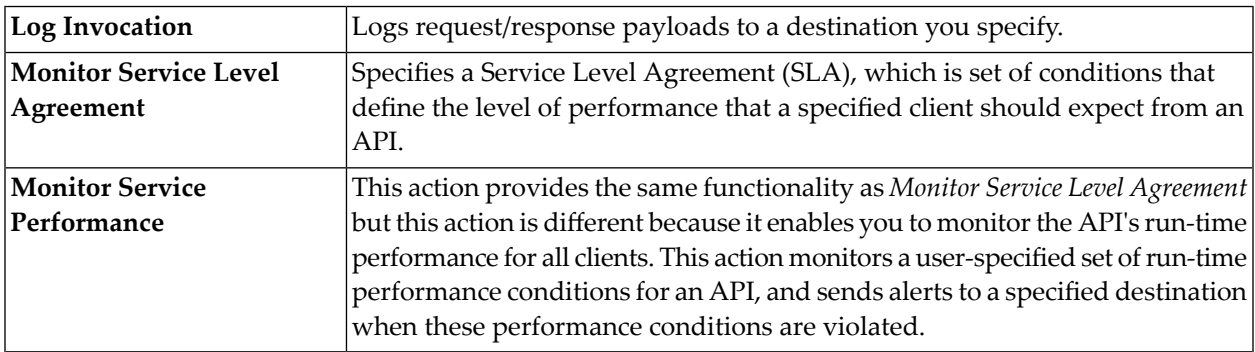

### <span id="page-55-1"></span>**Routing Actions**

Routing actions route the incoming message (e.g., directly to the API, or routed according to the routing rules, or routed to a pool of servers for the purpose of load balancing and failover handling).

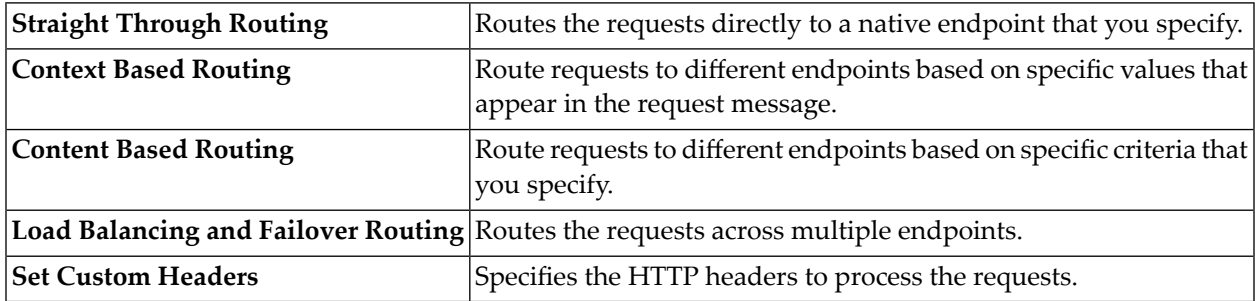

### <span id="page-55-2"></span>**Security Actions**

Security actions provide client validation (through WSS X.509 certificates, WSS username tokens etc.), confidentiality (through encryption) and integrity (through signatures) for request and response messages.

For the client validation, Mediator maintains a list of consumer applications specified in CentraSite that are authorized to access the API published to Mediator. Mediator synchronizes this list of consumer applications through a manual process initiated from CentraSite.

Generally speaking there are two different lists of consumers in the Mediator:

### ■ **List of Registered Consumers**

List of users and consumer applications (represented as Application assets) who are registered as consumers for the API in CentraSite, and available in the Mediator.

For more information on how to register as consumer for an API, refer to the online documentation section *Registering as Consumer for an API* in the document *Virtualizing APIs Using the CentraSite Business UI*.

### ■ **List of Global Consumers**

List of all users and consumer applications (represented as consumers) available in the Mediator.

For more information on how to create a consumer application asset, refer to the online documentation section *Managing Consumer Applications for an API > Creating a Consumer Application* in the document *Virtualizing APIs Using the CentraSite Business UI*.

For more information on how to publish a consumer application to Mediator, refer to the online documentation section *Managing Consumer Applications for an API > Publishing a Consumer Application* in the document *Virtualizing APIs Using the CentraSite Business UI*.

Mediator provides "Evaluate" actions that you can include in a message flow to identify and/or validate clients, and then configure their parameters to suit your needs. You use these "Evaluate" actions to perform the following actions:

- Identify the clients who are trying to access the APIs (through IP address or hostname).
- Validate the client's credentials.

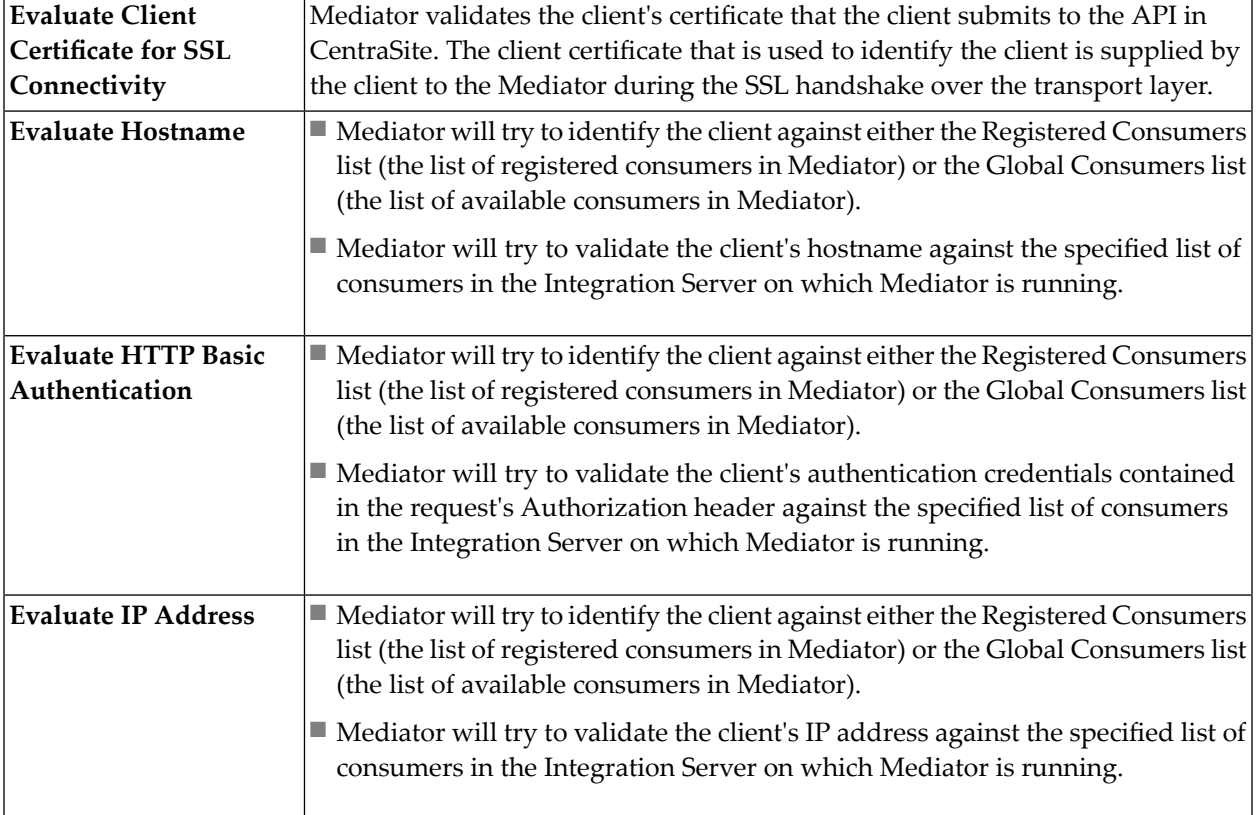

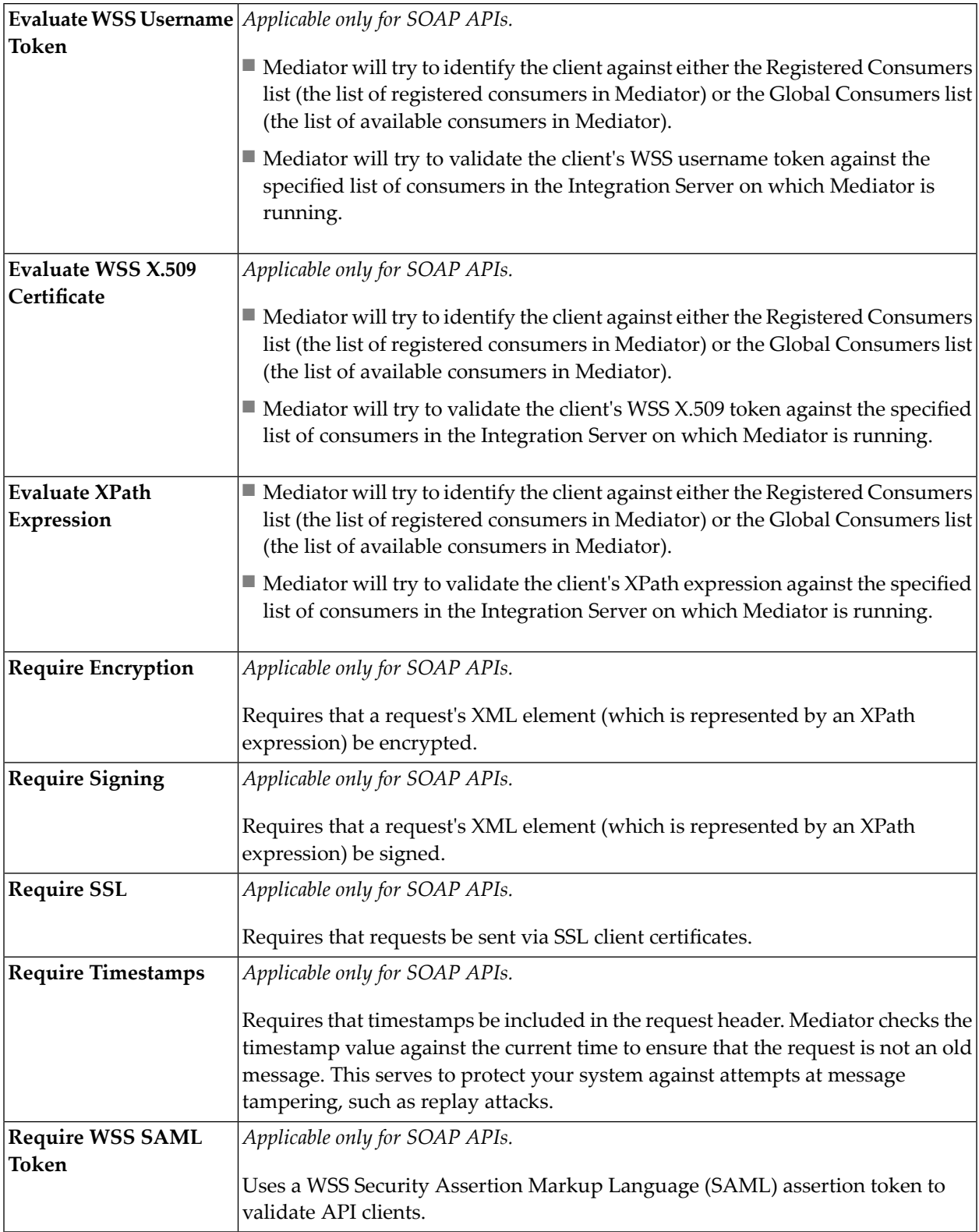

### <span id="page-58-3"></span>**Traffic Management Action**

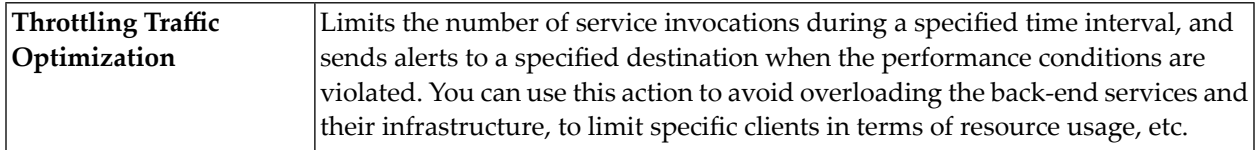

### <span id="page-58-4"></span>**Validation Action**

<span id="page-58-1"></span>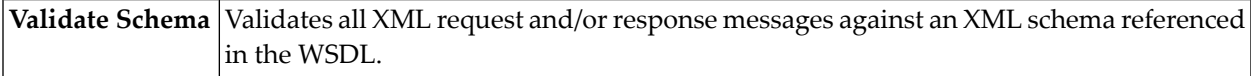

### **Response Handling Actions**

Response Handling is the process of transforming the response message coming from the native API into the custom format as expected by the client.

<span id="page-58-2"></span>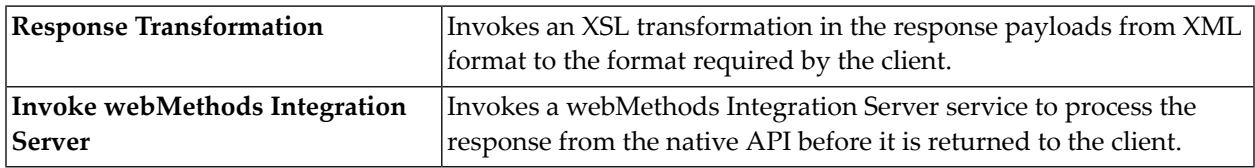

### **Error Handling Action**

Error Handling is the process of passing an exception message which has been issued as a result of a run-time error to take any necessary actions.

<span id="page-58-0"></span>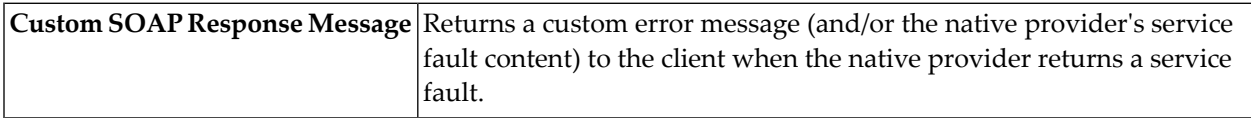

## **The watt.server.auth.skipForMediator Property**

This property specifies whether Integration Server authenticates requests for Mediator. You must set this property to true.

No request to Mediator should be authenticated by Integration Server. Instead, authentication should be handled by Mediator. Thus, to enable Mediator to authenticate requests, you must set skipForMediator to true (by default it is false).

When this parameter is set to true, Integration Server skips authentication for Mediator requests and allows the user credentials (of any type) to pass through so that Mediator can authenticate

them. If you change the setting of this parameter, you must restart Integration Server for the changes to take effect.

### **To set skipForMediator to true**

- 1 In the Integration Server Administrator, click **Settings > Extended**.
- 2 Click **Show and Hide Keys**.

Look for the watt.server.auth.skipForMediator property and ensure it is set to true.

- 3 If the watt.server.auth.skipForMediator property is not present, add it as follows:
	- 1. Click **Edit Extended Settings**.
	- 2. Type watt.server.auth.skipForMediator=true on a separate line.
	- 3. Click **Save**.
	- 4. Restart Integration Server.

## <span id="page-59-0"></span>**Effective Policies**

When you publish an API to Mediator, CentraSite automatically validates the API's policy enforcement workflow to ensure that:

CentraSite will inform you of any violation, and you will need to correct the violations before publishing the API.

When you publish an API to Mediator, CentraSite combines the actions specified within the proxy API's enforcement definition, and generates what is called the effective policy for the API. For example, suppose your API is configured with two run-time actions: one that performs a logging action and another that performs a security action. When you publish the API, CentraSite automatically combines the two actions into one effective policy. The effective policy, which contains both the logging action and the security action, is the policy that CentraSite actually publishes to Mediator with the API.

When CentraSite generates the effective policy, it validates the resulting action list to ensure that:

■ Any action that appears in a single message flow multiple times is allowed to appear multiple times.

For those actions that can appear in a message flow only once (for example, Evaluate IP Address), Mediator will choose only one, which might cause problems or unintended results.

■ All action dependencies are properly met. That is, some actions must be used in conjunction with another particular action.

If the list contains conflicts or inconsistencies, CentraSite resolves them according to Policy Resolution Rules.

The effective policy that CentraSite produces for an API is contained in an object called a virtual service definition (VSD). The VSD is given to Mediator when you publish the API. After you publish an API to Mediator, you can view its VSD (and thus examine the effective policy that CentraSite generated for it) from the Mediator user interface.

The following table shows:

- Action is WS-Security Policy 1.2 compliant.
- Action dependencies (that is, whether an action must be used in conjunction with another particular action).
- Action exclusives (that is, whether an action cannot be used in conjunction with another particular action).
- Action occurrences (that is, whether an action can occur once or multiple times within a message flow stage).

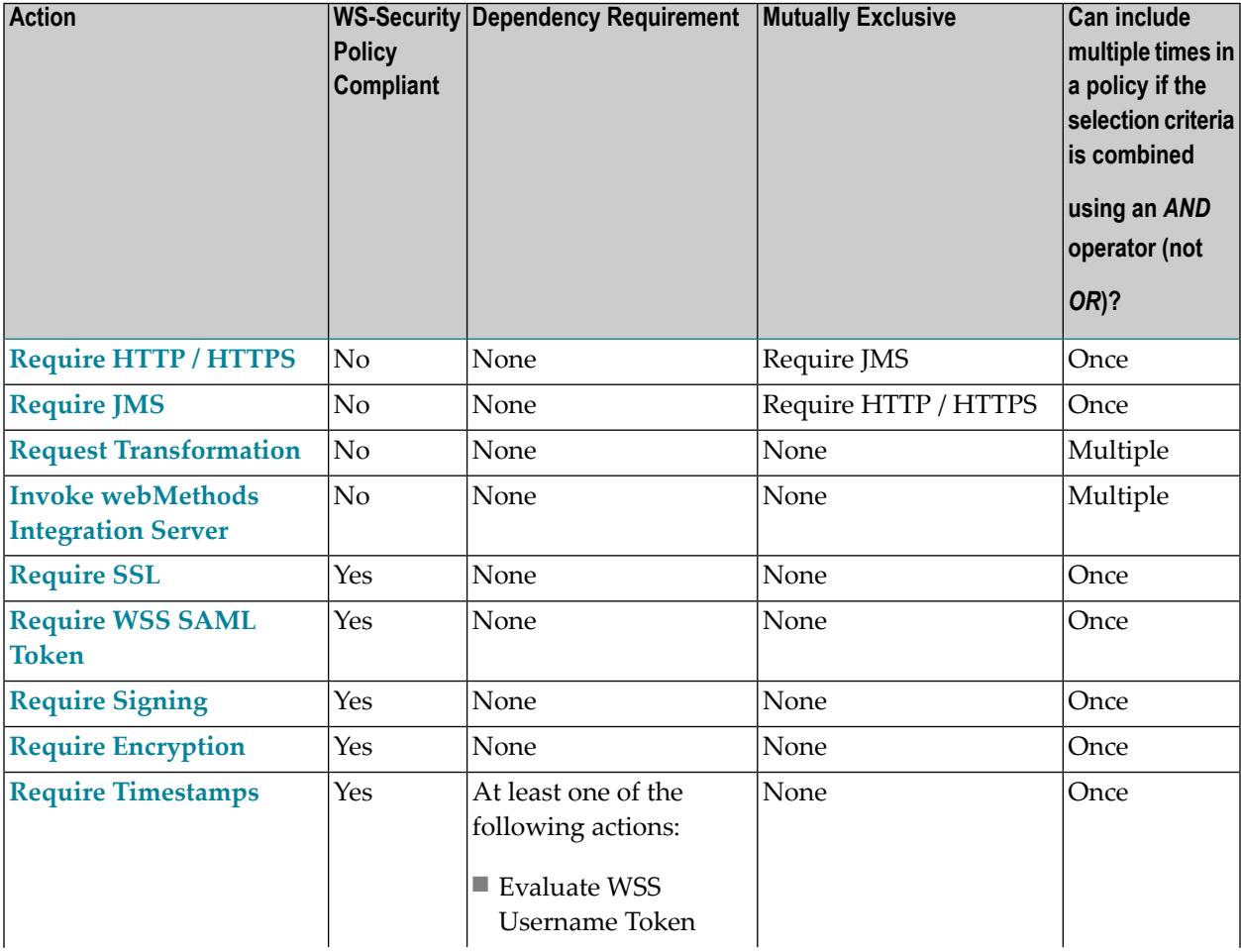

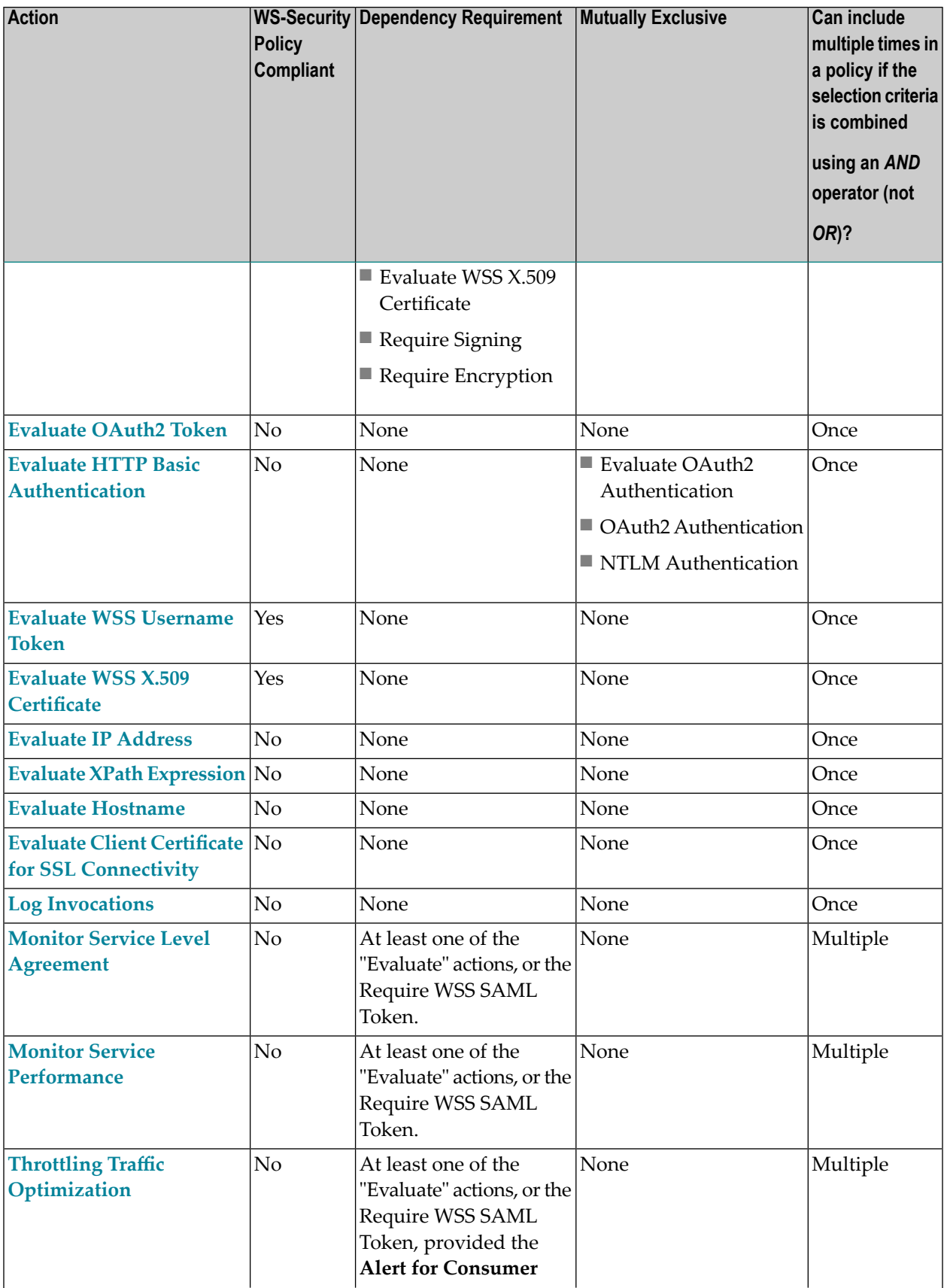

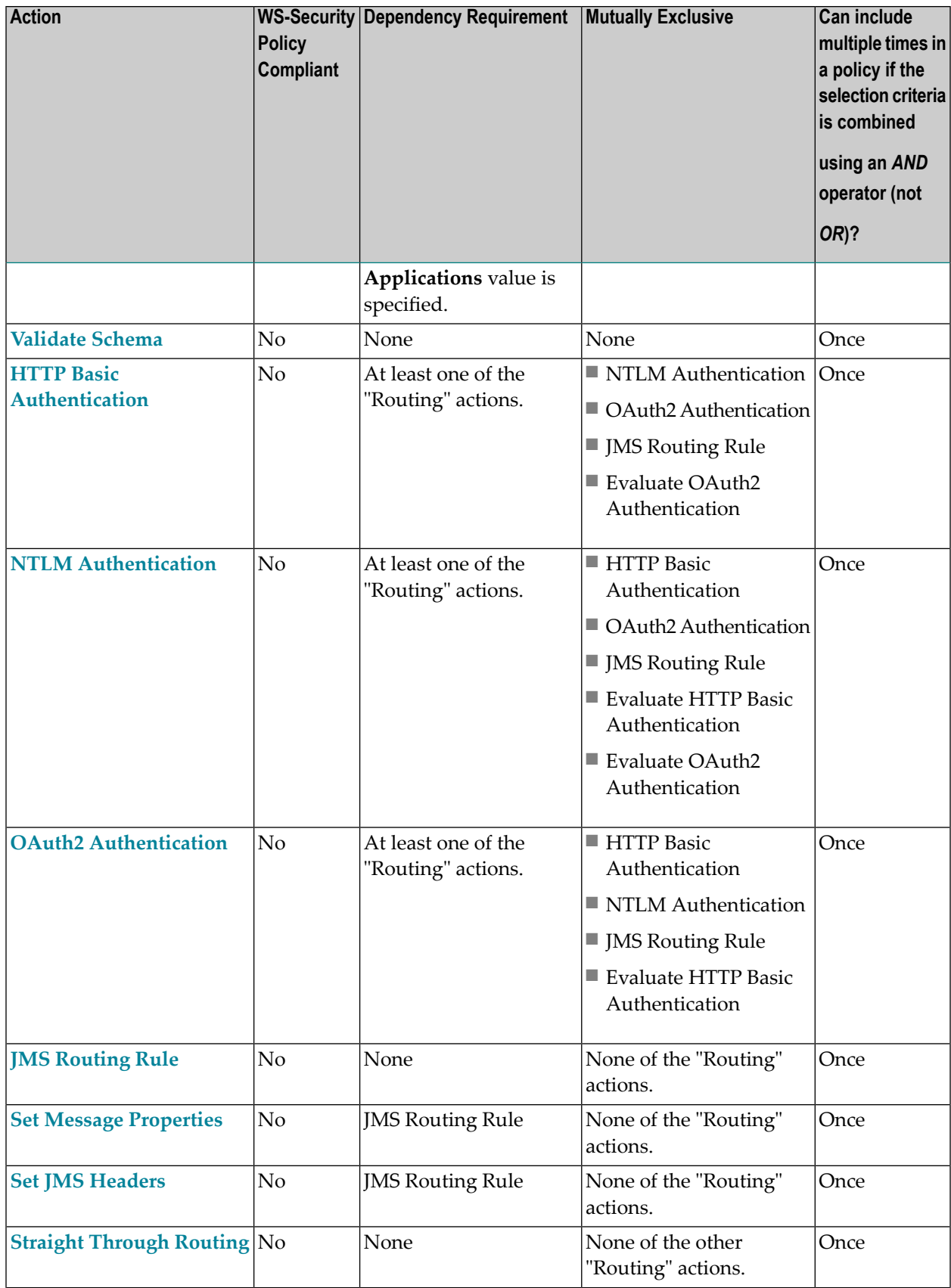

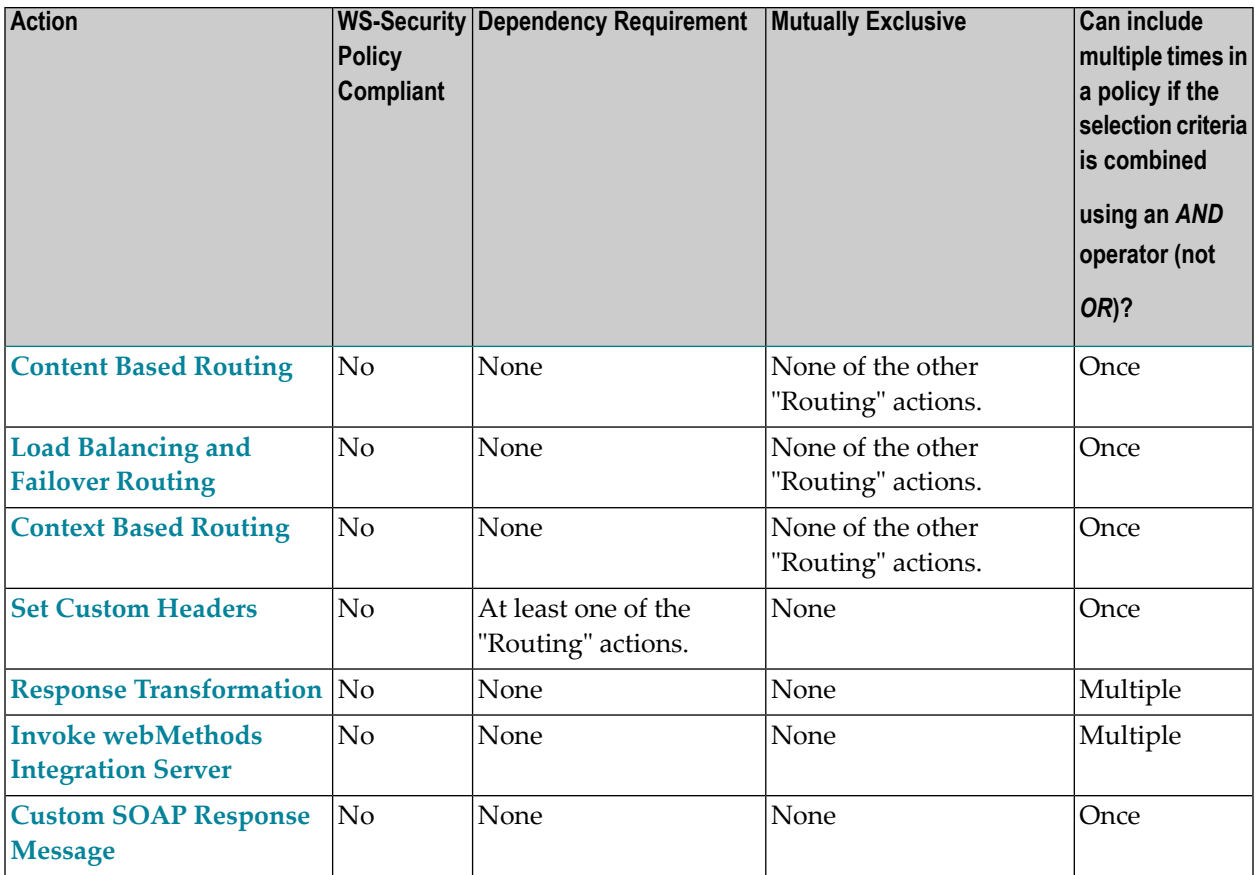

<span id="page-63-0"></span>**Effective Policies**

# **Usage Cases for Identifying/Authenticating Clients**

When deciding which type of identifier to use to identify a client, consider the following points:

- Whatever identifier you choose to identify a client, it must be unique to the application. Identifiers that represent user names are often not suitable because the identified users might submit requests for multiple APIs.
- Identifying applications by IP address or host name is often a suitable choice, however, it does create a dependency on the network infrastructure. If a client moves to a new machine, or its IP address changes, you must update the identifiers in the application asset.
- Using X.509 certificates or a custom token that is extracted from the SOAP message itself (using an XPATH expression), is often the most trouble-free way to identify a client.

Following are some common combinations of actions used to authenticate/identify clients.

- **Scenario 1: Identify clients by IP address or host name**
	- The simplest way to identify clients is to use the **[Evaluate](#page-77-1) IP** Address action.
- **Scenario 2: Authenticate clients by HTTP authentication token** Use the following actions:
	- **Evaluate HTTP Basic [Authentication](#page-75-0)** to identify clients using the token derived from the HTTP Header.
	- **HTTP** Basic [Authentication](#page-82-0).
- **Scenario 3: Authenticate clients by WS-Security authentication token** Use the following action:
	- **Evaluate WSS [Username](#page-78-0) Token** action to identify clients using the token derived from the WSS Header.
- <span id="page-64-0"></span>■ **Scenario 4: Authenticate clients by WSS X.509 certificate**
	- **Evaluate WSS X.509 [Certificate](#page-79-0)** action to identify clients using the WSS X.509 certificate.
	- **[Require](#page-108-0) SSL** action.

# **Run-Time Actions Reference**

This section provides an alphabetic list of the built-in run-time actions you can include in the runtime governance rules for APIs:

- [Content](#page-65-0) Based Routing
- [Context](#page-68-0) Based Routing
- Custom SOAP [Response](#page-71-0) Message
- Evaluate Client Certificate for SSL [Connectivity](#page-74-0)
- Evaluate [Hostname](#page-75-1)
- Evaluate HTTP Basic [Authentication](#page-75-0)
- [Evaluate](#page-77-1) IP Address
- [Evaluate](#page-77-0) OAuth2 Token
- Evaluate WSS [Username](#page-78-0) Token
- Evaluate WSS X.509 [Certificate](#page-79-0)
- Evaluate XPath [Expression](#page-80-0)
- HTTP Basic [Authentication](#page-82-0)
- Invoke [webMethods](#page-83-0) Integration Server
- **JMS [Routing](#page-84-0) Rule**
- Load [Balancing](#page-86-0) and Failover Routing
- Log [Invocation](#page-89-0)
- Monitor Service Level [Agreement](#page-91-0)
- Monitor Service [Performance](#page-95-0)
- NTLM [Authentication](#page-98-0)
- OAuth2 [Authentication](#page-99-0)
- Response [Transformation](#page-100-0)
- Request [Transformation](#page-101-0)
- Require [Encryption](#page-102-0)
- [Require](#page-104-0) HTTP / HTTPS
- [Require](#page-105-0) JMS
- [Require](#page-107-0) Signing
- [Require](#page-108-0) SSL
- Require [Timestamps](#page-109-1)
- [Require](#page-109-0) WSS SAML Token
- Set Custom [Headers](#page-110-0)
- Set JMS [Headers](#page-111-0)
- Set Message [Properties](#page-112-0)
- Straight [Through](#page-113-0) Routing
- Throttling Traffic [Optimization](#page-116-0)
- Validate [Schema](#page-119-0)

### <span id="page-65-0"></span>**Content Based Routing**

If you have a native API that is hosted at two or more endpoints, you can use the Content Based Routing to route specific types of messages to specific endpoints.

You can route messages to different endpoints based on specific values that appear in the request message.

When this action is configured for a proxy API, the requests are routed according to the routing rules you create. That is, they are routed based on the successful evaluation of one or more XPath expressions that are constructed utilizing the content of the request payload. For example, a routing rule might allow requests for half of the methods of a particular service to be routed to Endpoint A, and the remaining methods to be routed to Endpoint B.

### **Input Parameters**

*URI. Mandatory.* Enter the URL of the native API endpoint to route the request to in case all routing rules evaluate to False. For example: Route To http://mycontainer/creditCheckService Click the **Configure Endpoint Properties** icon (next to the **Route To** field) if you want to configure a set of properties for the specified endpoint. Alternatively, Mediator offers "Local Optimization" capabilityif the native endpoint is hosted on the same Integration Server as webMethods Mediator. With local optimization, API invocation happens in-memory and not through a network hop. Specify the native API in either of the following forms: local://*<Service-full-path>*

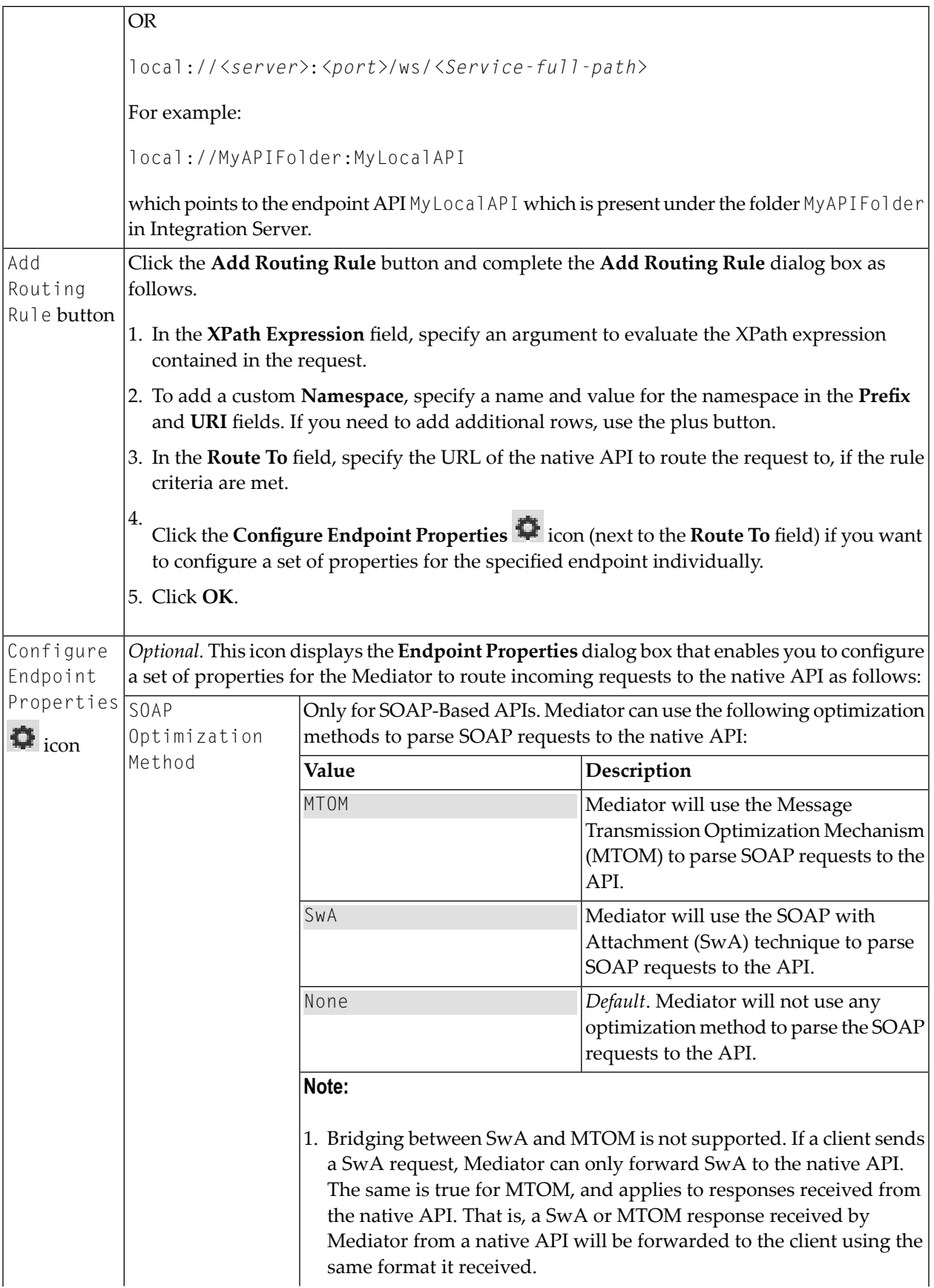

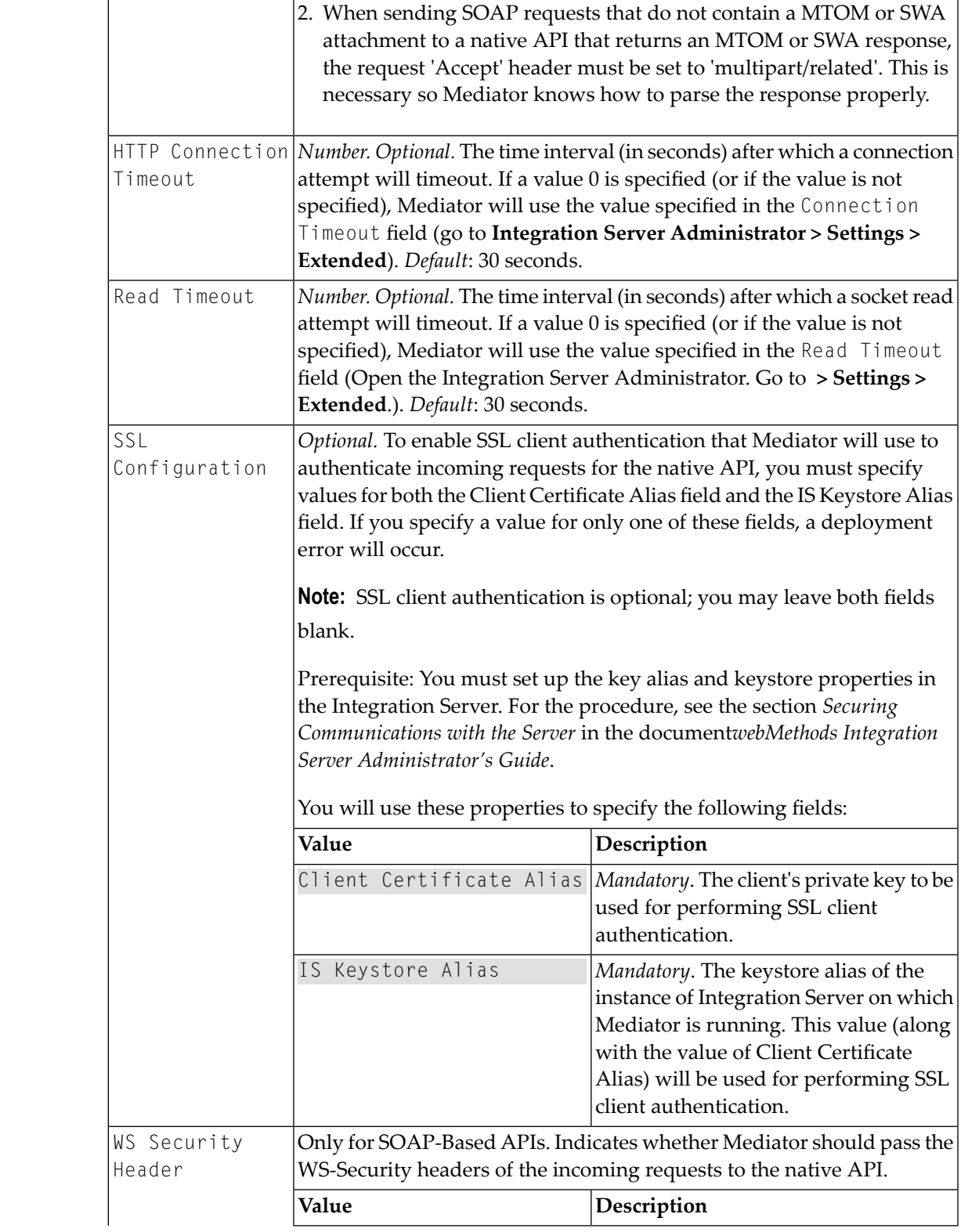

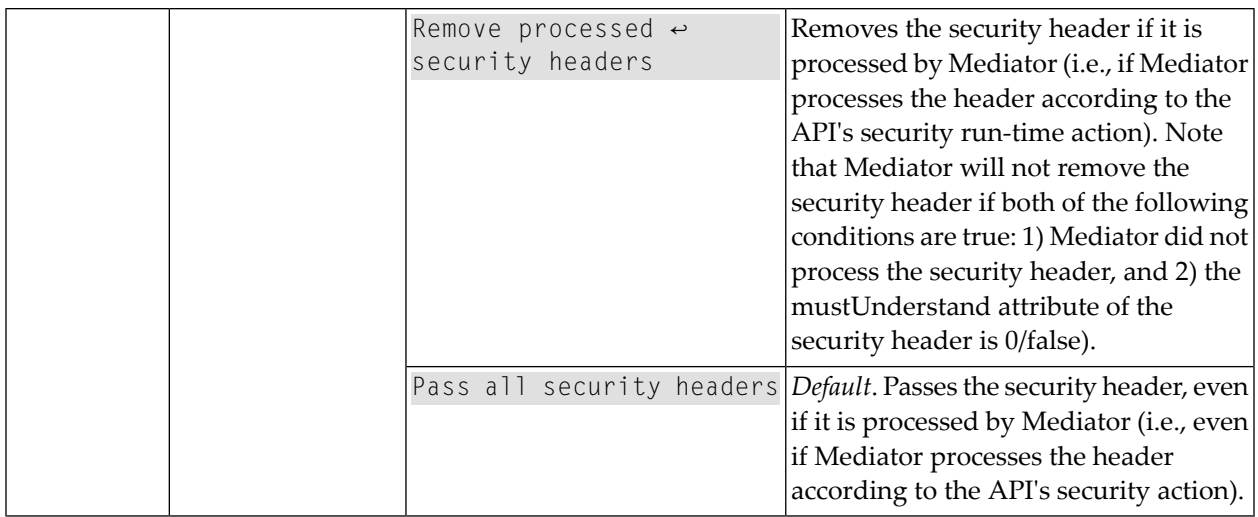

### <span id="page-68-0"></span>**Context Based Routing**

If you have a native API that is hosted at two or more endpoints, you can use the Context Based Routing to route specific types of messages to specific endpoints.

When this action is configured for a proxy API, the requests are routed according to the routing rules you create. A routing rule specifies where requests should be routed, and the criteria by which they should be routed there. For example, requests can be routed according to certain clients, certain dates/times, or according to requests that exceed/fall below a specified metric (Total Count, Success Count, Fault Count, etc.). You can create one or more rules.

### **Input Parameters**

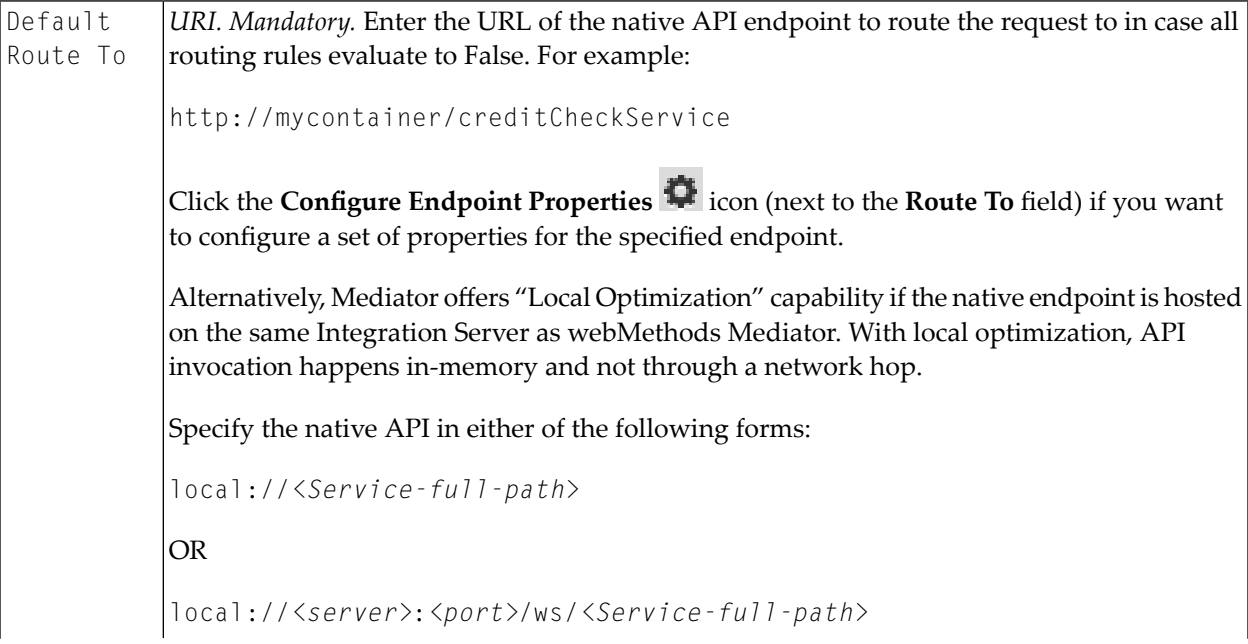

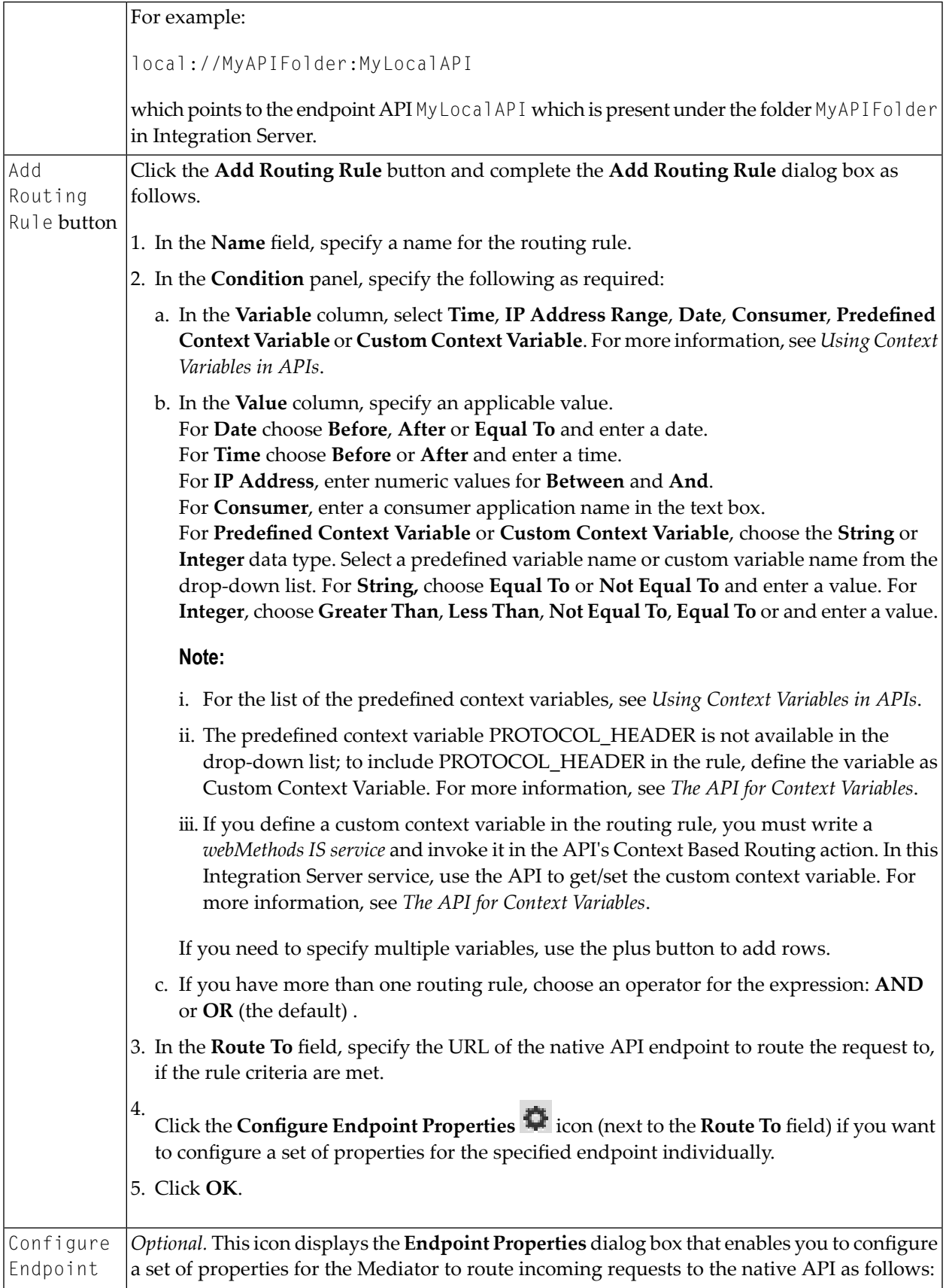

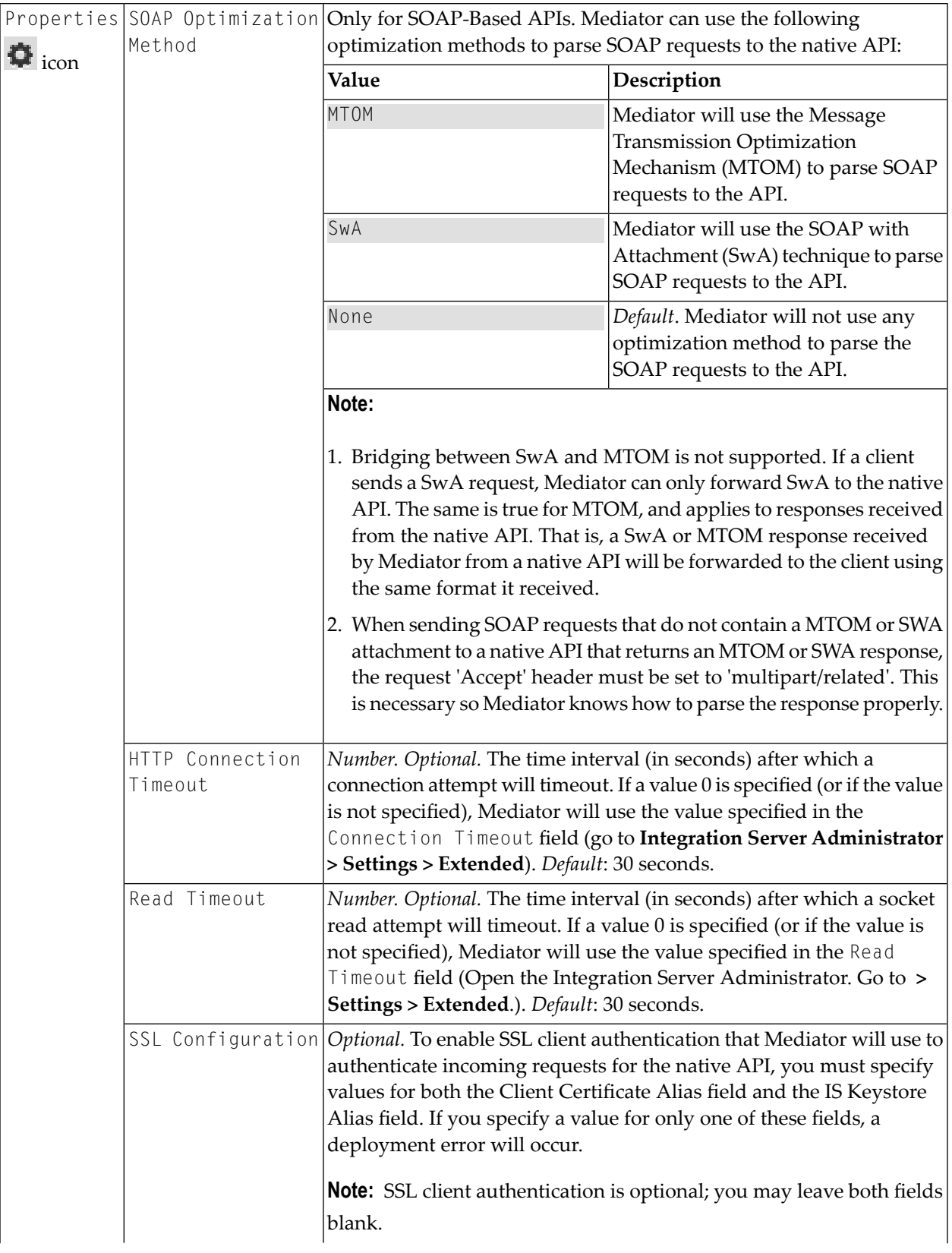

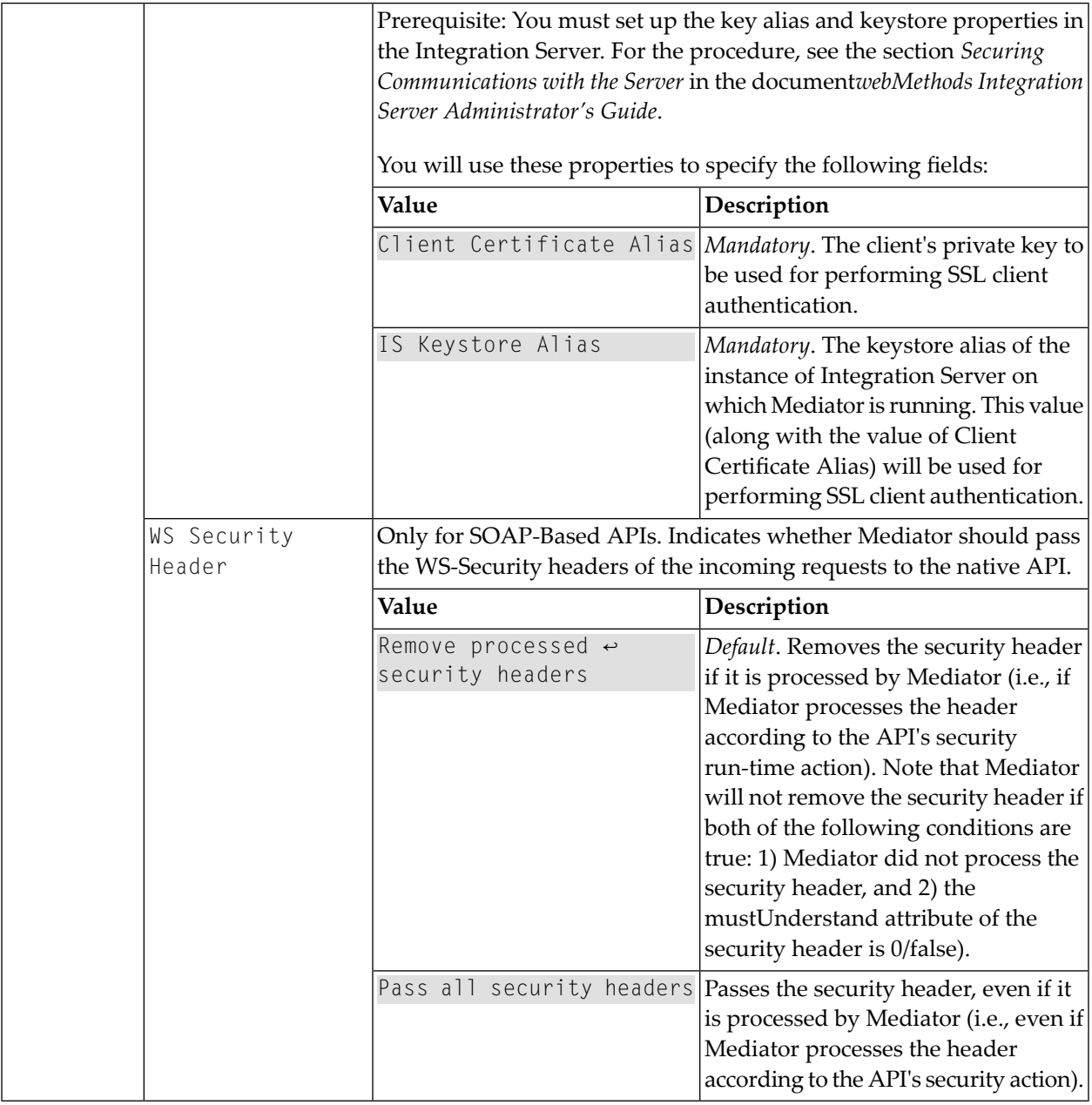

### <span id="page-71-0"></span>**Custom SOAP Response Message**

This action returns a custom error response (and/or the native provider's service fault content) to the client when the native provider returns a service fault. Alternatively, you can configure global error responses for all APIs, using Mediator's Service Fault Configuration page (see *Configuring Global Service Fault Responses* in the document *Administering webMethods Mediator*).
#### **Input Parameters**

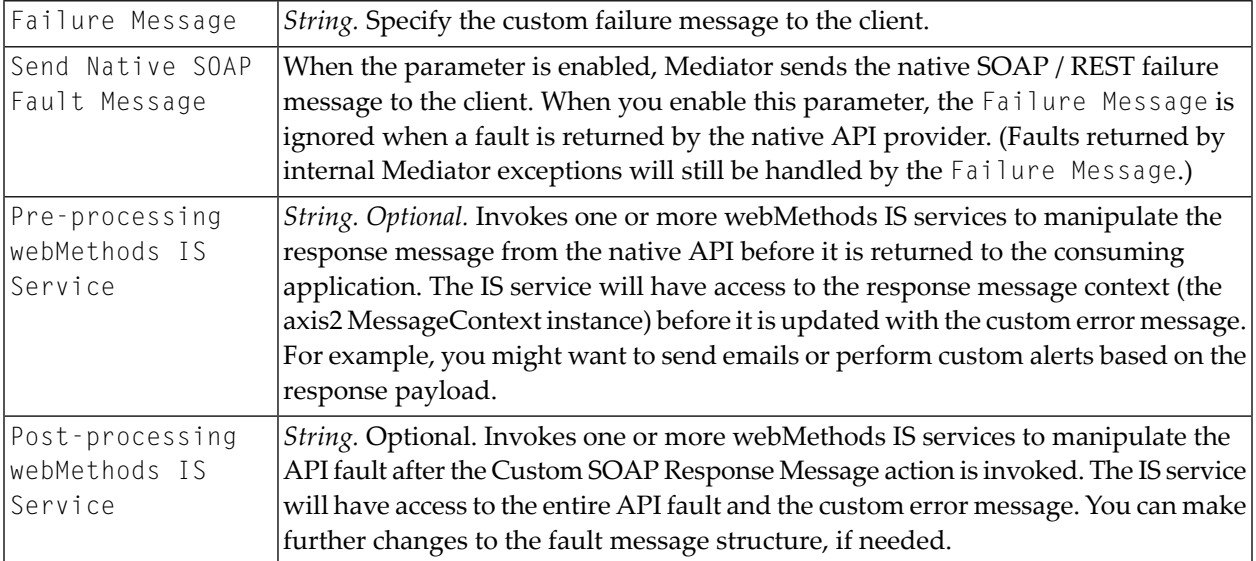

#### **Failure Messages**

The failure message is returned in both of the following cases:

■ When a failure is returned by the native API provider.

In this case, the \$ERROR\_MESSAGE variable in the failure message will contain the message produced by the provider's exception that caused the error. This is equivalent to the getMessage call on the Java Exception.

■ When a failure is returned by internal Mediator exceptions (such as policy violation errors, timeouts, etc.).

In this case, \$ERROR\_MESSAGE will contain the error message generated by Mediator.

Alternatively, you can configure global failure messages for *all* APIs, using Mediator's Service Fault Configuration page, as described in the document *Administering webMethods Mediator*.

Mediator returns the following failure message to the consuming application:

```
Mediator encountered an error:$ERROR_MESSAGE while executing operation:$OPERATION ↩
service: $SERVICE at time: $TIME on date: $DATE. The client ip was: $CLIENT_IP. The ←
current user:$USER. The consumer application:$CONSUMER_APPLICATION".
```
The precedence of the Failure Message configurations is as follows:

■ If you configure a Custom SOAP Response Message action for an API, the failure message configurations take precedence over any settings on the global Service Fault Configuration page. ■ If you do not configure a Custom SOAP Response Message action for an API, the settings on the Service Fault Configuration page take precedence.

The default failure message contains predefined fault handler variables (\$ERROR\_MESSAGE, \$OPERATION, etc.) which are described in the table below.

You can customize the default failure message using the following substitution variables, where Mediator replaces the variable reference with the real content at run time:

- The predefined context variables listed in *The Predefined Context Variables*.
- Custom context variables that you declare using Mediator's API (see *The API for Context Variables*).

**Note:** If you want to reference a custom context variable that you have already defined in a **Context Based [Routing](#page-68-0)** action (as opposed to one you have declared using Mediator's API), then you must add the prefix \$mx to the variable name in order to reference the variable. For example, if you defined the variable TAXID, you would reference it as \$mx:TAXID.

The fault handler variables are described below.

**Note:** If no value is defined for a fault handler variable, then the returned value will be the literal string "null". For example, \$CONSUMER\_APPLICATION will always be "null"if the service's policy does not contain at least one of the "Evaluate" actions.

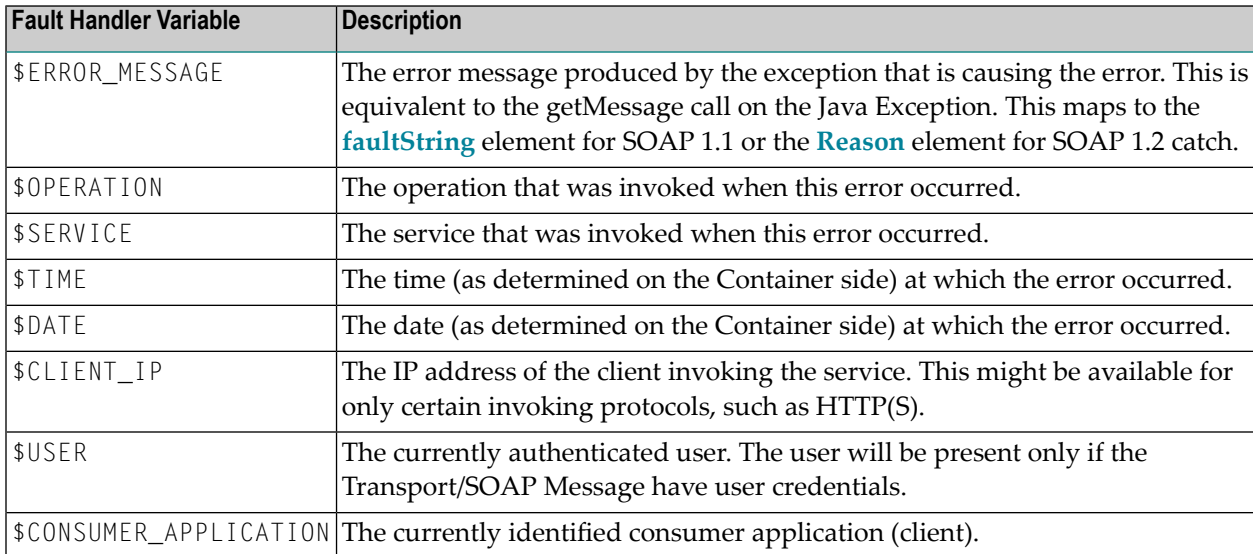

# **Evaluate Client Certificate for SSL Connectivity**

If you have a native API that requires to authenticate a client to the Integration Server using the Secure Sockets Layer(SSL) client authentication, you can use the Evaluate Client Certificate action to extract the client's identity certificate, and verify the client's identity (certificate-based authentication).

This form of authentication does not occur at the message layer using a user ID and password or tokens. This authentication occurs during the connection handshake using SSL certificates.

This action extracts the client identity certificate supplied by the client to the Mediator during the SSL handshake over the Transport layer. For example, when you have configured this action for a proxy API, the PEP extracts the certificate from the Transport layer. In order to identify clients by transport-level certificates, the run-time communication between the client and the Mediator must be over HTTPS and the client must pass a valid certificate.

To use this action, the following prerequisites must be met:

- In Integration Server, create a keystore and truststore, as described in *Securing Communications with the Server* in the *webMethods Integration Server Administrator's Guide*.
- In Integration Server, create an HTTPS port, as described in *Configuring Ports* in the *webMethods Integration Server Administrator's Guide*.
- Configure Mediator by setting the HTTPS Ports Configuration parameter, as described in *Configuring Mediator > Ports Configuration* in the document *Administering webMethods Mediator*.

Mediator rejects requests that do not include a client certificate during the SSL handshake over the Transport layer.

If Mediator cannot identify the client, Mediator fails the request and generates a Policy Violation event.

### **Input Parameters**

I dentify String. The list of consumers against which the client certificate should be validated for identifying Consumer requests from a particular client.

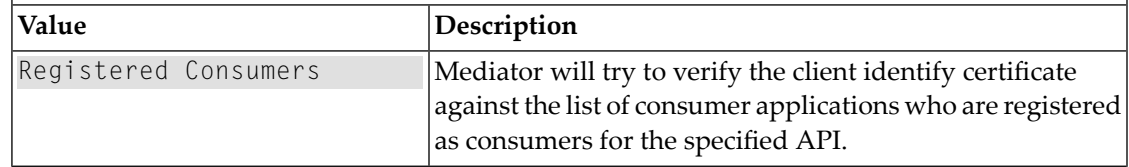

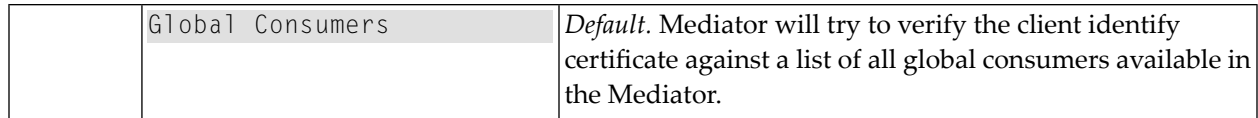

### **Evaluate Hostname**

If you have a native API that requires to authenticate a client to the Integration Server using the hostname, you can use the Evaluate Hostname action to extract the client's hostname from the HTTP request header, and verify the client's identity.

This action extracts the specified hostname from an incoming request and locates the client defined by that hostname. For example, when you have configured this action for an API, the PEP extracts the hostname from the request's HTTP header at run time and searches its list of consumers for the client defined by the hostname.

Mediator will evaluate the incoming request to identify and validate that the client's request originated from a particular host machine.

Mediator rejects requests that do not include the hostname of an Integration Server user.

If Mediator cannot identify the client, Mediator fails the request and generates a Policy Violation event.

#### **Input Parameters**

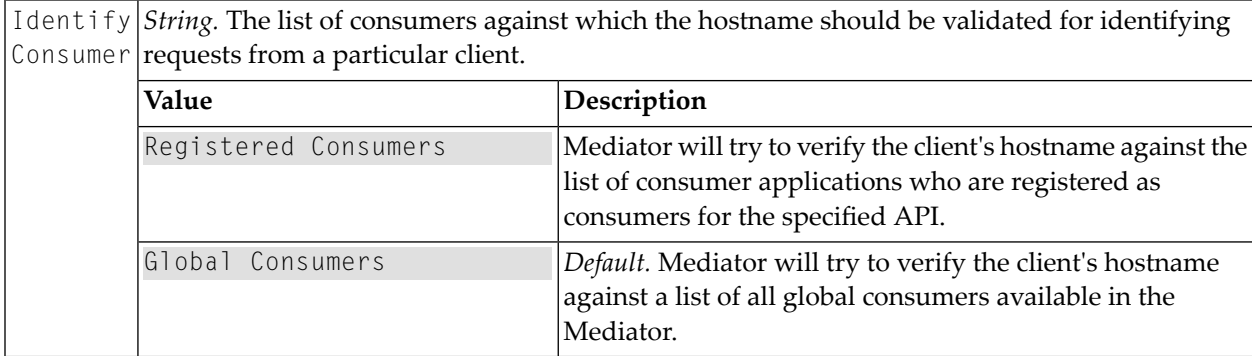

### <span id="page-75-0"></span>**Evaluate HTTP Basic Authentication**

If you have a native API that requires to authenticate a client to the Integration Server using the HTTP Basic Authentication, you can use the Evaluate HTTP Basic Authentication action to extract the client's credentials (user ID and password) from the Authorization request header, and verify the client's identity.

This action uses HTTP Basic authentication to verify the client's authentication credentials contained in the request's Authorization header. When this action is configured for an API, Mediator validates the credentials against the list of consumers available in the Integration Server on which Mediator

is running. If you chosen the checkbox Authenticate User using the HTTP Basic Authentication, this type of client authentication is referred to as "preemptive authentication".

If the user/password value in the Authorization header cannot be authenticated as a valid Integration Server user (or if the Authorization header is not present in the request), a 500 SOAP fault is returned, and the client is presented with a security challenge. If the client successfully responds to the challenge, the user is authenticated. This type of client authentication is referred to as "nonpreemptive authentication". If the client does not successfully respond to the challenge, a 401 "WWW-Authenticate: Basic" response is returned and the invocation is not routed to the policy engine.

If you choose to omit the Authenticate User parameter (and regardless of whether an Authorization header is present in the request or not), then Mediator forwards the request to the native API, without attempting to authenticate the request.

In the case where a client sends a request with transport credentials (HTTP Basic Authentication) and message credentials (WSS Username Token or WSS X.509 Token), the message credentials take precedence overthe transport credentials when Integration Server determines which credentials it should use for the session. For more information, see **Evaluate WSS [Username](#page-78-0) Token** and **Evaluate WSS X.509 [Certificate](#page-79-0)**.

If Mediator cannot identify the client, Mediator fails the request and generates a Policy Violation event.

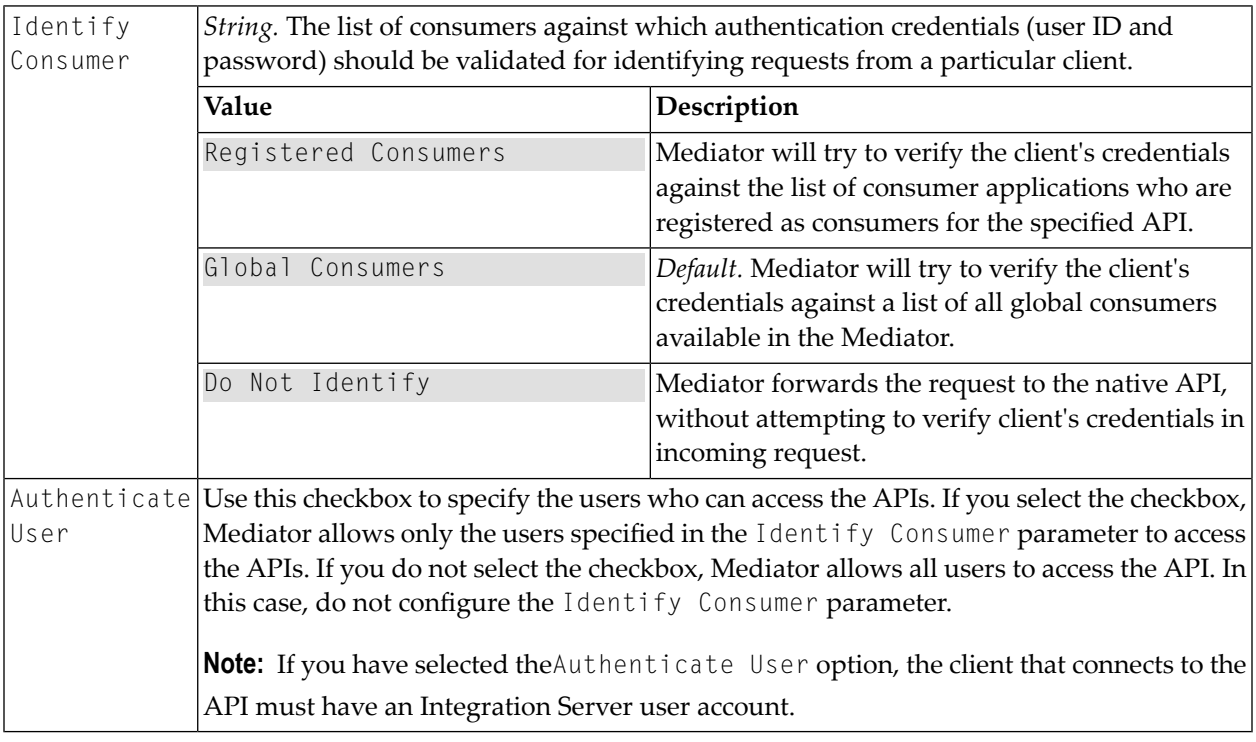

## **Evaluate IP Address**

If you have a native API that requires to authenticate a client to the Integration Server using the IP address, you can use the Evaluate IP Address action to extract the client's IP address from the HTTP request header, and verify the client's identity.

This action extracts the specified IP address from an incoming request and locates the client defined by that IP address. For example, when you have configured this action for a proxy API, the PEP extracts the IP address from the request's HTTP header at run time and searches its list of consumers for the client defined by the IP address.

Mediator will evaluate the incoming request to identify and validate that the client's request originated from a particular IP address.

Mediator rejects requests that do not include the IP address of an Integration Server user.

If Mediator cannot identify the client, Mediator fails the request and generates a Policy Violation event.

#### **Input Parameters**

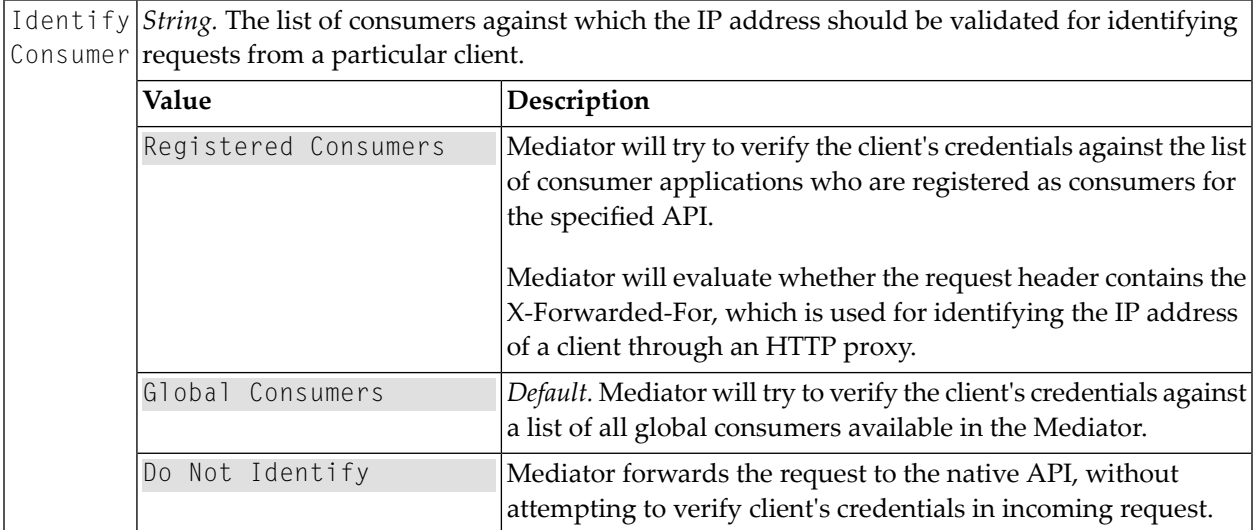

### **Evaluate OAuth2 Token**

This action extracts the specified OAuth access token from an incoming request and locates the client defined by that access token. For example, when you have configured this action for an API, the PEP extracts the OAuth access token from the request's HTTP header at run time and searches its list of consumers for the client that is defined by that access token.

Mediator will evaluate the incoming request to identify and validate that the client's access token.

Mediator rejects requests that do not include the OAuth access token of an Integration Server user.

Mediator supports OAuth2.0 using the grant type "Client Credentials".

If Mediator cannot identify the client, Mediator fails the request and generates a Policy Violation event.

## **Input Parameters**

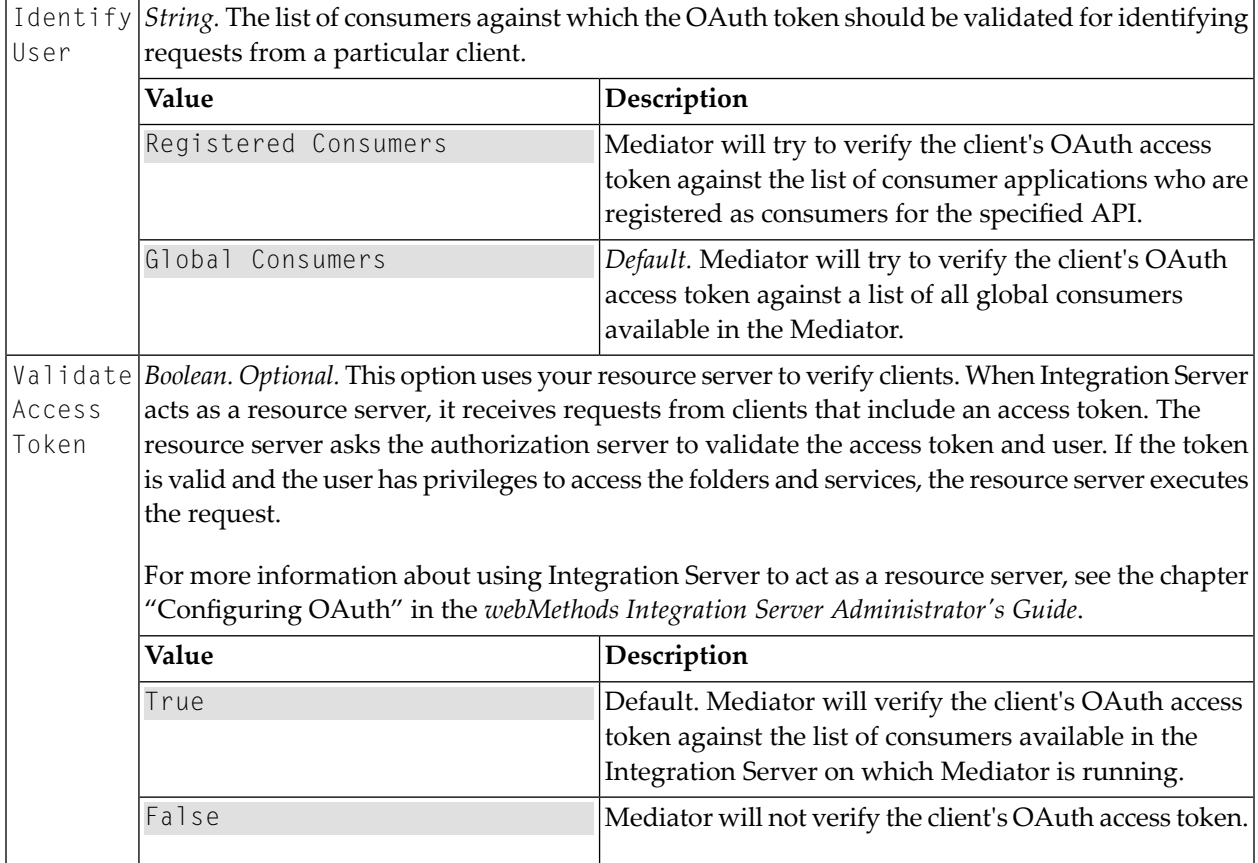

### <span id="page-78-0"></span>**Evaluate WSS Username Token**

If you have a native API that requires to authenticate a client to the Integration Server using the WS-Security authentication, you can use the Evaluate WSS Username Token action to extract the client's credentials (username token and password) from the WS-Security SOAP message header, and verify the client's identity.

This action extracts the username token and password supplied in the message header of the request and locates the client defined by that username token and password. For example, when you have configured this action for an API, the PEP extracts the username token and password from the SOAP header at run time and searches its list of consumers for the client that is defined by the credentials.

To use this action, the following prerequisites must be met:

- In Integration Server, create a keystore and truststore, as described in *Securing Communications with the Server* in the *webMethods Integration Server Administrator's Guide*.
- In Integration Server, create an HTTPS port, as described in *Configuring Ports* in the *webMethods Integration Server Administrator's Guide*.
- Configure Mediator by setting the HTTPS Ports Configuration parameter, as described in *Configuring Mediator > Ports Configuration* in the document *Administering webMethods Mediator*.

Mediator rejects requests that do not include the username token and password of an Integration Server user. Mediator only supports clear text passwords with this kind of authentication.

In the case where a client sends a request with transport credentials (HTTP Basic Authentication) and message credentials (WSS Username Token or WSS X.509 Certificate), the message credentials take precedence over the transport credentials when Integration Server determines which credentials it should use for the session. For more information, see **Evaluate HTTP Basic [Authentication](#page-75-0) [Action](#page-75-0)** and **Evaluate WSS X.509 [Certificate](#page-79-0) Token**.

If Mediator cannot identify the client, Mediator fails the request and generates a Policy Violation event.

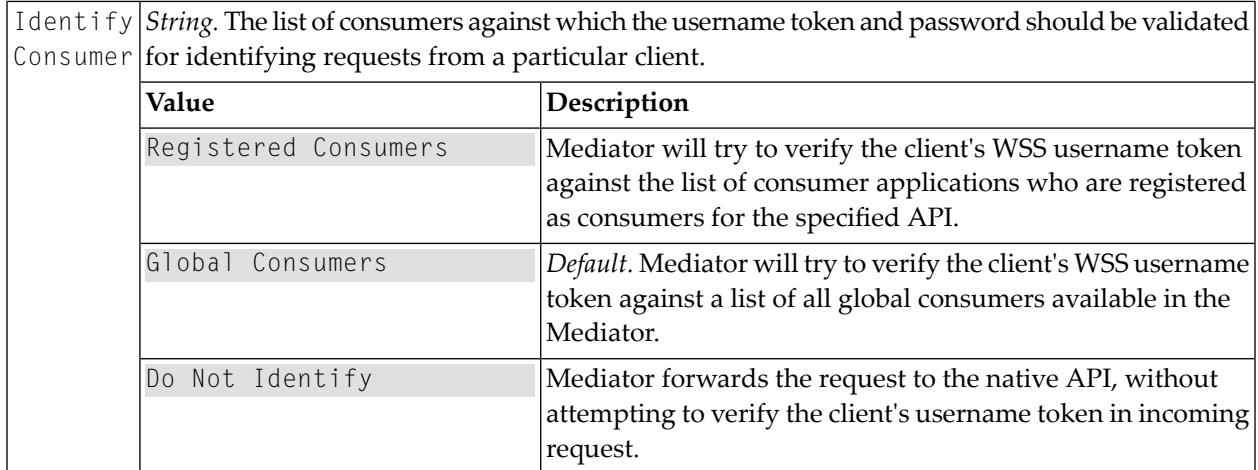

### **Input Parameters**

### <span id="page-79-0"></span>**Evaluate WSS X.509 Certificate**

If you have a native API that requires to authenticate a client to the Integration Server using the WS-Security authentication, you can use the Evaluate WSS X.509 Certificate action to extract the client identity certificate from the WS-Security SOAP message header, and verify the client's identity.

This action extracts the certificate supplied in the header of an incoming SOAP request and locates the client defined by the information in that certificate. For example, when you have configured this action for an API, the PEP extracts the certificate from the SOAP header at run time and searches its list of consumers for the client that is defined by the certificate.

To use this action, the following prerequisites must be met:

- In Integration Server, create a keystore and truststore, as described in *Securing Communications with the Server* in the *webMethods Integration Server Administrator's Guide*.
- In Integration Server, create an HTTPS port, as described in *Configuring Ports* in the *webMethods Integration Server Administrator's Guide*.
- Configure Mediator by setting the HTTPS Ports Configuration parameter, as described in *Configuring Mediator > Ports Configuration* in the document *Administering webMethods Mediator*.

Mediator rejects requests that do not include the X.509 token of an Integration Server user.

In the case where a client sends a request with transport credentials (HTTP Basic Authentication) and message credentials (WSS Username Token or WSS X.509 Certificate), the message credentials take precedence overthe transport credentials when Integration Server determines which credentials it should use for the session. For more information, see **Evaluate WSS [Username](#page-78-0) Token** and **Evaluate HTTP Basic [Authentication](#page-75-0) Action**.

If Mediator cannot identify the client, Mediator fails the request and generates a Policy Violation event.

#### **Input Parameters**

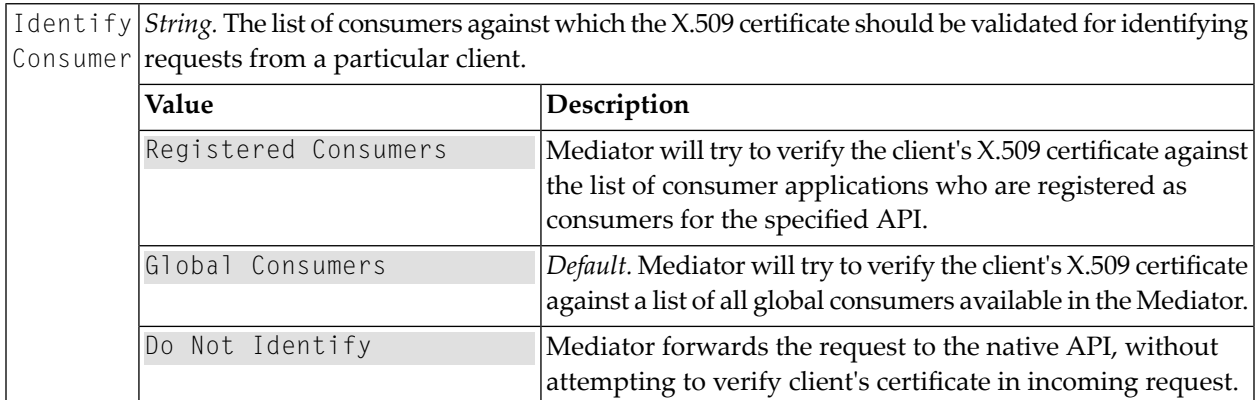

### **Evaluate XPath Expression**

**Note:** This action does not support JSON-based REST APIs.

If you have a native API that requires to authenticate a client to the Integration Server using the custom authentication, you can use the Evaluate XPath Expression action to extract the custom authentication credentials (tokens, or username and password token combination) from the request header, and verify the client's identity.

This action extracts the custom authentication credentials that is supplied in the request header (which is represented using an XPath expression) and locates the client defined by the credentials. The custom authentication credentials can be in the form of tokens, or a username and password token combination. For example, when you have configured this action for an API, the PEP extracts the custom credentials from the request header (using an XPath expression) at run time and searches its list of consumers for the client defined by the credentials.

Mediator rejects requests that do not include the XPath expression of an Integration Server user.

If Mediator cannot identify the client, Mediator fails the request and generates a Policy Violation event.

### **Input Parameters**

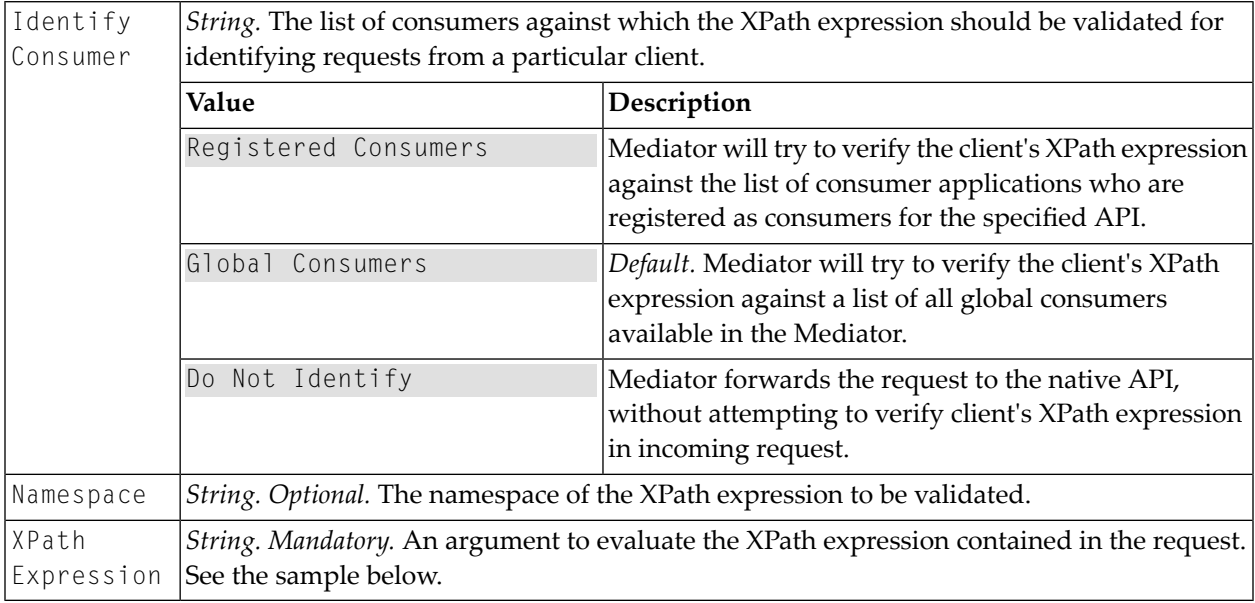

Let's take a look at an example. For the following SOAP message:

```
<?xml version="1.0" encoding="UTF-8"?>
<soap:Envelope xmlns:soap="http://schemas.xmlsoap.org/soap/envelope/">
 <soap:Header>
</soap:Header>
 <soap:Body>
    <catalog xmlns="http://www.store.com">
      <name>My Book</name>
      <author>ABC</author>
      <price>100</price>
   </catalog>
  \langle/soap:Body>
</soap:Envelope>
```
The XPath expression appears as follows:

#### /soap:Envelope/soap:Body

### <span id="page-82-0"></span>**HTTP Basic Authentication**

This action uses the HTTP authentication mechanism to validate incoming requests from clients. Mediator authorizes the basic credentials (username and password) against a list of all global consumers available in the Mediator.

If the username/password value in the Authorization header cannot be authenticated as a valid Integration Server user (or if the Authorization header is not present in the request), a 500 SOAP fault is returned, and the client is presented with a security challenge. If the client successfully responds to the challenge, the user is authenticated. If the client does not successfully respond to the challenge, a 401 "WWW-Authenticate: Basic" response is returned and the invocation is not routed to the policy engine. As a result, no events are recorded for that invocation, and its key performance indicator (KPI) data are not included in the performance metrics.

If none of the authentication actions (**HTTP Basic [Authentication](#page-82-0)**, **NTLM [Authentication](#page-98-0)** or **OAuth2 [Authentication](#page-99-0)**) is configured for a proxy API, Mediator forwards the request to the native API, without attempting to authenticate the request.

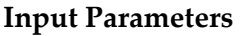

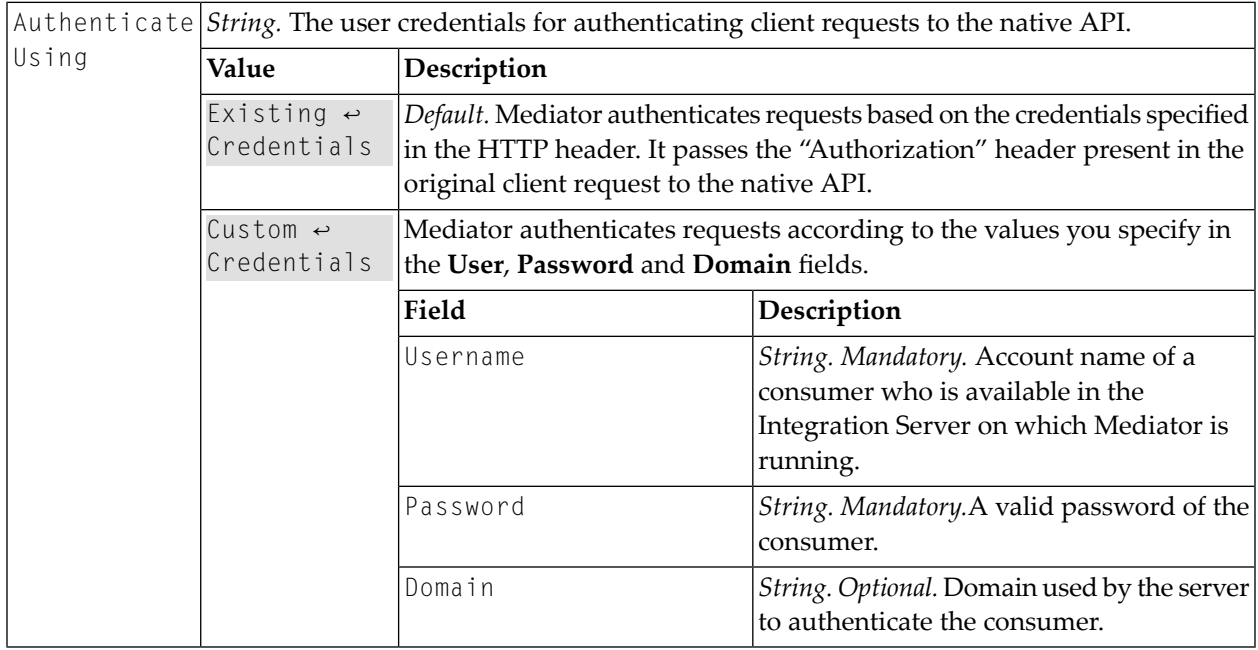

#### **Invoke webMethods Integration Server**

Specifically, you would need to configure the *Invoke webMethods Integration Server* action to:

- Pre-process the request messages into the format required by the native API, before Mediator sends the requests to the native APIs.
- Pre-process the native API's response messages into the format required by the clients, before Mediator returns the responses to the clients.

In some cases an API might need to process messages.

For example, you might need to accommodate differences between the message content that a client is capable of submitting and the message content that a native API expects. For example, if the client submits an order record using a slightly different structure than the structure expected by the native API, you can use this action to process the record submitted by the client to the structure required by the native API.

In the Request Handling sequence, this action invokes the webMethods IS service to pre-process the request received from the client and before it is submitted to the native API.

In the Response Processing sequence, this action invokes the webMethods IS service to process the response message received from the native API and before it is returned to the client.

**Note:** A webMethods IS service must be running on the same Integration Server as web-Methods Mediator. It can call out a C++ or Java or .NET function. It can also call other Integration Server services to manipulate the message.

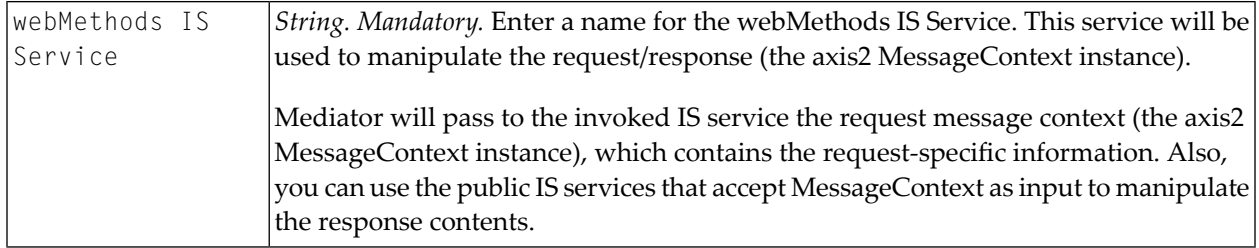

# **JMS Routing Rule**

This action allows you to specify a JMS queue to which the Mediator is to submit the request, and the destination to which the native API is to return the response.

To use the JMS Routing Rule action, you publish multiple APIs for a single native API. For example, to make a particular native API available to clients over both HTTP and JMS, you would create two APIs for the native API: one that accepts requests over HTTP and another that accepts requests over JMS. Both APIs would route requests to the same native API on the back end.

**Note:** To make it easier to manage APIs, consider adopting a naming convention like the one shown above. Doing so will make it easier to identify APIs and the native API with which they are associated. Keep in mind however, that unlike native APIs, the names of APIs cannot contain spaces or special characters (except \_ and -). Consequently, if you adopt a convention that involves using the name of the native API as part of the API name, then the names of the native APIs themselves must not contain characters that are invalid in API names.

To use this action the following prerequisites must be met:

- Create an alias to a JNDI Provider (in the Integration Server Administrator, go to **Settings** > **Web Services**). For the procedure, see the section *Creating a JNDI Provider Alias* in the document *Administering webMethods Integration Server*.
- To establish an active connection between Integration Server and the JMS provider, you must configure Integration Server to use a JMS connection alias (in the Integration Server Administrator, go to **Settings > Messaging > JMS Settings**). For the procedure, see the section *Creating a JMS Connection Alias* in the document *Administering webMethods Integration Server*.
- Create a WS (Web Service) endpoint alias for provider Web Service Descriptor (WSD) that uses a JMS binder. In the Integration Server Administrator, navigate to **Settings > Web Services** and complete the Alias Name, Description, Descriptor Type, and Transport Type fields, as described in the section *Creating an Endpoint Alias for a Provider Web Service Descriptor for Use with JMS* in the document *Administering webMethods Integration Server*.
- Configure a WS (Web Service) endpoint trigger (in the Integration Server Administrator, go to **Settings > Messaging > JMS Trigger Management**). For the procedure, see the section *Editing WS Endpoint Triggers* in the document *Administering webMethods Integration Server*.
- Create a WS (Web Service) endpoint alias for consumer Web Service Descriptor (WSD) that has a JMS binder. In the Integration Server Administrator, navigate to **Settings > Web Services** and complete the Alias Name, Description, Descriptor Type, and Transport Type fields, as described in the section *Creating an Endpoint Alias for a Consumer Web Service Descriptor for Use with JMS* in the document *Administering webMethods Integration Server*.
- Additionally, in the proxy API's **Message Flow** area, make sure that you delete the predefined *Straight Through Routing* and *HTTP Basic Authentication* actions from the **Receive** stage. This is because, these actions are mutually exclusive.

#### **Input Parameters**

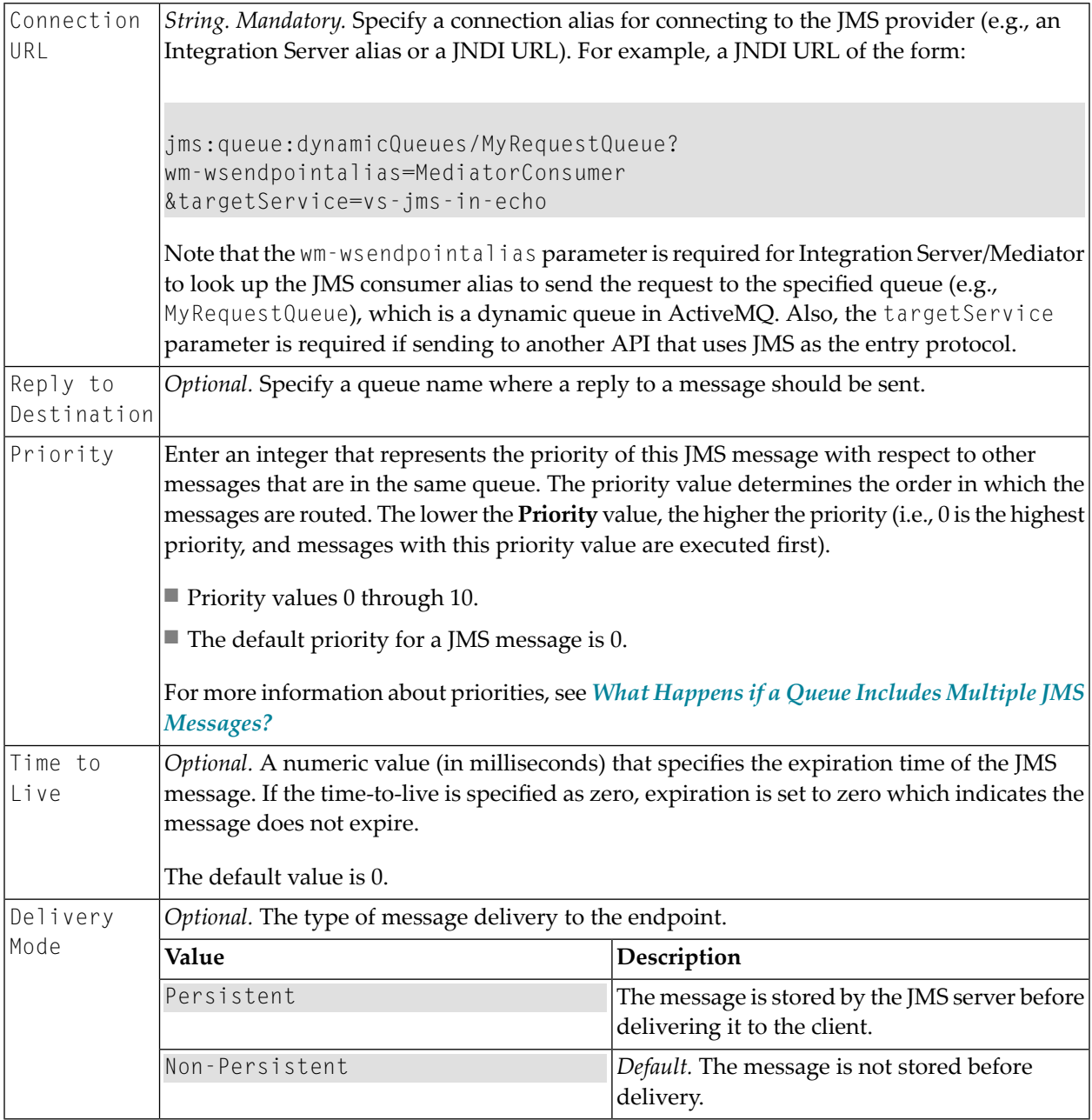

### <span id="page-85-0"></span>**What Happens if a Queue Includes Multiple JMS Messages?**

To determine the order in which to execute the JMS messages in a queue, Mediator examines each message's Priority setting.

The Priority setting contains a non-negative integer that indicates the JMS message's priority. A priority value of 0 represents the highest possible priority.

**Note:** A JMS message's **Priority** property is used *only* when there are multiple JMS messages to route in the queue. If the queue has only one message to route, the **Priority** property is ignored entirely.

When a queue includes multiple JMS messages, Mediator routes the messages serially, in priority order from lowest to highest (that is, it routes with message the *lowest* priority value first). Each messages in the queue is routed to completion before the next one begins.

If two or more messages have the same priority value, their order is indeterminate. Mediator will route these messages in serial fashion after all lower priority messages and before any higher priority messages. However, you cannot predict their order

# **Example**

If Mediator were given the following JMS messages to route for an API:

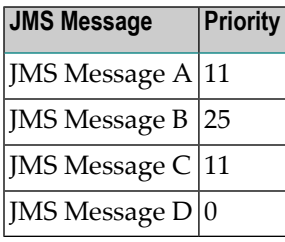

It would route the messages in the following order:

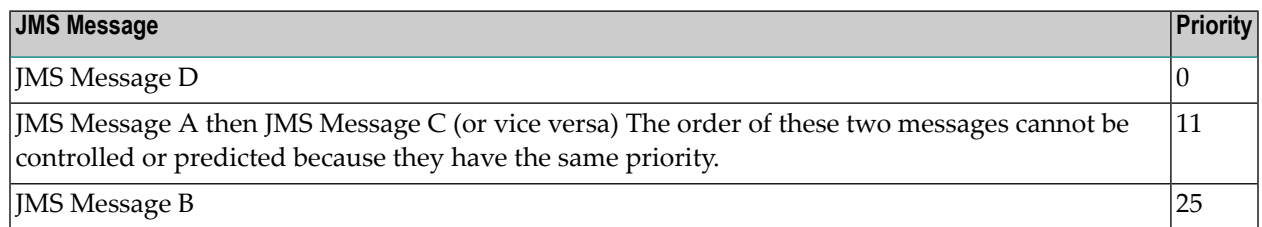

# **Load Balancing and Failover Routing**

If you have a native API that is hosted at two or more endpoints, you can use the Load Balancing and Failover Routing to distribute requests among the endpoints.

Requests are distributed across multiple endpoints. The requests are intelligently routed based on the "round-robin" execution strategy. The load for a service is balanced by directing requests to two or more services in a pool, until the optimum level is achieved. The application routes requests to services in the pool sequentially, starting from the first to the last service without considering the individual performance of the services. After the requests have been forwarded to all the services in the pool, the first service is chosen for the next loop of forwarding.

Load-balanced endpoints also have automatic Failover capability. If a load-balanced endpoint is unavailable (for example, if a connection is refused), then that endpoint is marked as "down" for the number of seconds you specify in the Timeout field (during which the endpoint will not be used for sending the request), and the next configured endpoint is tried. If all the configured loadbalanced endpoints are down, then a failure is sent back to the client. After the timeout expires, each endpoint marked will be available again to send the request.

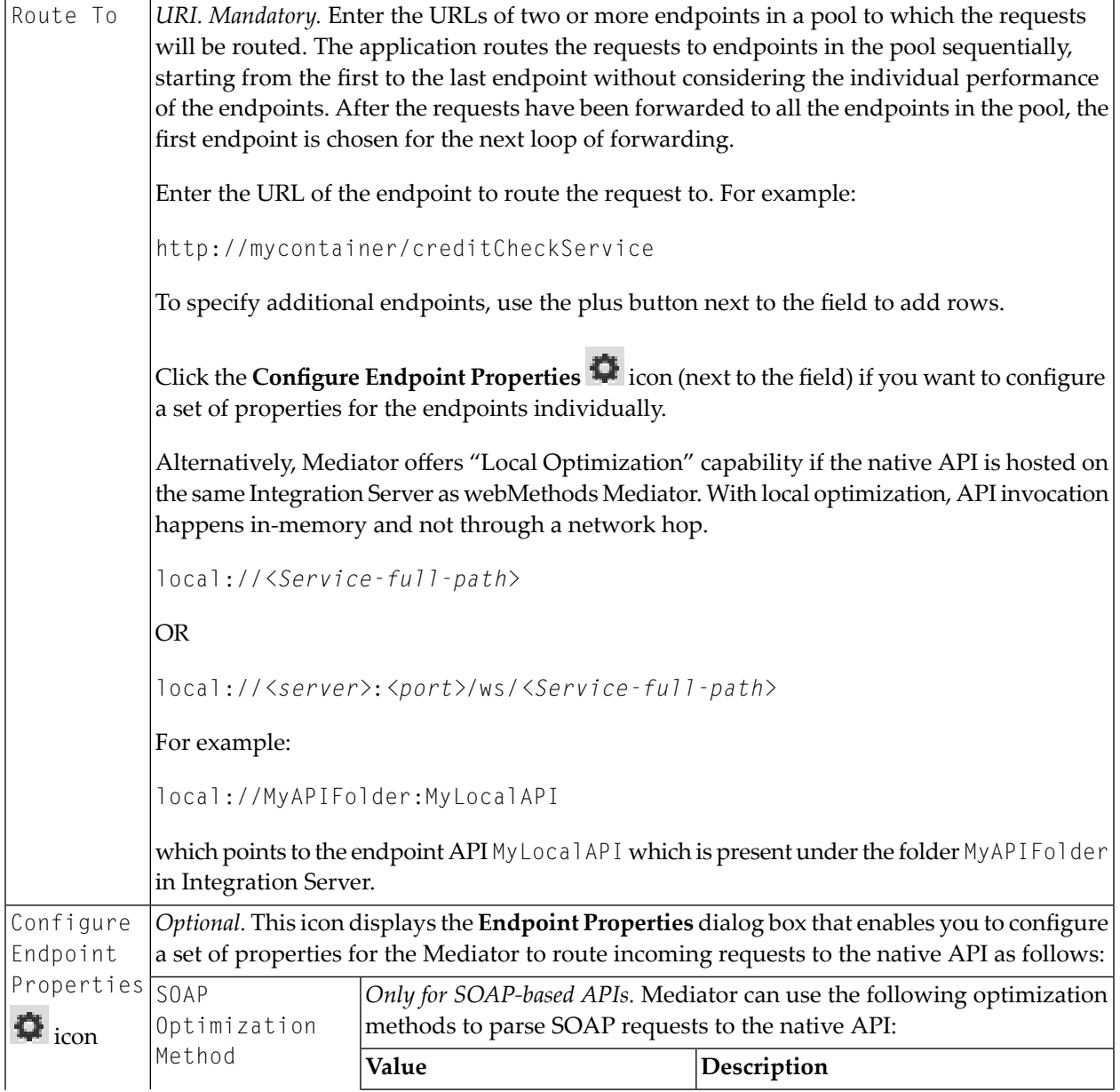

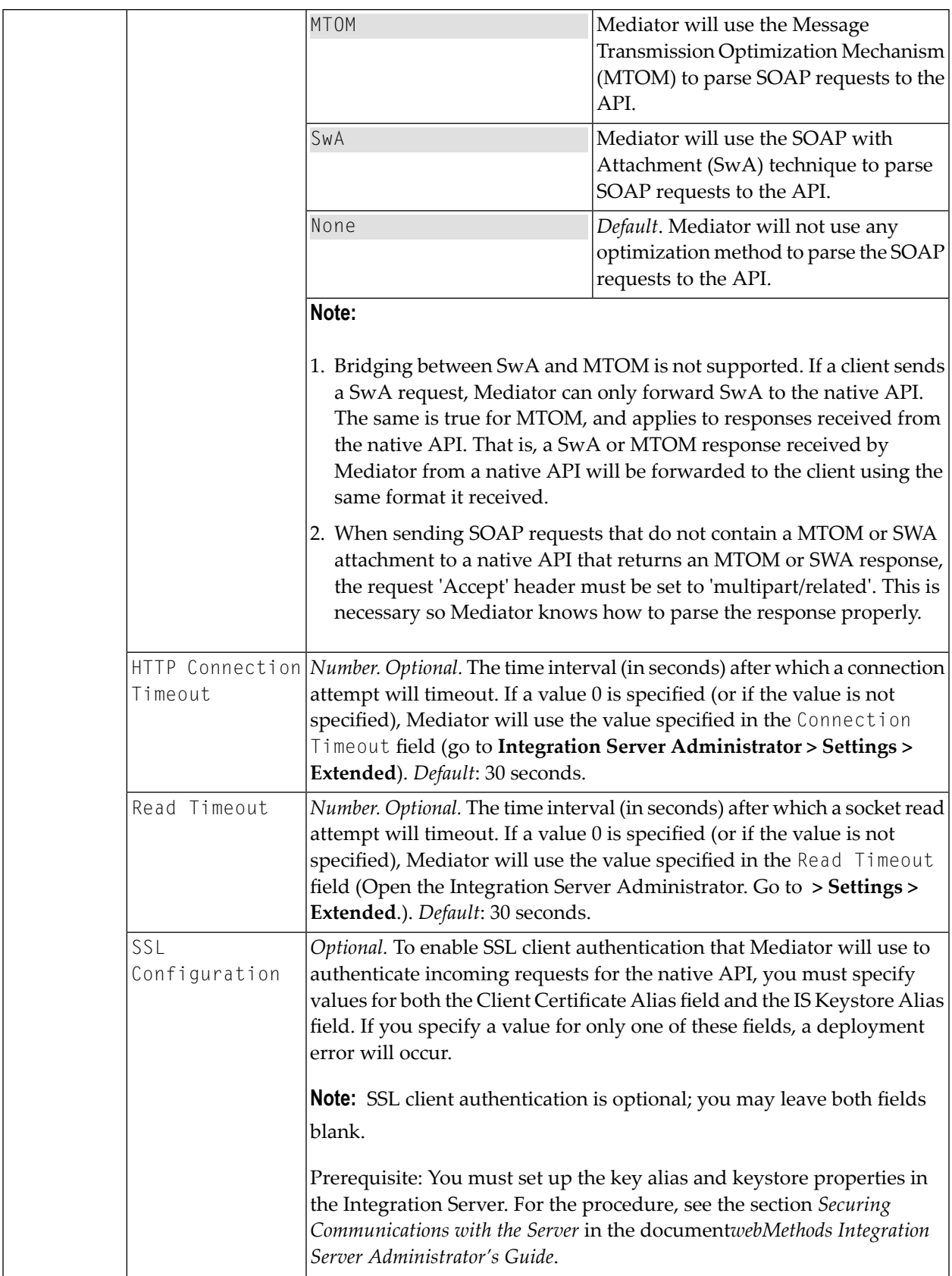

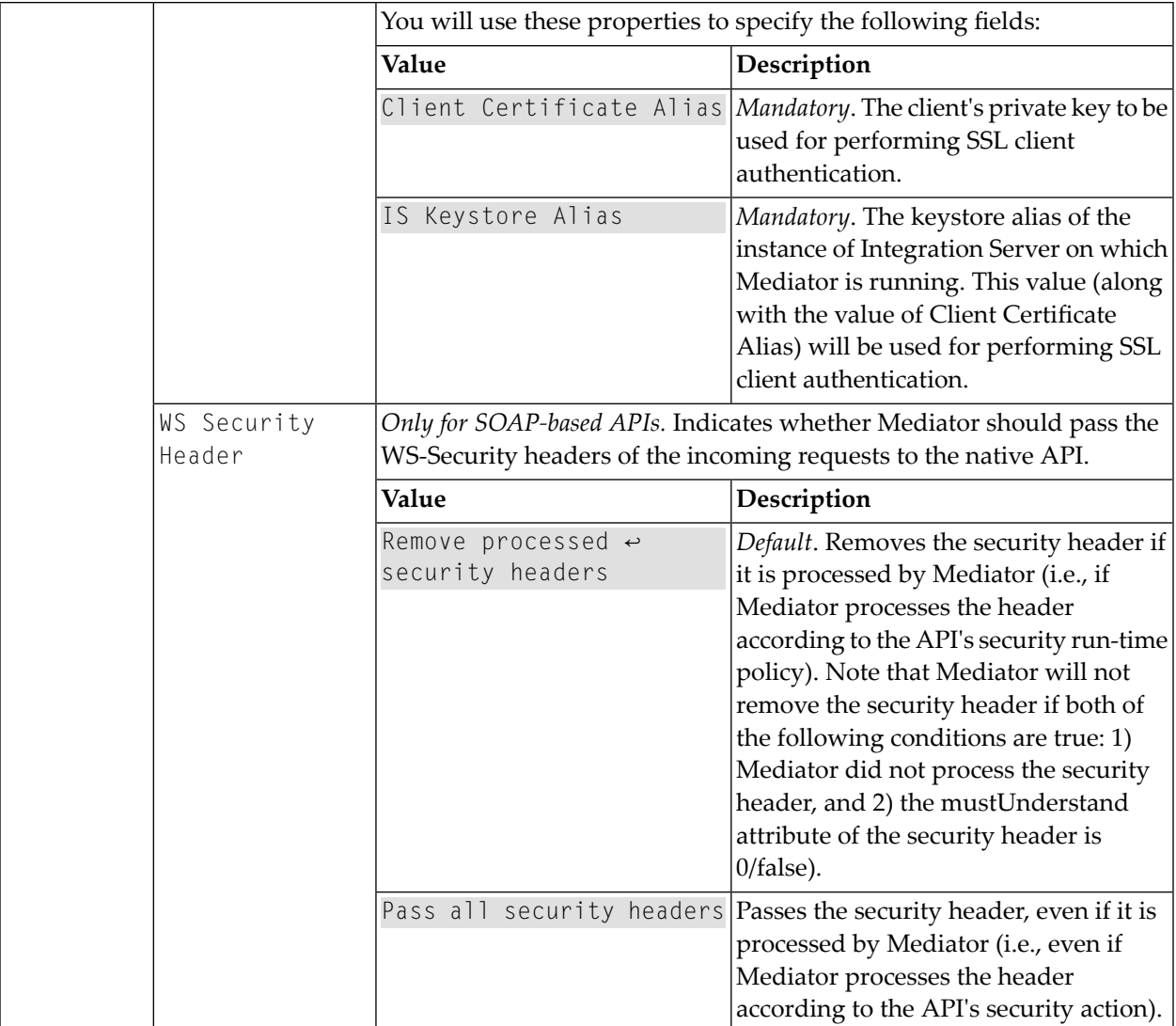

# **Log Invocation**

This action logs request/response payloads. You can specify the log destination and the logging frequency. This action also logs other information about the requests/responses, such as the API name, operation name, the Integration Server user, a timestamp, and the response time.

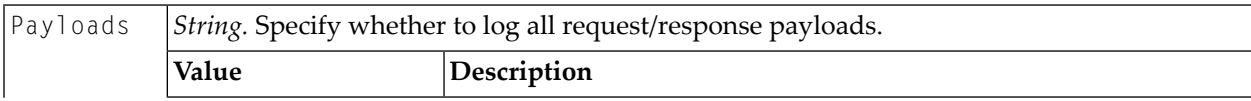

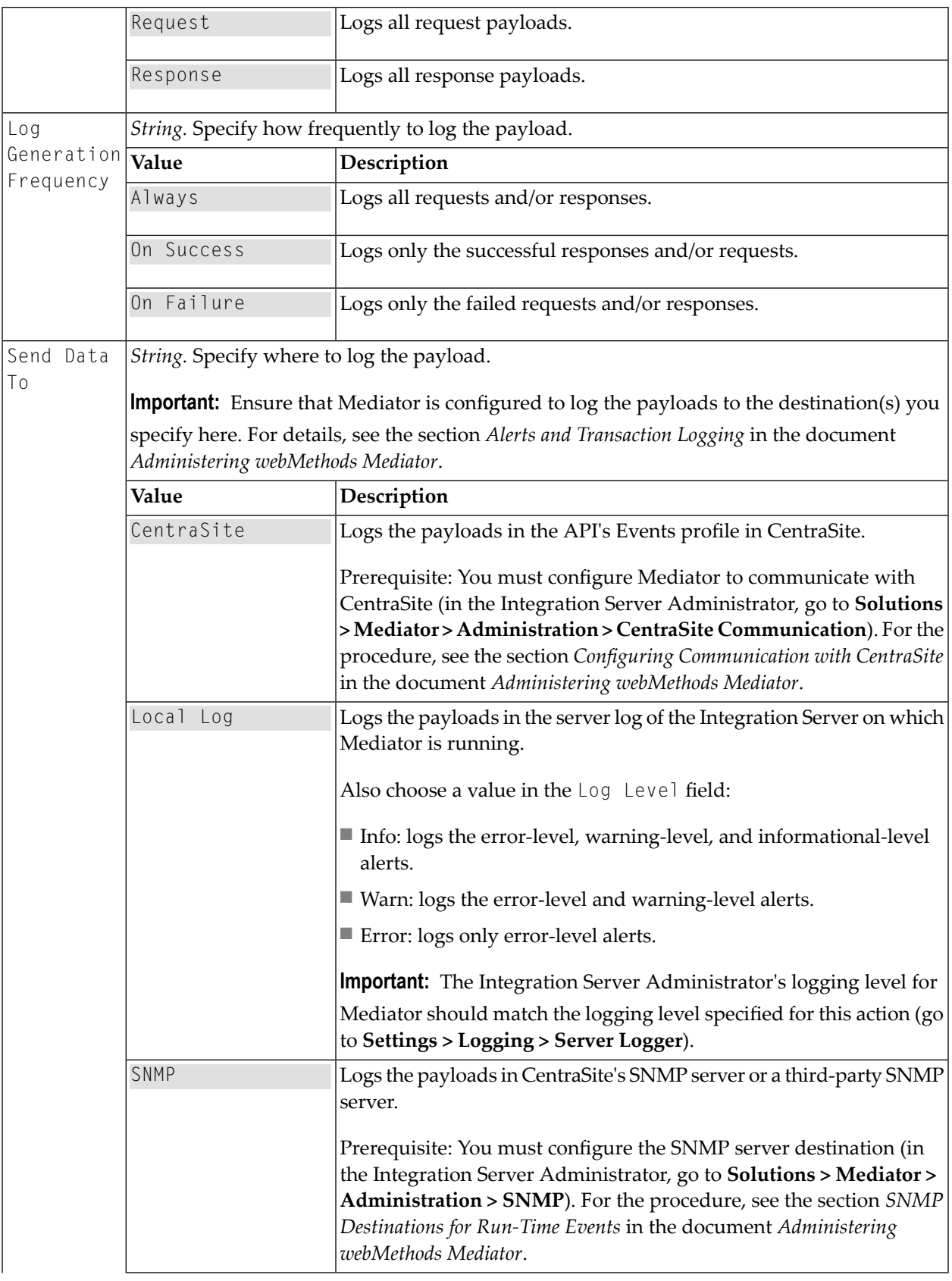

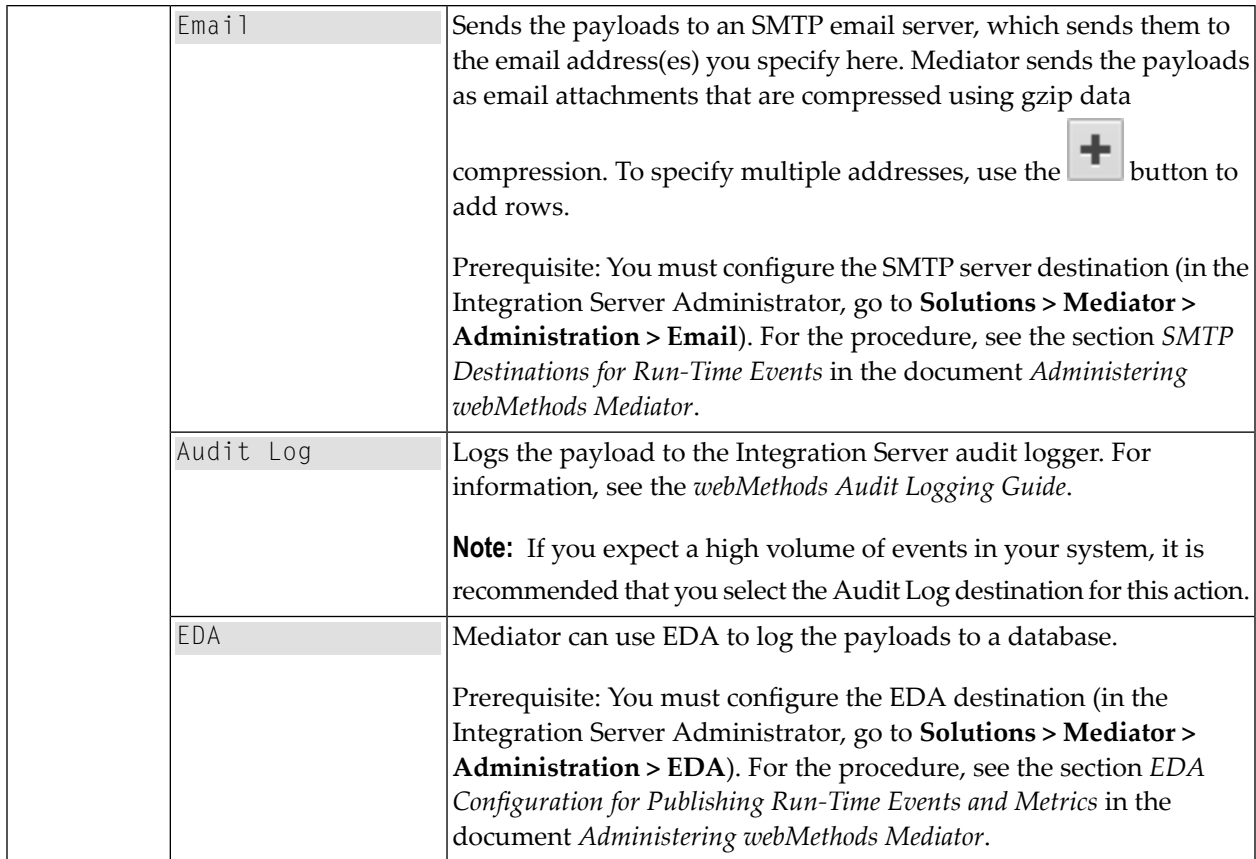

### <span id="page-91-0"></span>**Monitor Service Level Agreement**

This action monitors a set of run-time performance conditions for an API, and sends alerts to a specified destination when the performance conditions are violated. This action enables you to monitor run-time performance for *one or more specified clients*.

You can configure this action to define a *Service Level Agreement (SLA)*, which is a set of conditions that defines the level of performance that a client should expect from an API. You can use this action to identify whether an API threshold rules are met or exceeded. For example, you might define an agreement with a particular client that sends an alert to the client (consumer application) if responses are not sent within a certain maximum response time. You can configure SLAs for each API/consumer application combination.

For the counter-based metrics (Total Request Count, Success Count, Fault Count), Mediator sends an alert as soon as the performance condition is violated, without having to wait until the end of the metrics tracking interval. You can choose whether to send an alert only once during the interval, or every time the violation occurs during the interval. (Mediator will send another alert the next time a condition is violated during a subsequent interval.) For information about the metrics tracking interval, see *The Metrics [Tracking](#page-10-0) Interval*.

For the aggregated metrics (Average Response Time, Minimum Response Time, Maximum Response Time), Mediator aggregates the response times at the end of the interval, and then sends an alert if the performance condition is violated.

This action does not include metrics for failed invocations.

**Note:** To enable Mediator to publish performance metrics, you must configure Mediator to communicate with CentraSite (in the Integration Server Administrator, go to **Solutions > Mediator > Administration > CentraSite Communication**). Forthe procedure, see the section *Configuring Communication with CentraSite* in the document *Administering webMethods Mediator*.

![](_page_92_Picture_650.jpeg)

![](_page_93_Picture_505.jpeg)

![](_page_94_Picture_591.jpeg)

#### **Monitor Service Performance**

This action is similar to the **Monitor Service Level [Agreement](#page-91-0)** action. Both actions can monitor the same set of run-time performance conditions for an API, and then send alerts when the performance conditions are violated. However, this action monitors run-time performance for *a specific client*.

For the counter-based metrics (Total Request Count, Success Count, Fault Count), Mediator sends an alert as soon as the performance condition is violated, without having to wait until the end of the metrics tracking interval. You can choose whether to send an alert only once during the interval, or every time the violation occurs during the interval. (Mediator will send another alert the next time a condition is violated during a subsequent interval.) For information about the metrics tracking interval, see *The Metrics [Tracking](#page-10-0) Interval*.

For the aggregated metrics (Average Response Time, Minimum Response Time, Maximum Response Time), Mediator aggregates the response times at the end of the interval, and then sends an alert if the performance condition is violated.

This action does not include metrics for failed invocations.

**Note:** To enable Mediator to publish performance metrics, you must configure Mediator to communicate with CentraSite (in the Integration Server Administrator, go to **Solutions > Mediator > Administration > CentraSite Communication**). Forthe procedure, see the section *Configuring Communication with CentraSite* in the document *Administering webMethods Mediator*.

![](_page_95_Picture_742.jpeg)

#### **Input Parameters**

![](_page_96_Picture_631.jpeg)

![](_page_97_Picture_572.jpeg)

## <span id="page-98-0"></span>**NTLM Authentication**

This action uses the NTLM authentication to validate incoming requests from clients. Mediator authorizes the NTLM credentials (username and password) against a list of all global consumers available in the Mediator.

If the username/password value in the Authorization header cannot be authenticated as a valid Integration Server user (or if the Authorization header is not present in the request), a 500 SOAP fault is returned, and the client is presented with a security challenge. If the client successfully responds to the challenge, the user is authenticated. If the client does not successfully respond to the challenge, a 401 Unauthorized "WWW-Authenticate: NTLM" (for NTLM authentication) or "WWW-Authenticate: Negotiate" (for Kerberos authentication) is returned in the response header and the invocation is not routed to the policy engine. As a result, no events are recorded for that invocation, and its key performance indicator (KPI) data are not included in the performance metrics.

**Note:** Note that if Mediator is used to access a native API protected by NTLM (which is typically hosted in IIS), then the native API in IIS should be configured to use NTLM as the authentication scheme. If the authentication scheme is configured as "Windows", then "NTLM" should be in its list.

If none of the authentication actions (**HTTP Basic [Authentication](#page-82-0)**, **NTLM [Authentication](#page-98-0)** or **OAuth2 [Authentication](#page-99-0)**) is configured for a proxy API, Mediator forwards the request to the native API, without attempting to authenticate the request.

![](_page_98_Picture_868.jpeg)

### **Input Parameters**

 $\overline{\phantom{a}}$ 

![](_page_99_Picture_797.jpeg)

# <span id="page-99-0"></span>**OAuth2 Authentication**

This action uses the OAuth 2.0 authentication to validate incoming requests from clients. Mediator authorizes the OAuth 2.0 credentials (access token) against a list of all global consumers available in the Mediator.

This action uses the NTLM authentication to validate incoming requests from clients. Mediator authorizes the credentials against a list of all global consumers available in the Mediator.

If the access token value in the Authorization header cannot be authenticated as a valid Integration Server user (or if the Authorization header is not present in the request), a 500 SOAP fault is returned, and the client is presented with a security challenge. If the client successfully responds to the challenge, the user is authenticated. If the client does not successfully respond to the challenge, a "WWW-Authenticate: OAuth" response is returned and the invocation is not routed to the policy engine. As a result, no events are recorded for that invocation, and its key performance indicator (KPI) data are not included in the performance metrics.

If none of the authentication actions (**HTTP Basic [Authentication](#page-82-0)**, **NTLM [Authentication](#page-98-0)** or **OAuth2 [Authentication](#page-99-0)**) is configured for a proxy API, Mediator forwards the request to the native API, without attempting to authenticate the request.

#### **Input Parameters**

![](_page_100_Picture_722.jpeg)

### **Response Transformation**

The *Response Transformation* action specifies:

■ The XSLT transformation file to transform response messages from native APIs into a format required by the client.

In some cases a message needs to be transformed prior to sending to the client.

For example, you might need to accommodate differences between the message content that a native API is capable of submitting and the message content that a client expects. For example, if the native API submits an order record using a slightly different structure than the structure expected by the client, you can use this action to transform the record submitted by the native API to the structure required by the client.

When this action is configured for a proxy API, the native API's response messages are transformed into the format required by the client, before Mediator returns the responses to the clients.

![](_page_100_Picture_723.jpeg)

**Important:** The XSL file uploaded by the user should not contain the XML declaration in it (e.g., xml version="1.0" encoding="UTF-8"). This is because when the API is published to Mediator, Mediator embeds the XSL file in the virtual service definition (VSD), and since the VSD itself is in XML format, there cannot be an XML declaration line in the middle of it. This can lead to unexpected deployment issues which can be avoided by making sure the XSL file does not contain the declaration line.

#### **Request Transformation**

The *Request Transformation* action specifies:

■ The XSLT Transformation File to transform request messages from clients into a format required by the native API.

In some cases a native API might need to transform messages.

For example, you might need to accommodate differences between the message content that a client is capable of submitting and the message content that a native API expects. For example, if the client submits an order record using a slightly different structure than the structure expected by the native API, you can use this action to transform the record submitted by the client to the structure required by the native API.

When this action is configured for a proxy API, the incoming requests from the clients are transformed into a format required by the native API, before Mediator sends the requests to the native APIs.

![](_page_101_Picture_863.jpeg)

# **Require Encryption**

This action requires that a request's XML element (which is represented by an XPath expression) be encrypted.

To use this action, the following prerequisites must be met:

- 1. Configure Integration Server: Set up keystores and truststores in Integration Server, as described in *Securing Communications with the Server*in the document *Administering webMethodsIntegration Server*.
- 2. Configure Mediator: In the Integration Server Administrator, navigate to **Solutions > Mediator > Administration > General** and complete the IS Keystore Name, IS Truststore Name and Alias (signing) fields, as described in *Keystore Configuration* in the document *Administering WebMethods Mediator*.

When this action is configured for a proxy API, Mediator provides decryption of incoming requests and encryption of outgoing responses. Mediator can encrypt and decrypt only individual elements in the SOAP message body that are defined by the XPath expressions configured for the action. Mediator requires that requests contain the encrypted elements that match those in the XPath expression. You must encrypt the entire element, not just the data between the element tags. Mediator rejects requests if the element name is not encrypted.

**Important:** Do not encrypt the entire SOAP body because a SOAP request without an element will appear to Mediator to be malformed.

Mediator attempts to encrypt the response elements that match the XPath expressions with those defined for the action. If the response does not have any elements that match the XPath expression, Mediator will not encrypt the response before sending. If the XPath expression resolves a portion of the response message, but Mediator cannot locate a certificate to encrypt the response, then Mediator sends a SOAP fault exception to the client and a Policy Violation event notification to CentraSite.

### **How Mediator Encrypts Responses**

The Require Encryption action encrypts the response back to the client by dynamically setting a public key alias at run time. Mediator determines the public key alias as follows:

1. If Mediator can access the X.509 certificate of the client (based on the incoming request signature), it will use "useReqSigCert" as the public key alias.

OR

 $\Lambda$ 

2. If an "Evaluate" action is present in the message flow (and it successfully identifies a client), then Mediator will look for a public key alias with that client name in the "IS Keystore Name" property. The "IS Keystore Name" property is specified in the Integration Server Administrator, under Solutions > Mediator > Administration > General. This property should be set to an Integration Server keystore that Mediator will use.

For an "Evaluate" action that allows for anonymous usage, Mediator does *not* require a client name in order to send encrypted responses. In this case, Mediator can use one of the following to encrypt the response in the following order, depending on what is present in the security element:

- A signing certificate.
- Client name.
- WSS username, SAML token or X.509 certificate.
- HTTP authorized user.

OR

3. If Mediator can determine the current IS user from the request (i.e., if an Integration Server WS-Stack determined that Subject is present), then the first principal in that subject is used.

OR

4. If the above steps all fail, then Mediator will use either the WS-Security username token or the HTTP Basic-Auth username value. There should be a public key entry with the same name as the identified username.

#### **Input Parameters**

![](_page_103_Picture_540.jpeg)

Let's take a look at an example. For the following SOAP message:

```
<?xml version="1.0" encoding="UTF-8"?>
<soap:Envelope xmlns:soap="http://schemas.xmlsoap.org/soap/envelope/">
  <soap:Header>
</soap:Header>
  <soap:Body>
    <catalog xmlns="http://www.store.com">
      <name>My Book</name>
      <author>ABC</author>
      <price>100</price>
    </catalog>
  </soap:Body>
</soap:Envelope>
```
The XPath expression appears as follows:

#### /soap:Envelope/soap:Body

### **Require HTTP / HTTPS**

If you have a native API that requires clients to communicate with the server using the HTTP and/or HTTPS protocols, you can use the Require HTTP / HTTPS protocol action.

This action allows you to bridge the transport protocols between the client and the Mediator. For example, suppose you have a native API that is exposed over HTTPS and an API that receives requests over HTTP. In this situation, you can configure the API's Require HTTP / HTTPS action to accept HTTP requests and configure its Routing action to route the request to the native API using HTTPS.

![](_page_104_Picture_529.jpeg)

![](_page_105_Picture_804.jpeg)

# **Require JMS**

POSTs.

If you have a native API that requires clients to communicate with the server using the JMS protocol, you can use the Require JMS protocol action.

This action allows you to bridge protocols between the client and the native API. For example, suppose you have a native API that is exposed over JMS and a client that submits SOAP requests over HTTP. In this situation, you can configure the API's Require JMS Protocol action to accept SOAP requests over Java Message Service (JMS) and configure its JMS Routing Rule action to route the request to the Web service using JMS.

When this action is configured for a proxy API, you can intentionally expose an API over a JMS protocol. For example, if you have a native API that is exposed over HTTP, you might expose the API over JMS simply to gain the asynchronous-messaging and guaranteed-delivery benefits that one gains by using JMS as the message transport.

To use this action the following prerequisites must be met:

- Create an alias to a JNDI Provider (in the Integration Server Administrator, go to **Settings** > **Web Services**). For the procedure, see the section *Creating a JNDI Provider Alias* in the document *Administering webMethods Integration Server*.
- To establish an active connection between Integration Server and the JMS provider, you must configure Integration Server to use a JMS connection alias (in the Integration Server Administrator, go to **Settings > Messaging > JMS Settings**). For the procedure, see the section *Creating a JMS Connection Alias* in the document *Administering webMethods Integration Server*.
- Create a WS (Web Service) endpoint alias for provider Web Service Descriptor (WSD) that uses a JMS binder. In the Integration Server Administrator, navigate to **Settings > Web Services** and complete the Alias Name, Description, Descriptor Type, and Transport Type fields, as described in the section *Creating an Endpoint Alias for a Provider Web Service Descriptor for Use with JMS* in the document *Administering webMethods Integration Server*.
- Configure a WS (Web Service) endpoint trigger (in the Integration Server Administrator, go to **Settings > Messaging > JMS Trigger Management**). For the procedure, see the section *Editing WS Endpoint Triggers* in the document *Administering webMethods Integration Server*.
- Create a WS (Web Service) endpoint alias for consumer Web Service Descriptor (WSD) that has a JMS binder. In the Integration Server Administrator, navigate to **Settings > Web Services** and complete the Alias Name, Description, Descriptor Type, and Transport Type fields, as described in the section *Creating an Endpoint Alias for a Consumer Web Service Descriptor for Use with JMS* in the document *Administering webMethods Integration Server*.
- Additionally, in the API's Message Flow, make sure that you delete the predefined *Require HTTP / HTTPS Protocol* action from the Receive stage. This is because, these actions are mutually exclusive.

![](_page_106_Picture_848.jpeg)

![](_page_107_Picture_666.jpeg)

# **Require Signing**

This action requires that a request's XML element (which is represented by an XPath expression) be signed.

## **Prerequisites**

- 1. Configure Integration Server: Set up keystores and truststores in Integration Server, as described in *Securing Communications with the Server*in the document *Administering webMethodsIntegration Server*.
- 2. Configure Mediator: In the Integration Server Administrator, navigate to **Solutions > Mediator > Administration > General** and complete the IS Keystore Name, IS Truststore Name and Alias (signing) fields, as described in *Keystore Configuration* in the document *Administering WebMethods Mediator*. Mediator uses the signing alias specified in the Alias (signing) field to sign the response.

When this action is configured for a proxy API, Mediator validates that the requests are properly signed, and provides signing for responses. Mediator provides support both for signing an entire SOAP message body or individual elements of the SOAP message body. Mediator uses a digital signature element in the security header to verify that all elements matching the XPath expression were signed. If the request contains elements that were not signed or no signature is present, then Mediator rejects the request.

**Note:** You must map the public certificate of the key used to sign the request to an Integration Server user. If the certificate is not mapped, Mediator returns a SOAP fault to the caller.

### **Input Parameters**

Namespace *String. Mandatory.* Namespace of the element required to be signed.

**Note:** Enter the namespace prefix in the following format:  $x \mod n$  is :  $\langle prefix \cdot name \rangle$ . For example: xmlns:soapenv. For more information, see the XML Namespaces specifications at **<http://www.w3.org/TR/REC-xml-names/#ns-decl>**.

The generated XPath element in the policy should look similar to this:
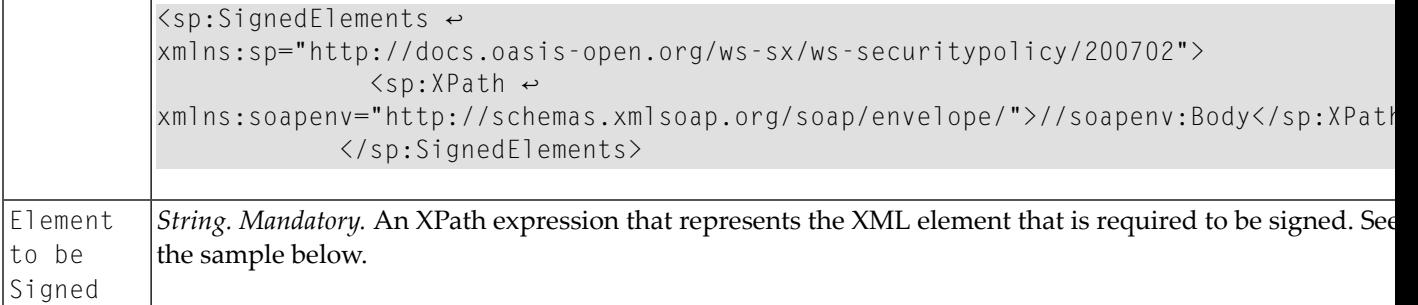

Let's take a look at an example. For the following SOAP message:

```
<?xml version="1.0" encoding="UTF-8"?>
<soap:Envelope xmlns:soap="http://schemas.xmlsoap.org/soap/envelope/">
 <soap:Header>
</soap:Header>
 <soap:Body>
   <catalog xmlns="http://www.store.com">
      <name>My Book</name>
      <author>ABC</author>
     <price>100</price>
   </catalog>
  </soap:Body>
</soap:Envelope>
```
The XPath expression appears as follows:

```
/soap:Envelope/soap:Body
```
#### **Require SSL**

This action requires that requests be sent via SSL client certificates.

When this action is configured for a proxy API, Mediator ensures that requests are sent to the server using the HTTPS protocol (SSL). The action also specifies whether the client certificate is required. This allows Mediator to verify the client sending the request. If the action requires the client certificate, but it is not presented, Mediator rejects the message.

When a client certificate is required by the action, the Integration Server HTTPS port should be configured to request or require a client certificate.

**Note:** In Integration Server, create an HTTPS port, as described in *Configuring Ports* in the *webMethods Integration Server Administrator's Guide*.

#### **Input Parameters**

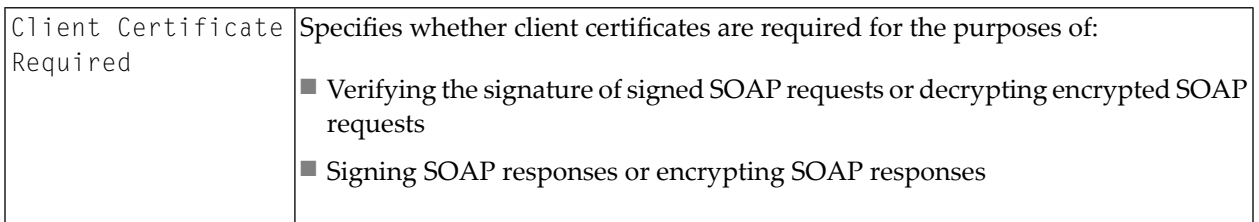

#### **Require Timestamps**

When this action is set for the API, Mediator requires that timestamps be included in the request header. Mediator checks the timestamp value against the current time to ensure that the request is not an old message. This serves to protect your system against attempts at message tampering, such as replay attacks.

Mediator rejects the request if either of the following happens:

- Mediator receives a timestamp that exceeds the time defined by the timestamp element.
- A timestamp element is not included in the request.

**Note:** This action has no input parameters; you simply drag and drop the action into the **Message Flow** area.

#### **Input Parameters**

None.

#### **Require WSS SAML Token**

When this action is configured for a proxy API, Mediator uses a WSS Security Assertion Markup Language (SAML) assertion token to validate clients for an API.

Note: For information about configuring your system for SAML token processing, see SAML *Support in Mediator* in the document *Administering webMethods Mediator*.

#### **Input Parameters**

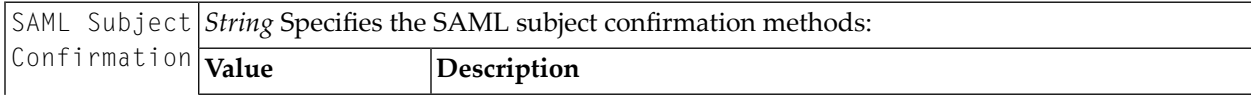

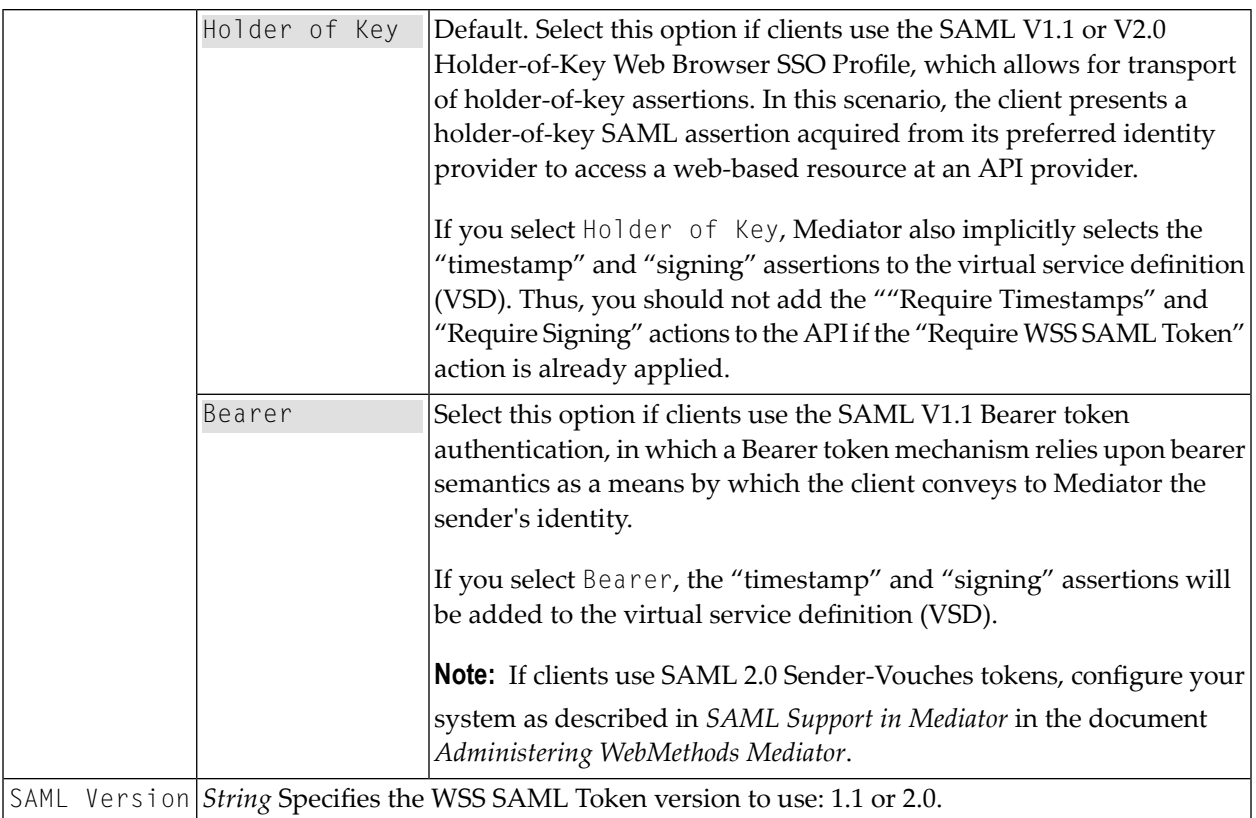

# **Set Custom Headers**

When this action is configured for a proxy API, Mediator includes custom HTTP headers to the client requests before submitting to the native APIs.

## **Input Parameters**

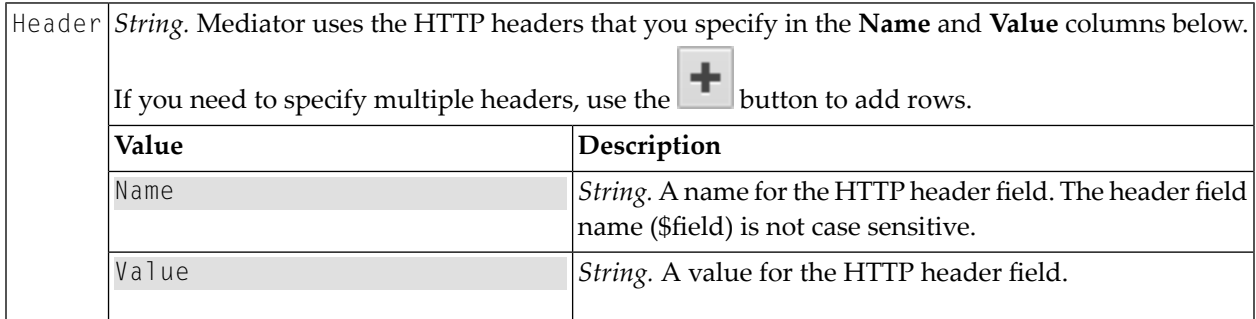

## **Sample**

Let's imagine you have a Name field "Authorization". This will be encoded in Base64 scheme as follows: QXV0aG9yaXphdGlvbg==.

# **Set JMS Headers**

Every JMS message includes message header properties that are always passed from provider to client. The purpose of the header properties is to convey extra information to the client outside the normal content of the message body.

When this action is configured for a proxy API, Mediator uses the JMS header properties to authenticate client requests before submitting to the native APIs.

To use this action the following prerequisites must be met:

- Create an alias to a JNDI Provider (in the Integration Server Administrator, go to **Settings** > **Web Services**). For the procedure, see the section *Creating a JNDI Provider Alias* in the document *Administering webMethods Integration Server*.
- To establish an active connection between Integration Server and the JMS provider, you must configure Integration Server to use a JMS connection alias (in the Integration Server Administrator, go to **Settings > Messaging > JMS Settings**). For the procedure, see the section *Creating a JMS Connection Alias* in the document *Administering webMethods Integration Server*.
- Create a WS (Web Service) endpoint alias for provider Web Service Descriptor (WSD) that uses a JMS binder. In the Integration Server Administrator, navigate to **Settings > Web Services** and complete the Alias Name, Description, Descriptor Type, and Transport Type fields, as described in the section *Creating an Endpoint Alias for a Provider Web Service Descriptor for Use with JMS* in the document *Administering webMethods Integration Server*.
- Configure a WS (Web Service) endpoint trigger (in the Integration Server Administrator, go to **Settings > Messaging > JMS Trigger Management**). For the procedure, see the section *Editing WS Endpoint Triggers* in the document *Administering webMethods Integration Server*.
- Create a WS (Web Service) endpoint alias for consumer Web Service Descriptor (WSD) that has a JMS binder. In the Integration Server Administrator, navigate to **Settings > Web Services** and complete the Alias Name, Description, Descriptor Type, and Transport Type fields, as described in the section *Creating an Endpoint Alias for a Consumer Web Service Descriptor for Use with JMS* in the document *Administering webMethods Integration Server*.

# **Input Parameters**

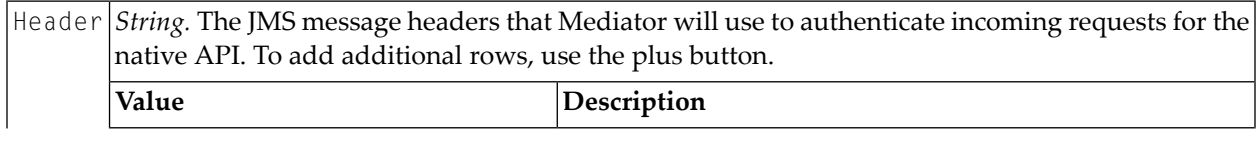

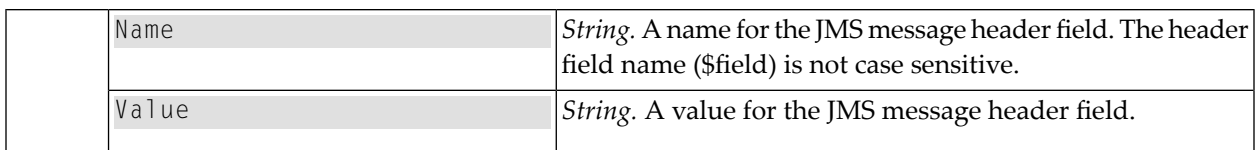

# **Settable JMS Header Properties**

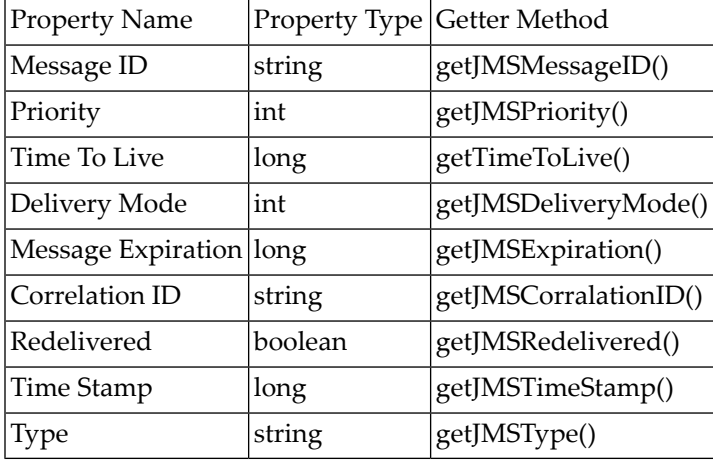

# **Set Message Properties**

The message property fields are similar to header fields described previously in the *Set JMS Headers* action, except these fields are set exclusively by the consumer application. When a client receives a message, the properties are in read-only mode. If a client tries to modify any of the properties, a MessageNotWriteableException will be thrown.

The properties are standard Java name/value pairs. The property names must conform to the message selector syntax specifications defined in the Message interface.

Property fields are most often used for message selection and filtering. By using a property field, a message consumer can interrogate the property field and perform message filtering and selection.

When this action is configured for a proxy API, Mediator uses the message properties to authenticate client requests before submitting to the native APIs.

To use this action the following prerequisites must be met:

- Create an alias to a JNDI Provider (in the Integration Server Administrator, go to **Settings** > **Web Services**). For the procedure, see the section *Creating a JNDI Provider Alias* in the document *Administering webMethods Integration Server*.
- To establish an active connection between Integration Server and the JMS provider, you must configure Integration Server to use a JMS connection alias (in the Integration Server Administrator, go to **Settings > Messaging > JMS Settings**). For the procedure, see the section *Creating a JMS Connection Alias* in the document *Administering webMethods Integration Server*.
- Create a WS (Web Service) endpoint alias for provider Web Service Descriptor (WSD) that uses a JMS binder. In the Integration Server Administrator, navigate to **Settings > Web Services** and complete the Alias Name, Description, Descriptor Type, and Transport Type fields, as described in the section *Creating an Endpoint Alias for a Provider Web Service Descriptor for Use with JMS* in the document *Administering webMethods Integration Server*.
- Configure a WS (Web Service) endpoint trigger (in the Integration Server Administrator, go to **Settings > Messaging > JMS Trigger Management**). For the procedure, see the section *Editing WS Endpoint Triggers* in the document *Administering webMethods Integration Server*.
- Create a WS (Web Service) endpoint alias for consumer Web Service Descriptor (WSD) that has a JMS binder. In the Integration Server Administrator, navigate to **Settings > Web Services** and complete the Alias Name, Description, Descriptor Type, and Transport Type fields, as described in the section *Creating an Endpoint Alias for a Consumer Web Service Descriptor for Use with JMS* in the document *Administering webMethods Integration Server*.

## **Input Parameters**

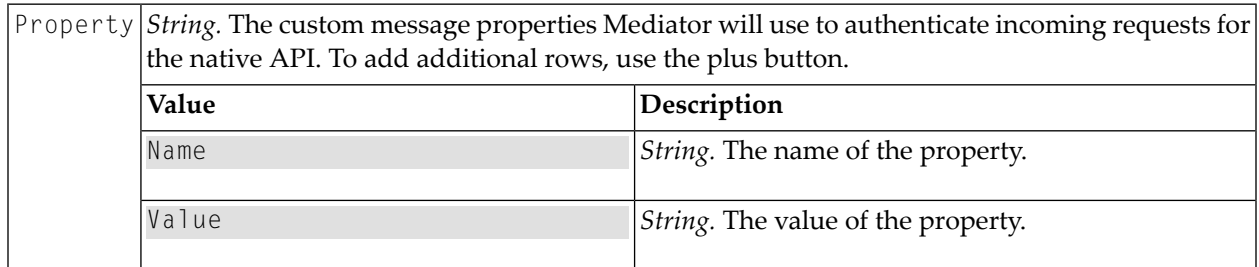

# **Straight Through Routing**

This action routes the incoming requests to the Mediator directly to the native API.

- 1. Configure Integration Server: Set up keystores and truststores in Integration Server, as described in *Securing Communications with the Server*in the document *Administering webMethodsIntegration Server*.
- 2. Configure Mediator: In the Integration Server Administrator, navigate to **Solutions > Mediator > Administration > General** and complete the IS Keystore Name, IS Truststore Name and Alias (signing) fields, as described in *Keystore Configuration* in the document *Administering WebMethods Mediator*.

When this action is configured for an API, Mediator ensures that requests from the client are parsed directly to the native API you specify. This action also includes a set of configuration properties for the Mediator to process the incoming requests for the native API.

# **Input Parameters**

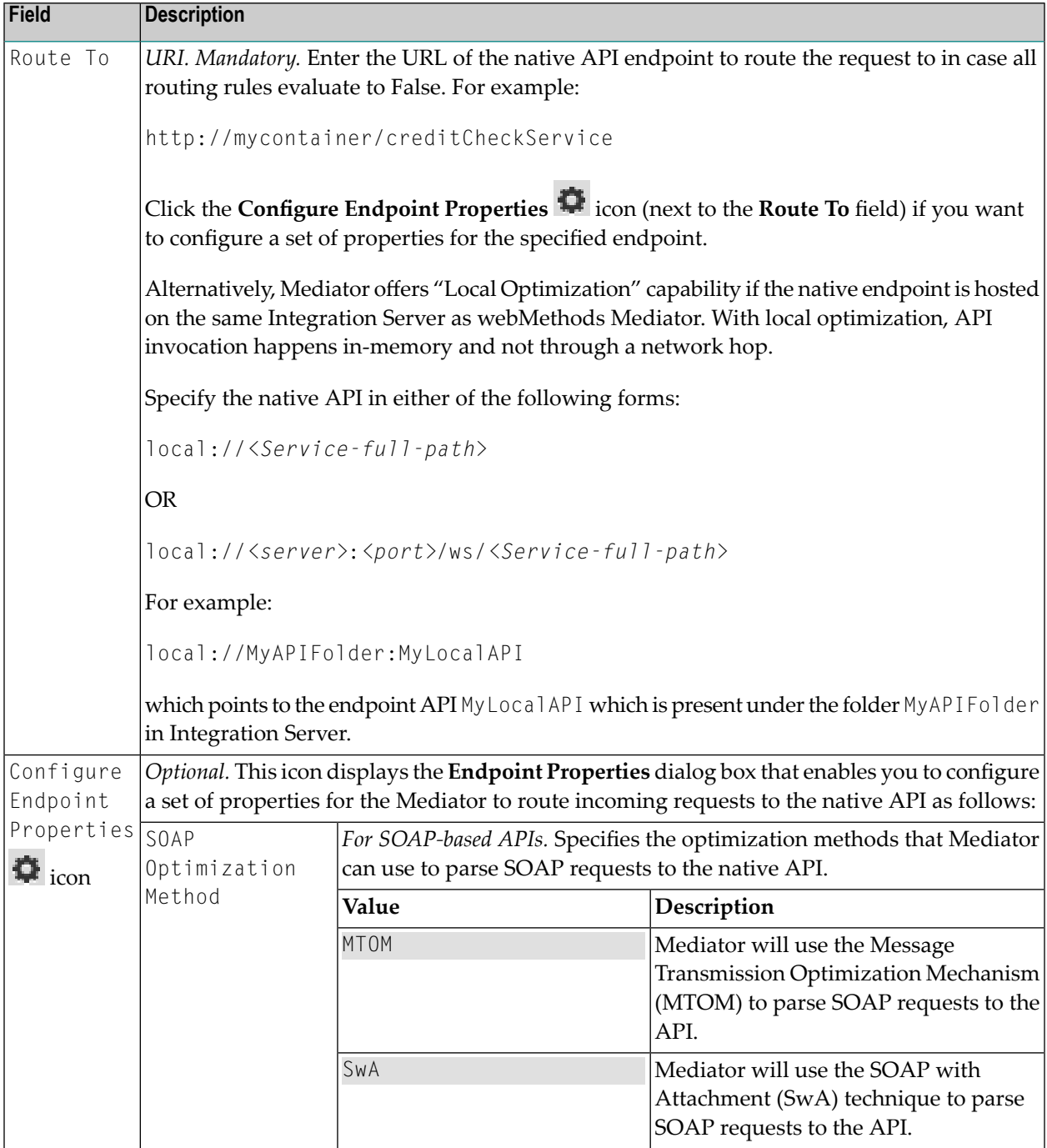

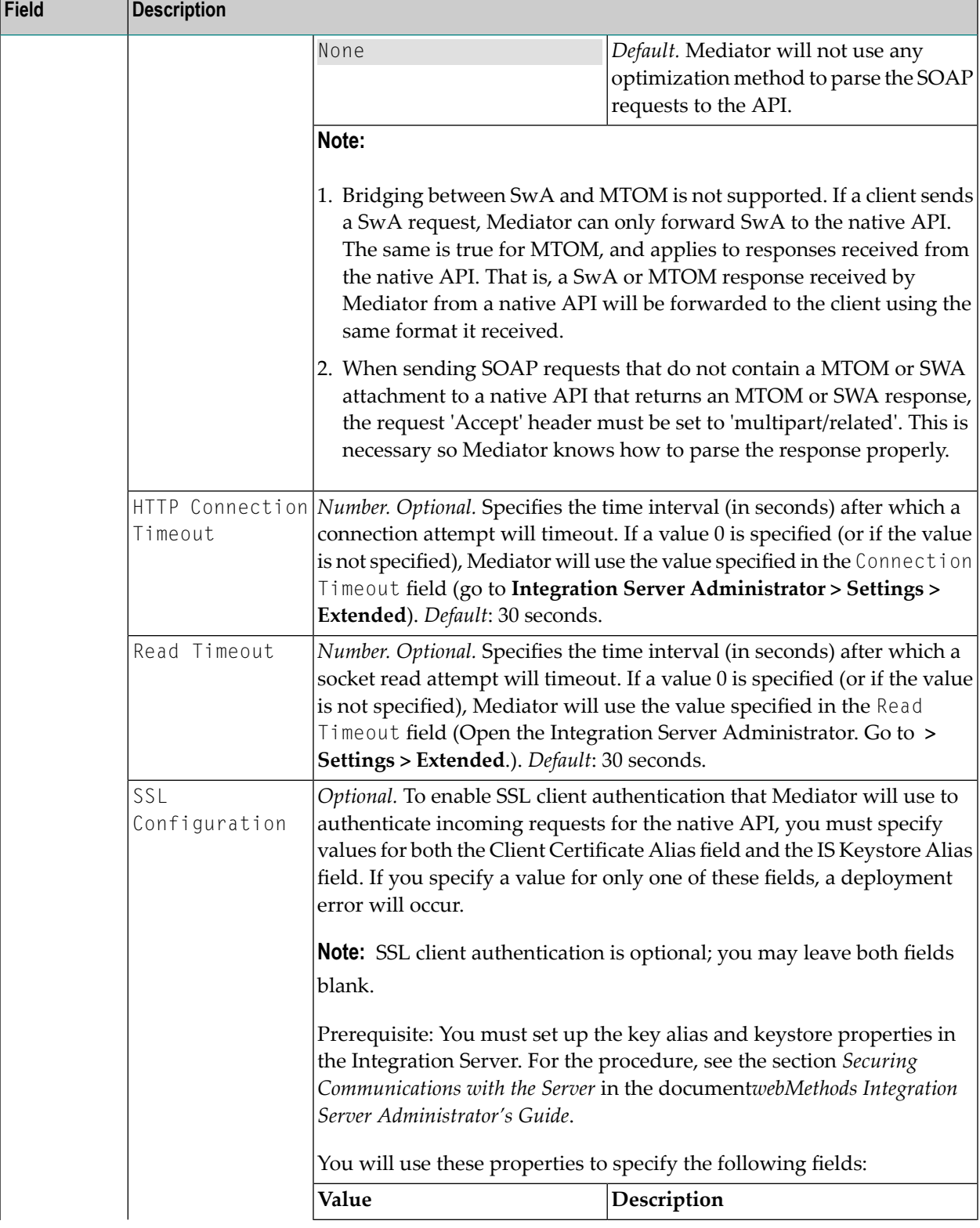

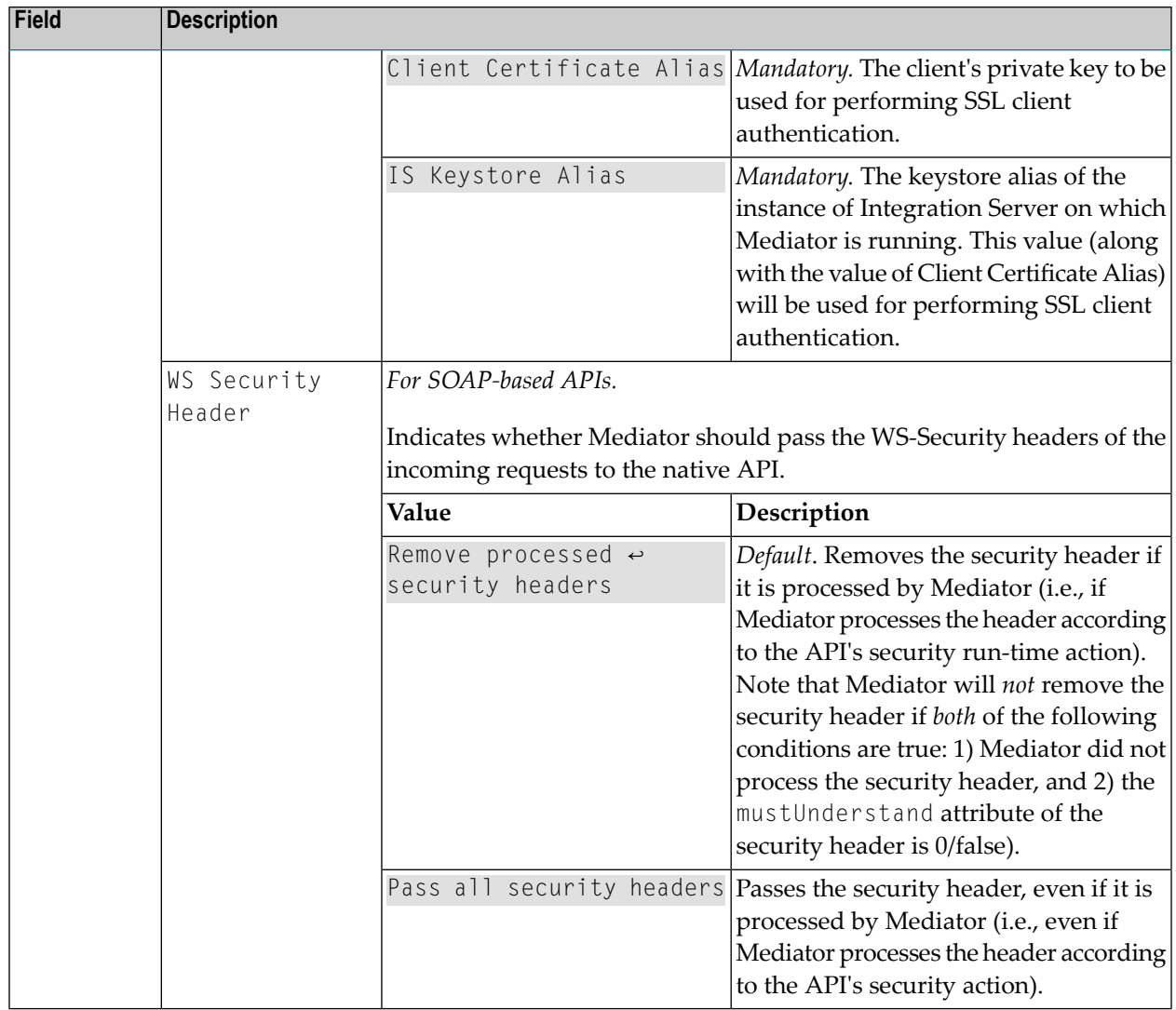

# **Throttling Traffic Optimization**

This action limits the number of API invocations during a specified time interval, and sends alerts to a specified destination when the performance conditions are violated.

Reasons for limiting the API invocation traffic include:

- To avoid overloading the back-end services and their infrastructure.
- To limit specific clients in terms of resource usage (that is, you can use the "Monitor Service Level Agreement" action to monitor performance conditions for a particular client, together with "Throttle API Usage" to limit the resource usage).
- To shield vulnerable servers, services, and even specific operations.
- For API consumption metering (billable pay-per-use APIs).

**Note:** To enable Mediator to publish performance metrics, you must configure Mediator to communicate with CentraSite (in the Integration Server Administrator, go to **Solutions > Mediator > Administration > CentraSite Communication**). Forthe procedure, see the section *Configuring Communication with CentraSite* in the document *Administering webMethods Mediator*.

# **Input Parameters**

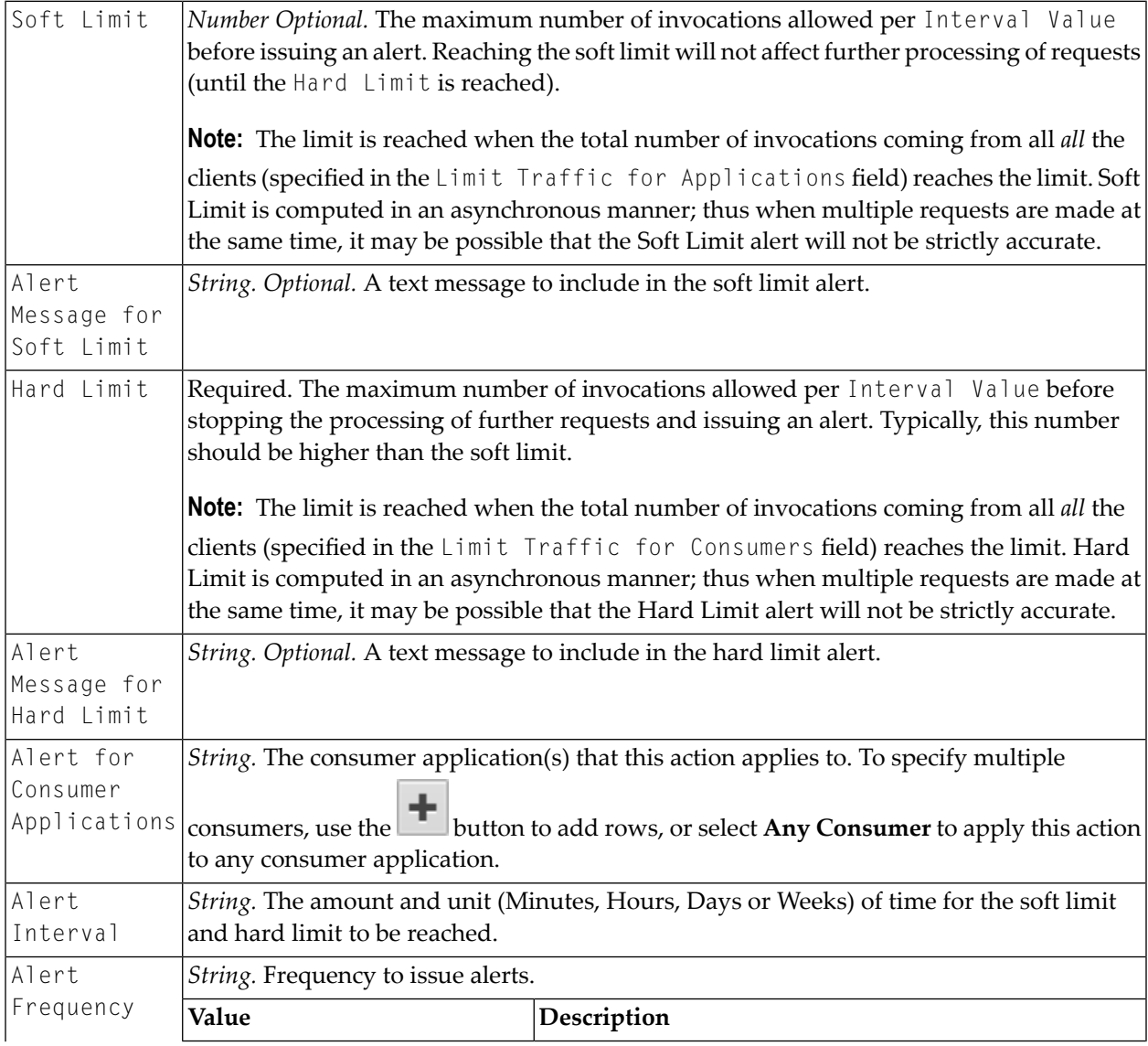

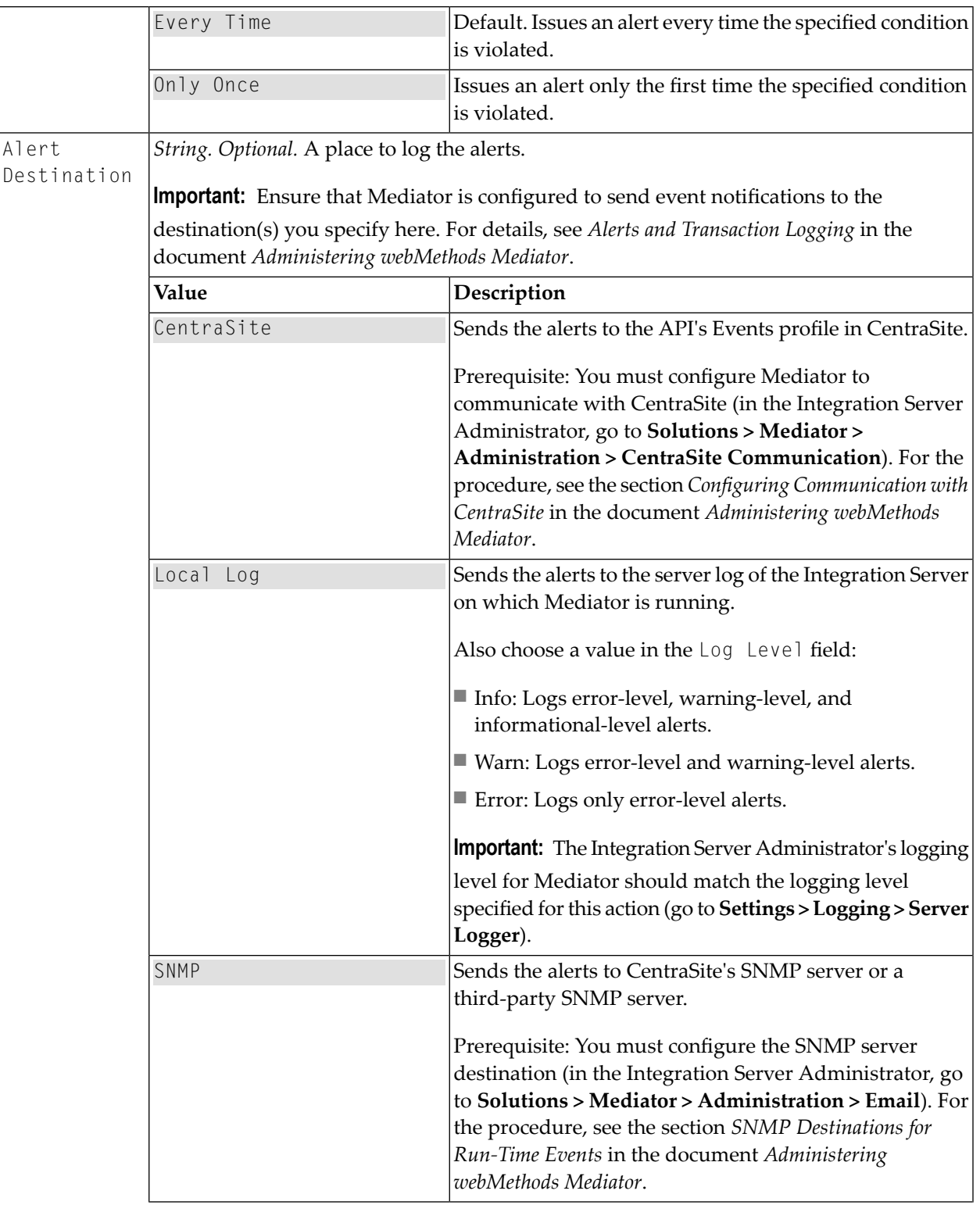

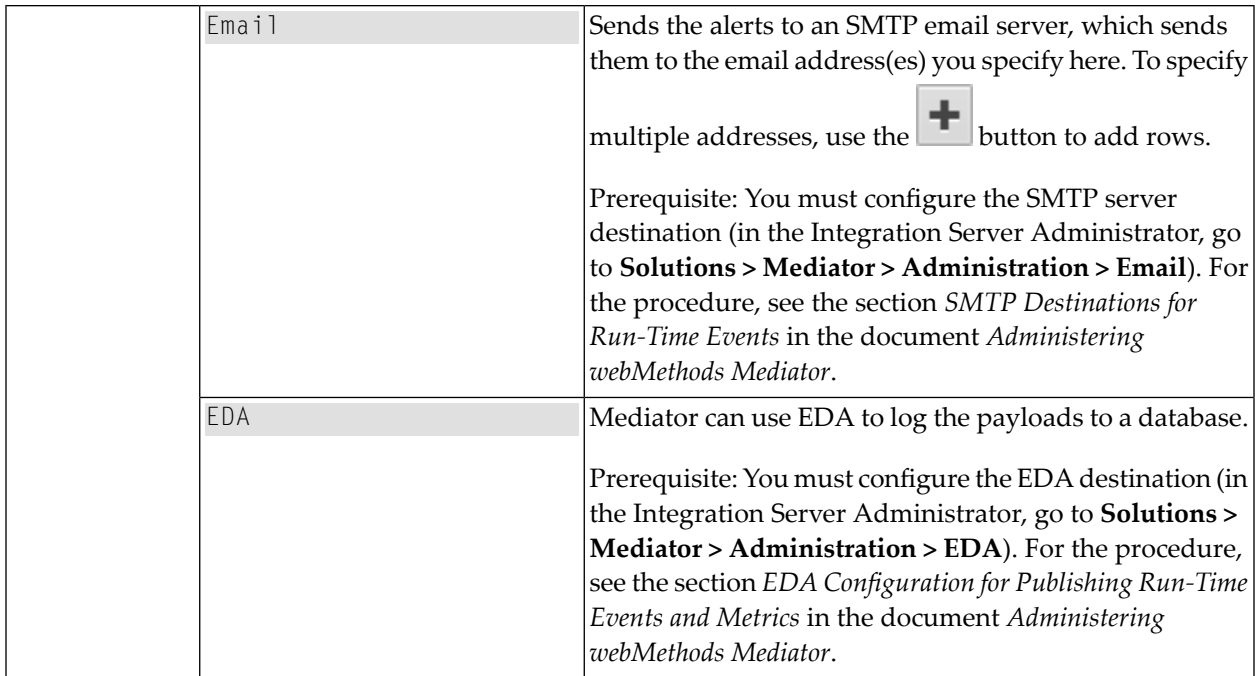

# **Validate Schema**

This action validates all XML request and/or response messages against an XML schema referenced in the WSDL.

Mediator can enforce this action for messages sent between APIs. When this action is configured for a proxy API, Mediator validates XML request messages, response messages, or both, against the XML schema referenced in the WSDL.

## **Input Parameters**

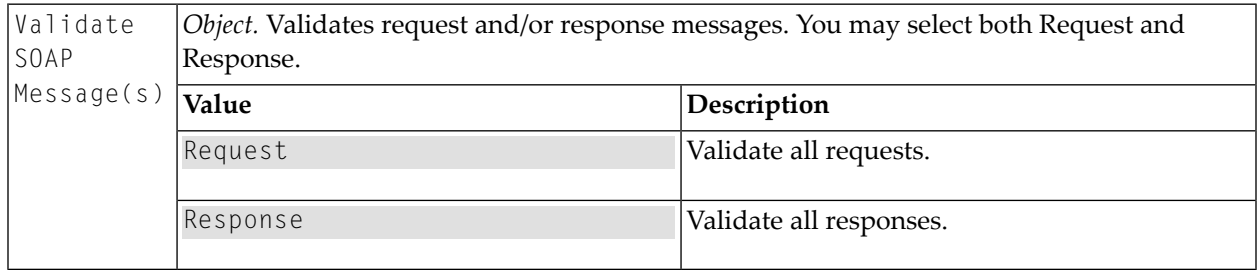

**Important:** Be aware that Mediator does not remove wsu: Id attributes that may have been  $\Lambda$ added to a request by a client as a result of security operations against request elements (i.e., signatures and encryptions). In this case, to avoid schema validation failures you would have to add a **Request [Transformation](#page-101-0)** action or a **Response [Transformation](#page-100-0)** action to the API so that the requests and responses are passed to an XSL transformation file that removes the wsu:Id attribute.

# **Computed Runtime Actions**

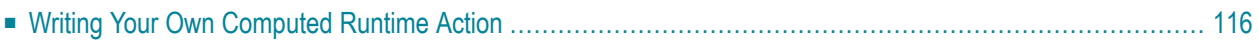

CentraSite Business UI offers you the possibility to add computed runtime actions into the policy workflow; this gives you the option to define your own runtime action; which means that you can implement your own algorithms for representing the action's user interface.

Computed runtime actions let you create your own layout by using a UI Rendering Concept. You can also specify your own rendering logic to display the computed values. You could, for example, create a custom display of the attribute as a drop down or a radio button.

<span id="page-121-0"></span>A computed runtime action can be implemented using the GWT framework. For a computed runtime action, you create an archive file that contains the plug-in definition, and you load the archive file in the CentraSite *CentraSiteBUIExtension* folder.

# **Writing Your Own Computed Runtime Action**

A computed runtime action can be implemented as a plug-in. The prepared plug-in is a collection of files in a specific directory structure. After implementing the plug-in, the files are copied into the *CentraSiteBUIExtension* folder under:

#### <CentraSiteInstallDir>\demos

In the following sections, we demonstrate a sample framework named "MyComputedRuntimeAction" that illustrates how a custom computed runtime action may be set up.

You may use this sample as a guideline, adapting it and renaming it to suit your individual requirements. The sample indicates where customization is required.

The following topics are discussed in this document:

- The Build [Environment](#page-121-1)
- [Implementation](#page-122-0) Guidelines for Computed Runtime Action
- <span id="page-121-1"></span>■ Setting up the [Computed](#page-126-0) Action Plug-in
- Activating the [Computed](#page-127-0) Action
- Sample [Computed](#page-128-0) Runtime Action

## **The Build Environment**

This section explains the build environment for generating the files that are used for the GUI and for compiling the necessary Java source files. It assumes the use of Ant, the Java-based build tool.

The following file system structure under the computed runtime action directory is assumed:

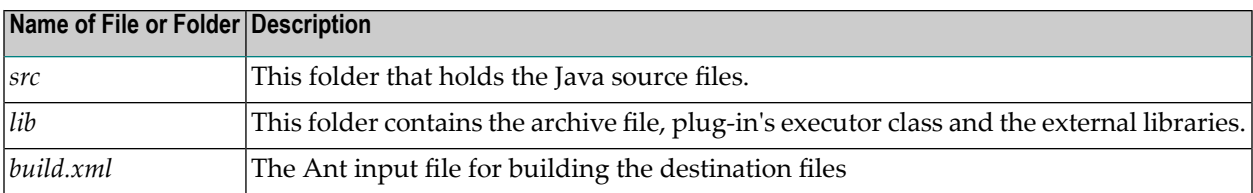

The *Ant* file,*build.xml* can be used to establish a custom computed profile.

The classpath for the build step must refer to all JAR files contained in the *redist* folder of the CentraSite installation. Add these JAR files to the build path of your java project also.

#### <span id="page-122-0"></span>**Implementation Guidelines for Computed Runtime Action**

In order to create, install and use plug-ins, you must perform the following tasks:

- [Implementation](#page-122-1) for Computed Action UI
- [Implementation](#page-124-0) for Computed Action Parser

<span id="page-122-1"></span>This section does not explain all the details of the Java source file; its purpose is to indicate the code that must be modified to suit your environment.

#### **Implementation for Computed Action UI**

#### **src\com\softwareag\centrasite\bui\extension\client\runtime\action\MyComputedRuntimeActionWidget.java**

```
public class MyComputedRuntimeActionWidget extends Composite {
 private PolicyActionJSO policyActionJso = null;
 private TextBox valueBox = null;
 private static final String WARNING_CSS = "loginTextBoxErrorBorder";
 public MyComputedRuntimeActionWidget(String policyActionJson) {
 FlowPanel container = new FlowPanel();
 initWidget(container);
  policyActionJso = getPolicyActionJso(policyActionJson);
  if (policyActionJso == null) {
  Label helloLabel = new Label("The JSON content is empty");
  container.add(helloLabel);
  return;
  }
 //Render widgets
 container.add(getParametersView(policyActionJso));
 }
 private Widget getParametersView(PolicyActionJSO policyActionJso) {
  FlowPanel parametersContainer = new FlowPanel();
```

```
JsArray<ParameterJSO> parameters = policyActionJso.getParameters();
 if (parameters == null) {
 return parametersContainer;
 }
 for (int i = 0; i \lt parameters.length(); i++) {
 parametersContainer.add(getParameterView(parameters.get(i)));
 }
return parametersContainer;
}
private Widget getParameterView(ParameterJSO parameterJso) {
FlowPanel parameterContainer = new FlowPanel();
Label nameLabel = new Label(parameterJso.getName());
 parameterContainer.add(nameLabel);
 valueBox = new TextBox();
 valueBox.setLayoutData(parameterJso.getId());
 String[] values = parameterJso.getValues();
 if (values != null \& values.length > 0) {
 valueBox.setValue(values[0]);
 }
 parameterContainer.add(valueBox);
return parameterContainer;
}
public static native PolicyActionJSO getPolicyActionJso(String json) /*-{
return eval('(' + json + ')');
}-*/;
public String getJson() {
JsArray<ParameterJSO> parameters = policyActionJso.getParameters();
ParameterJSO parameterJso = null;
 if (parameters != null && parameters.length() > 0) {
  parameterJso = parameters.get(0);
 String[] values = {valueBox.getValue()};
 parameterJso.setValues(values);
 }
return policyActionJso.toJSON();
}
public boolean isValid() {
String value = valueBox.getValue();
 boolean isValid = (value != null \& !"".equals(value));
if (!isValid) {
 valueBox.addStyleName(WARNING_CSS);
 } else {
```

```
valueBox.removeStyleName(WARNING_CSS);
  }
 return isValid;
}
}
```
The MyComputedRuntimeActionWidget class extends the class Composite, which declares the basic rendering methods for the CentraSite Business user interface.

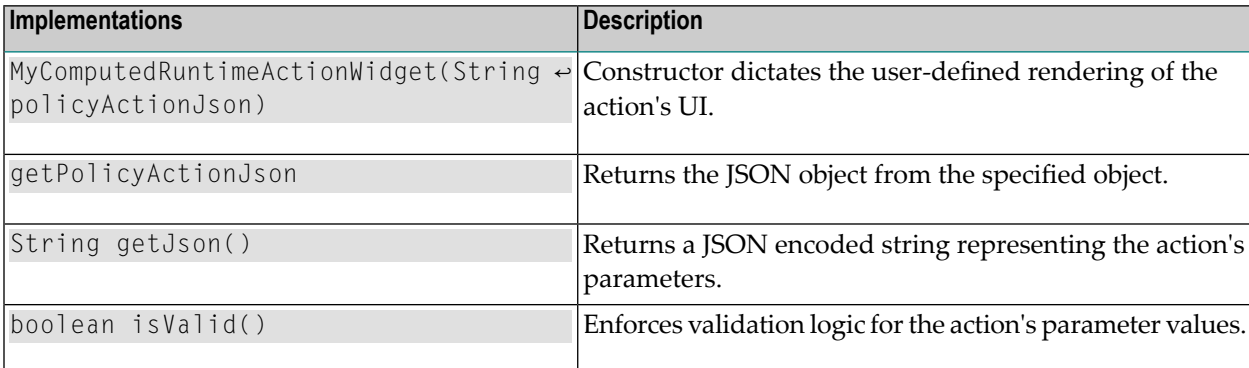

#### <span id="page-124-0"></span>**Implementation for Computed Action Parser**

To implement your own computed runtime action with custom UI rendering, the parser (My-ComputedRuntimeActionParser.java) must be located in the service directory. A parseris responsible for generating compressed JSON data from the given policy action instance, and creating a custom rendering of the action instnace using the JSON data.

Here is the frame of the computed runtime action parser implementation:

#### **src\com\softwareag\centrasite\bui\extension\service\ MyComputedRuntimeActionParser.java**

```
public class MyComputedRuntimeActionParser extends BasePolicyActionExtensionParser {
public MyComputedRuntimeActionParser(CentraSiteSession centraSiteSession,
   CentraSitePolicyActionTemplate actionTemplate, CentraSitePolicyActionInstance ↩
actionInstance) {
  super(centraSiteSession, actionTemplate, actionInstance);
 }
@Override
public CentraSitePolicyActionInstance getActionInstance(String json) throws \leftrightarrowCLLException {
 Gson gson = new Gson();
 MyComputedRuntimeActionInfo = qson.fromJson(json, \leftrightarrowMyComputedRuntimeActionInfo.class);
   if (actionInfo == null) {
   return null;
```
}

```
 CentraSitePolicyActionInstance policyActionInstance = null;
  CentraSiteObjectManager objectManager = \leftrightarrowgetCentraSiteSession().getCentraSiteObjectManager();
   if (actionInfo.isActionInstance()) {
   policyActionInstance = objectManager.getPolicyActionInstance(actionInfo.getId());
   } else {
   policyActionInstance = \leftrightarrowobjectManager.createPolicyActionInstance(actionInfo.getId());
\begin{array}{c} \begin{array}{c} \end{array} \end{array} if (policyActionInstance == null) {
   return null;
 }
   setParameterValues(policyActionInstance, actionInfo);
  return policyActionInstance;
 }
private void setParameterValues(CentraSitePolicyActionInstance policyActionInstance,
   MyComputedRuntimeActionInfo actionInfo) throws CLLException {
  List<MyComputedRuntimeParameterInfo> parameters = actionInfo.getParameters();
  if (parameters == null || parameters.isEmpty()) {
   return;
   }
 MyComputedRuntimeParameterInfo parameterInfo = parameters.qet(0);
   Collection<Object> convertedParameterValues = new ArrayList<Object>();
   convertedParameterValues.addAll(parameterInfo.getValues());
  policyActionInstance.setAttributeValue(parameterInfo.getId(), \leftrightarrowconvertedParameterValues);
}
@Override
public String getJson() throws CLLException {
 Gson gson = new Gson();
  MyComputedRuntimeActionInfo actionInfo = null;
   if (getActionInstance() != null) {
  CentraSitePolicyActionTemplate policyActionTemplate = \leftrightarrowgetActionInstance().getCentraSitePolicyActionTemplate();
   actionInfo = new MyComputedRuntimeActionInfo(getActionInstance().getId(), \leftrightarrowpolicyActionTemplate.getName());
    actionInfo.setActionId(policyActionTemplate.getId());
    actionInfo.setIsActionInstance(true);
   } else if (getActionTemplate() != null) {
   actionInfo = new MyComputedRuntimeActionInfo(getActionTemplate().getId(), \leftrightarrowgetActionTemplate().getName());
```

```
 actionInfo.setActionId(getActionTemplate().getId());
   }
   fillParameterInfos(getActionTemplate(), actionInfo);
   return (actionInfo != null ? gson.toJson(actionInfo) : null);
 }
 private void fillParameterInfos(CentraSitePolicyActionTemplate actionTemplate,
   MyComputedRuntimeActionInfo actionInfo) throws CLLException {
  if (actionTemplate == null) {
   return;
   }
  Collection<CentraSiteObjectAttribute> attributes = actionTemplate.getAttributes();
  if (attributes == null || attributes.isEmpty()) {
   return;
   }
  List<MyComputedRuntimeParameterInfo> parameters = new \leftrightarrowArrayList<MyComputedRuntimeParameterInfo>(attributes.size());
  MyComputedRuntimeParameterInfo parameter = null;
   for (CentraSiteObjectAttribute attribute : attributes) {
   parameter = new MyComputedRuntimeParameterInfo(attribute.getName(), \leftrightarrowattribute.getDisplayName());
    parameters.add(parameter);
\begin{array}{c} \begin{array}{c} \end{array} \end{array} actionInfo.setParameters(parameters);
 }
}
```
# <span id="page-126-0"></span>**Setting up the Computed Action Plug-in**

The following diagram describes the main methods on each of the two Java source files *My-ComputedRuntimeActionWidget.java* and *MyComputedRuntimeActionParser.java* and describes the type of functions that they serve.

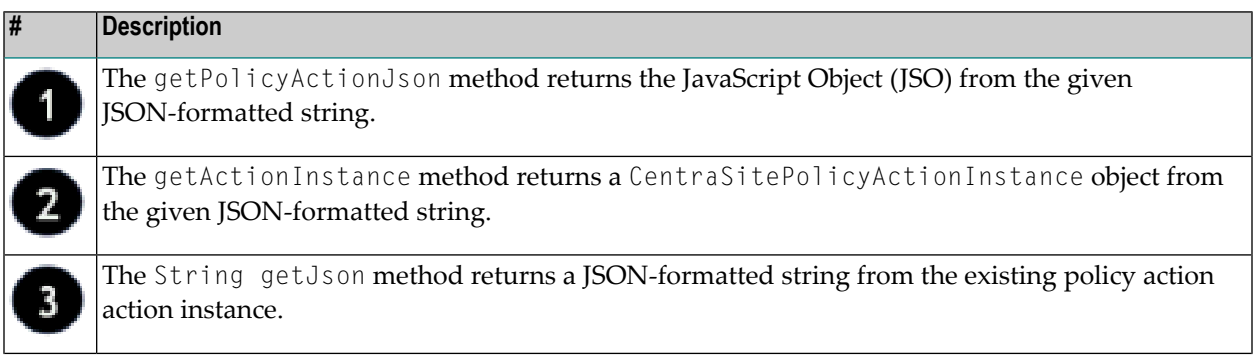

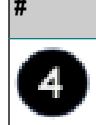

**# Description**

The boolean isValid() method enforces a validation logic for the user-defined rendering of the runtime action.

Assuming that you have set up all the Java files correctly in the directories, you should be able to build with the command:

```
ant -f build.xml jar all
```
#### **Activating the Computed Action**

After you define the computed action as a plug-in (extension point) with the above steps, enable the computed action in the Business UI configuration file *centrasite.xml* in order to display the action in the policy accordion.

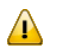

**Important:** Remember that the action parameters defined in the configuration file are editable and cannot be protected.

#### **To activate the plug-in**

1 Open the *centrasite.xml* file.

The configuration file is located in the *cast\cswebapps\BusinessUI\system\conf* directory.

- 2 Navigate to the property lines *<UIProperties> -> <Extensions> -> <PolicyActions>*
- 3 Append the property statement for your custom computed runtime action ("My-ComputedRuntimeAction") as below:

```
<PolicyActions>
    <PolicyAction id="uddi:44e3e2de-064c-432f-b67a-8fbca0fb04d6" ↩
class="com.softwareag.centrasite.bui.extension.service.MyComputedRuntimeActionParser" ↩
/>
</PolicyActions>
```
wherein,

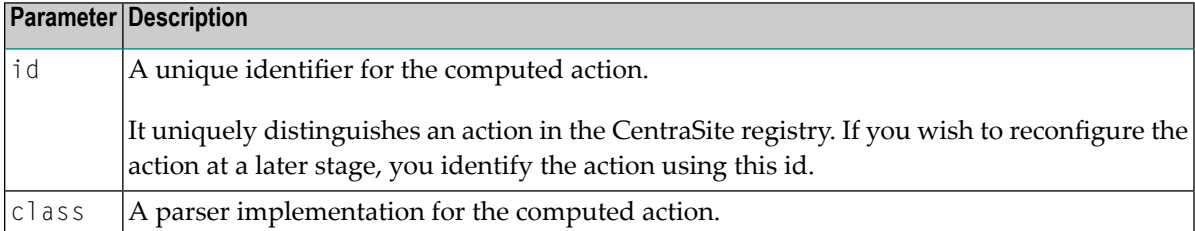

4 Save and close the configuration file.

5 Restart Software AG Runtime.

# <span id="page-128-0"></span>**Sample Computed Runtime Action**

Your CentraSite installation contains a sample computed runtime action (which is contained in *demos* folder) that you can use to create an archive file for the custom runtime action specific to the CentraSite Business UI.

■ *SampleComputedRuntimeAction*